# Contents

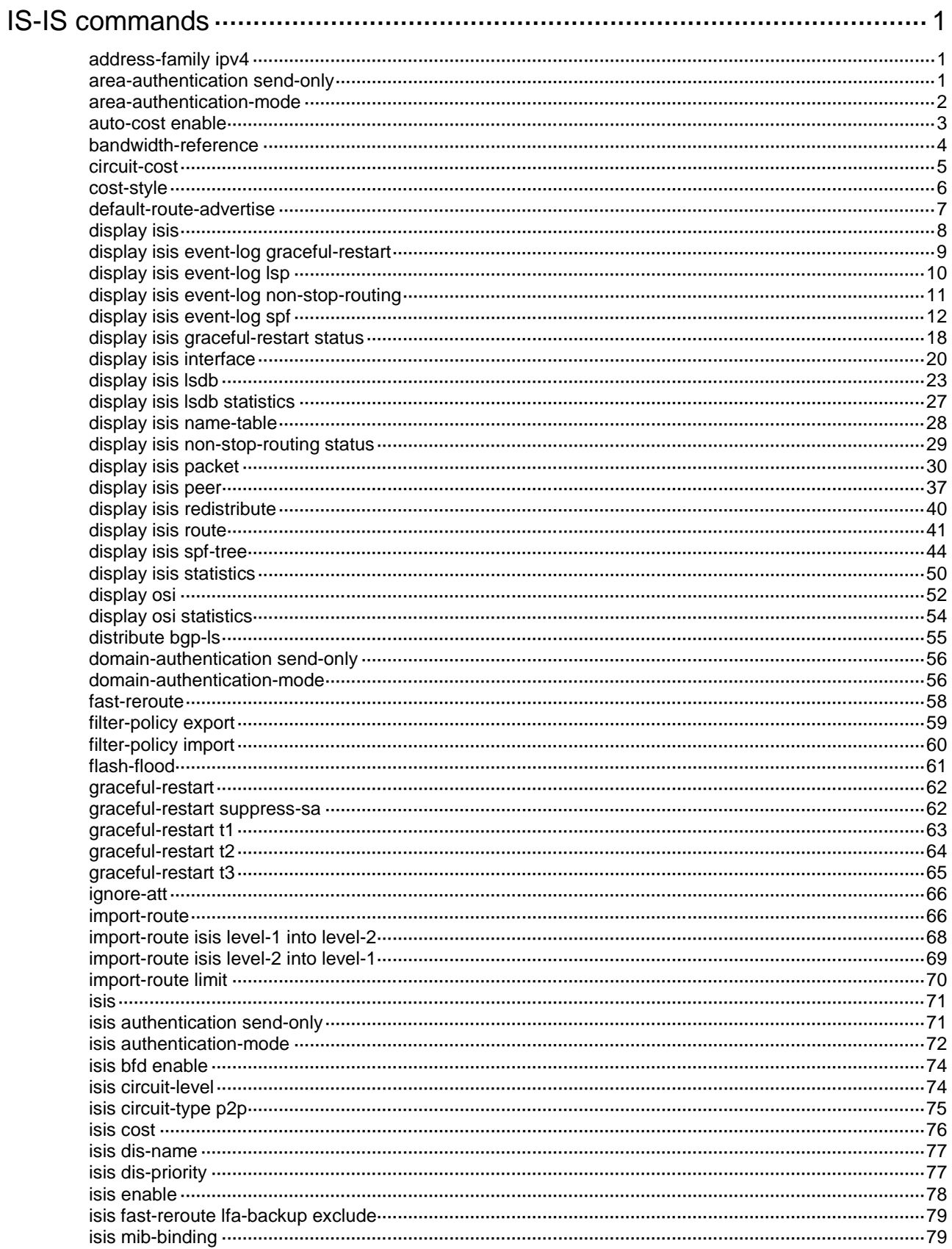

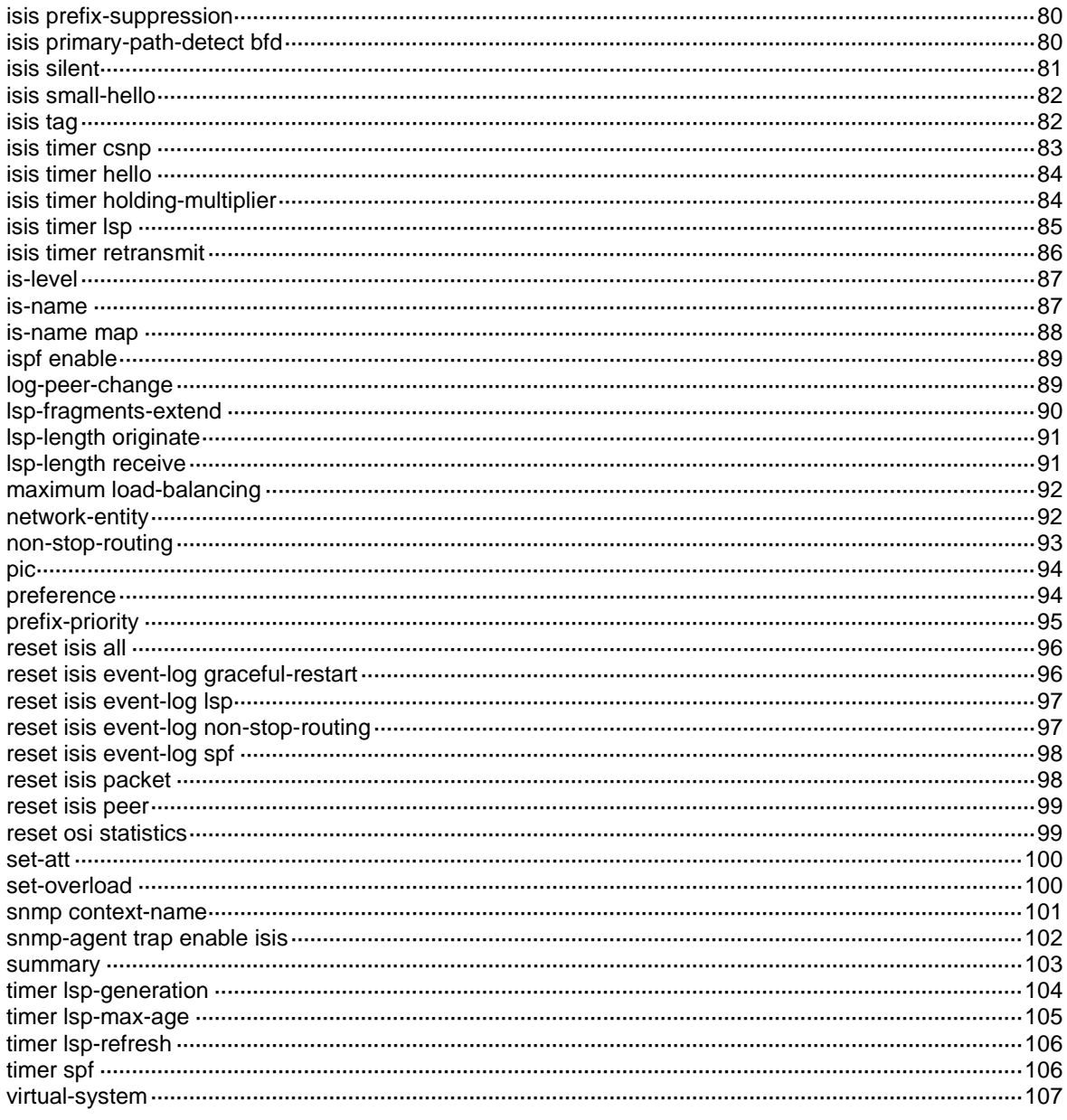

# <span id="page-2-0"></span>**IS-IS commands**

# <span id="page-2-1"></span>address-family ipv4

Use **address-family ipv4** to create the IS-IS IPv4 address family and enter its view.

Use **undo address-family ipv4** to delete the IS-IS IPv4 address family and all configurations in the view.

#### **Syntax**

**address-family ipv4** [ **unicast** ]

**undo address-family ipv4** [ **unicast** ]

#### **Default**

No IS-IS IPv4 address family exists.

#### **Views**

IS-IS view

#### **Predefined user roles**

network-admin

#### **Parameters**

**unicast**: Specifies the unicast address family (the default).

#### **Examples**

# Create the IS-IS IPv4 address family and enter its view.

```
<Sysname> system-view
[Sysname] isis 100
[Sysname-isis-100] address-family ipv4
[Sysname-isis-100-ipv4]
```
# <span id="page-2-2"></span>area-authentication send-only

Use **area-authentication send-only** to configure IS-IS not to check the authentication information in the received Level-1 packets, including LSPs, CSNPs, and PSNPs.

Use **undo area-authentication send-only** to restore the default.

### **Syntax**

#### **area-authentication send-only**

#### **undo area-authentication send-only**

#### **Default**

When area authentication mode and key are configured, a Level-1 or Level-1-2 router checks the authentication information in the received packets.

# **Views**

IS-IS view

#### **Predefined user roles**

network-admin

#### **Usage guidelines**

When area authentication mode and key are configured, a Level-1 or Level-1-2 router adds the key in the specified mode into transmitted Level-1 packets (including LSPs, CSNPs, and PSNPs). It also checks the key in the received Level-1 packets.

To prevent packet exchange failure in case of an authentication key change, configure IS-IS not to check the authentication information in the received packets.

#### **Examples**

# Configure IS-IS not to check the authentication information in the received packets.

<Sysname> system-view [Sysname] isis 1 [Sysname-isis-1] area-authentication send-only

### **Related commands**

**area-authentication-mode**

**domain-authentication send-only**

**isis authentication send-only**

# <span id="page-3-0"></span>area-authentication-mode

Use **area-authentication-mode** to specify an area authentication mode and a key.

Use **undo area-authentication-mode** to restore the default.

#### **Syntax**

```
area-authentication-mode { { gca key-id { hmac-sha-1 | hmac-sha-224 | hmac-sha-256 | 
hmac-sha-384 | hmac-sha-512 } [ nonstandard ] | md5 | simple } { cipher | plain } string | 
keychain keychain-name } [ ip | osi ]
```
**undo area-authentication-mode**

#### **Default**

No area authentication mode or key is configured.

#### **Views**

IS-IS view

#### **Predefined user roles**

network-admin

#### **Parameters**

**gca**: Specifies the Generic Cryptographic Authentication (GCA) mode.

*key-id*: Uniquely identifies an SA in the range of 1 to 65535. The sender inserts the Key ID into the authentication TLV, and the receiver authenticates the packet by using the SA that is selected based on the Key ID.

**hmac-sha-1**: Specifies the HMAC-SHA-1 algorithm.

**hmac-sha-224**: Specifies the HMAC-SHA-224 algorithm.

**hmac-sha-256**: Specifies the HMAC-SHA-256 algorithm.

**hmac-sha-384**: Specifies the HMAC-SHA-384 algorithm.

**hmac-sha-512**: Specifies the HMAC-SHA-512 algorithm.

**nonstandard**: Specifies the nonstandard GCA mode.

**md5**: Specifies the MD5 authentication mode.

**simple**: Specifies the simple authentication mode.

**cipher**: Specifies a key in encrypted form.

**plain**: Specifies a key in plaintext form. For security purposes, the key specified in plaintext form will be stored in encrypted form.

*string*: Specifies the key. Its plaintext form is a case-sensitive string of 1 to 16 characters. Its encrypted form is a case-sensitive string of 33 to 53 characters.

**keychain**: Specifies the keychain authentication mode.

*keychain-name*: Specifies a keychain by its name, a case-sensitive string of 1 to 63 characters.

**ip**: Checks IP-related fields in LSPs.

**osi**: Checks OSI-related fields in LSPs.

#### **Usage guidelines**

Area authentication enables IS-IS to discard routes from untrusted routers.

The key in the specified mode is inserted into all outbound Level-1 packets (LSP, CSNP, and PSNP) and is used to authenticate inbound Level-1 packets.

IS-IS keychain authentication can operate correctly only when the keys in the keychain use the HMAC-MD5 authentication algorithm.

- Before IS-IS sends a Level-1 packet, it uses the valid send key obtained from the keychain to authenticate the packet. If no valid send key exists or the valid send key does not use the HMAC-MD5 algorithm, the authentication fails and the packet does not contain authentication information.
- After IS-IS receives a Level-1 packet, it uses a valid accept key obtained from the keychain to authenticate the packet. If no valid accept key exists or all valid accept keys fail to authenticate the packet, the authentication fails and the packet is discarded.

Routers in an area must have the same authentication mode and key.

If neither **ip** nor **osi** is specified, OSI-related fields are checked.

When you specify the GCA mode, follow these guidelines:

- If you do not specify the **nonstandard** keyword, the device can communicate only with devices that use the GCA mode.
- If you specify the **nonstandard** keyword, the device can communicate only with devices that use the nonstandard GCA mode.

#### **Examples**

# Set the area authentication mode to **simple**, and set the plaintext key to 123456.

```
<Sysname> system-view
[Sysname] isis 1
[Sysname-isis-1] area-authentication-mode simple plain 123456
```
#### **Related commands**

**area-authentication send-only**

**domain-authentication-mode**

**isis authentication-mode**

# <span id="page-4-0"></span>auto-cost enable

Use **auto-cost enable** to enable automatic link cost calculation.

Use **undo auto-cost enable** to disable automatic link cost calculation.

#### **Syntax**

#### **auto-cost enable**

#### **undo auto-cost enable**

# **Default**

Automatic link cost calculation is disabled.

#### **Views**

IS-IS view

## **Predefined user roles**

network-admin

#### **Usage guidelines**

After automatic link cost calculation is enabled, the link cost is automatically calculated based on the bandwidth reference value of an interface. When the **cost-style** is **wide** or **wide-compatible**, the cost value of an interface is calculated by using the following formula: Cost = (Reference bandwidth value / Link bandwidth)  $\times$  10. For other cost styles, [Table 1](#page-5-1) applies.

#### <span id="page-5-1"></span>**Table 1 Automatic cost calculation scheme for cost styles other than wide and wide-compatible**

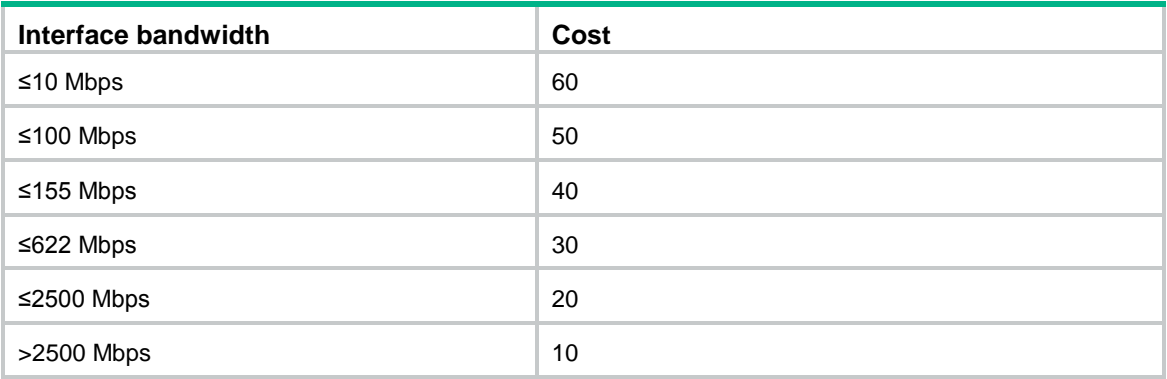

## **Examples**

# Enable automatic link cost calculation for IS-IS process 1.

```
<Sysname> system-view
```

```
[Sysname] isis 1
```

```
[Sysname-isis-1] auto-cost enable
```
#### **Related commands**

**bandwidth-reference**

**cost-style**

**isis cost**

# <span id="page-5-0"></span>bandwidth-reference

Use **bandwidth-reference** to set the bandwidth reference value for automatic link cost calculation. Use **undo bandwidth-reference** to restore the default.

#### **Syntax**

**bandwidth-reference** *value*

#### **undo bandwidth-reference**

# **Default**

The bandwidth reference value is 100 Mbps.

#### **Views**

IS-IS view

#### **Predefined user roles**

network-admin

#### **Parameters**

**value**: Specifies the bandwidth reference value in the range of 1 to 2147483648 Mbps.

#### **Examples**

# Set the bandwidth reference of IS-IS process 1 to 200 Mbps.

```
<Sysname> system-view
[Sysname] isis 1
```

```
[Sysname-isis-1] bandwidth-reference 200
```
## **Related commands**

#### **auto-cost enable**

**isis cost**

# <span id="page-6-0"></span>circuit-cost

Use **circuit-cost** to set a global IS-IS link cost. Use **undo circuit-cost** to remove the configuration.

#### **Syntax**

**circuit-cost** *cost*-*value* [ **level-1** | **level-2** ]

**undo circuit-cost** [ **level-1** | **level-2** ]

## **Default**

No global link cost is configured.

# **Views**

IS-IS view

# **Predefined user roles**

network-admin

#### **Parameters**

*cost-value*: Specifies the link cost value. The value range varies by cost style.

- For styles **narrow**, **narrow-compatible**, and **compatible**, the cost value is in the range of 0 to 63.
- For styles **wide** and **wide-compatible**, the cost value is in the range of 0 to 16777215.

**level-1**: Applies the link cost to Level-1.

**level-2**: Applies the link cost to Level-2.

#### **Usage guidelines**

If no level is specified, the specified cost applies to both Level-1 and Level-2.

5

#### **Examples**

# Set the global Level-1 link cost to 11 for IS-IS process 1.

```
<Sysname> system-view
[Sysname] isis 1
```

```
[Sysname-isis-1] circuit-cost 11 level-1
```
#### **Related commands**

**cost-style**

**isis cost**

# <span id="page-7-0"></span>cost-style

Use **cost-style** to set a cost style.

Use **undo cost-style** to restore the default.

#### **Syntax**

**cost-style** { **narrow** | **wide** | **wide-compatible** | { **compatible** | **narrow-compatible** } [ **relax-spf-limit** ] }

**undo cost-style**

#### **Default**

The IS-IS cost style is **narrow**.

#### **Views**

IS-IS view

#### **Predefined user roles**

network-admin

#### **Parameters**

**narrow**: Receives and sends only narrow cost style packets. The narrow cost is in the range of 0 to 63.

**wide**: Receives and sends only wide cost style packets. The wide cost is in the range of 0 to 16777215.

**compatible**: Receives and sends both wide and narrow cost style packets.

**narrow-compatible**: Receives both narrow and wide cost style packets, but sends only narrow cost style packets.

**wide-compatible**: Receives both narrow and wide cost style packets, but sends only wide cost style packets.

**relax-spf-limit**: Allows receiving routes with a cost greater than 1023. If you do not specify this keyword, routes with a cost bigger than 1023 will be discarded. This keyword is available only when **compatible** or **narrow-compatible** is used.

#### **Examples**

# Configure the router to send only narrow cost style packets, but receive both narrow and wide cost style packets.

```
<Sysname> system-view
[Sysname] isis 1
[Sysname-isis-1] cost-style narrow-compatible
```
#### **Related commands**

**circuit-cost**

**isis cost**

# <span id="page-8-0"></span>default-route-advertise

Use **default-route-advertise** to advertise a default route of 0.0.0.0/0.

Use **undo default-route-advertise** to restore the default.

#### **Syntax**

**default-route-advertise** [ **avoid-learning** | [ **level-1** | **level-1-2** | **level-2** ] | **route-policy** *route-policy-name* | **tag** *tag* ] \*

#### **undo default-route-advertise**

## **Default**

Default route advertisement is disabled.

#### **Views**

IS-IS IPv4 unicast address family view

#### **Predefined user roles**

network-admin

#### **Parameters**

**avoid-learning**: Avoids learning the default route received in LSPs or generated by using the ATT bit to avoid routing loops.

**level-1**: Advertises a Level-1 default route.

**level-1-2**: Advertises both Level-1 and Level-2 default routes.

**level-2**: Advertises a Level-2 default route.

**route-policy** *route-policy-name*: Specifies a routing policy by its name, a case-sensitive string of 1 to 63 characters.

**tag** *tag*: Specifies the tag value for the default route, in the range of 1 to 4294967295.

## **Usage guidelines**

If no level is specified, a Level-2 default route is advertised.

The Level-1 default route is advertised to other routers in the same area, and the Level-2 default route is advertised to all the Level-2 and Level-1-2 routers.

You can use a routing policy to specify a level for the default route. The **apply isis level-1** command in routing policy view can generate a Level-1 default route. The **apply isis level-2** command in routing policy view can generate a Level-2 default route. The **apply isis level-1-2** command in routing policy view can generate both a Level-1 default route and Level-2 default route.

The tag value specified in the routing policy takes precedence over the tag value specified in this command.

#### **Examples**

# Configure IS-IS process 1 to advertise a Level-2 default route.

```
<Sysname> system-view
[Sysname] isis 1
[Sysname-isis-1] address-family ipv4
[Sysname-isis-1-ipv4] default-route-advertise
```
# <span id="page-9-0"></span>display isis

Use **display isis** to display configuration information for an IS-IS process.

# **Syntax**

**display isis** [ *process-id* ]

# **Views**

Any view

# **Predefined user roles**

network-admin

network-operator

# **Parameters**

*process-id*: Specifies a process by its ID in the range of 1 to 65535. If you do not specify this argument, the command displays configuration information for all IS-IS processes.

## **Examples**

# Display IS-IS configuration information.

<Sysname> display isis

IS-IS(1) Protocol Information

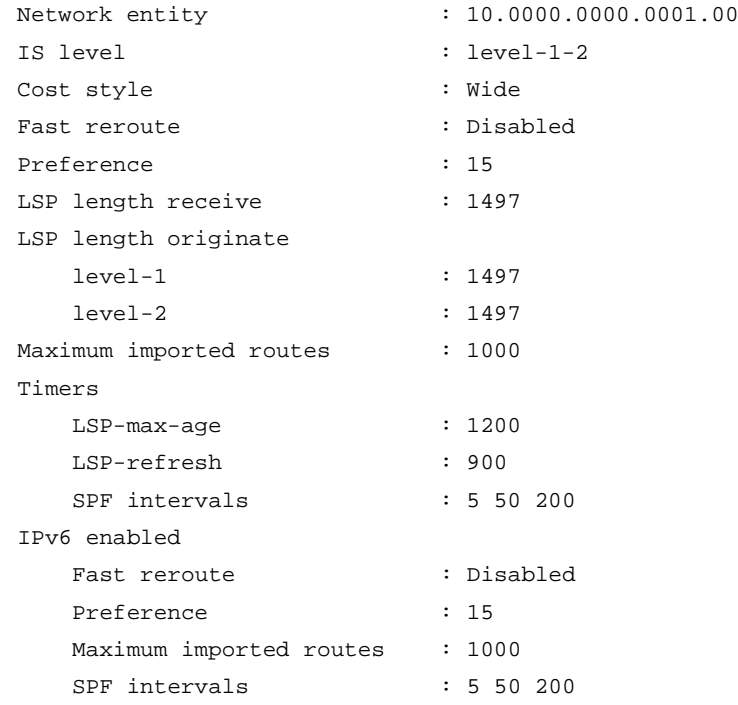

## **Table 2 Command output**

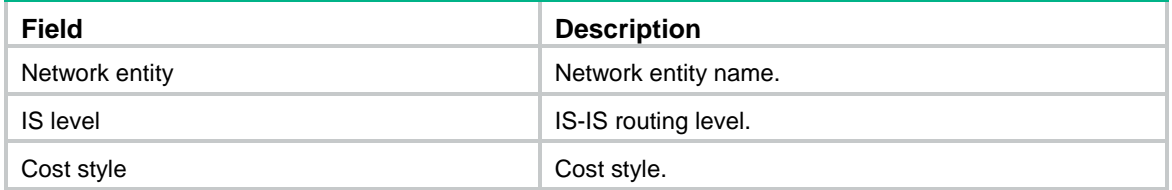

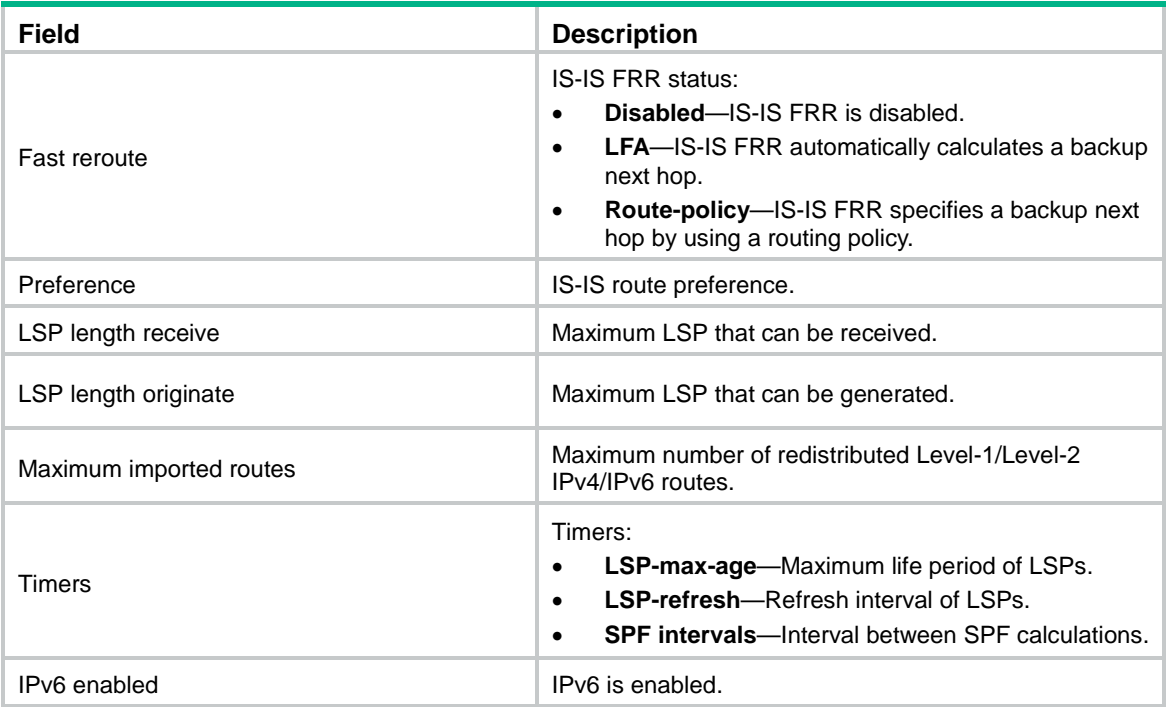

# <span id="page-10-0"></span>display isis event-log graceful-restart

Use **display isis event-log graceful-restart** to display IS-IS GR log information.

#### **Syntax**

**display isis event-log graceful-restart slot** *slot-number*

#### **Views**

Any view

#### **Predefined user roles**

network-admin

network-operator

#### **Parameters**

**slot** *slot-number*: Specifies an IRF member device by its ID.

#### **Examples**

# Display IS-IS GR log information for the specified slot.

```
<Sysname> display isis event-log graceful-restart slot 1
IS-IS loginfo :
Sep 18 08:48:24 2015 slot 1 Process 1 enter GR restarting phase(Initialization).
Sep 18 08:48:24 2015 slot 1 Process 1 enter GR phase (LSDB synchronization).
Sep 18 08:48:24 2015 slot 1 Process 1 enter GR phase (TE tunnel prepare).
Sep 18 08:48:24 2015 slot 1 Process 1 enter GR phase (First SPF computation).
Sep 18 08:48:25 2015 slot 1 Process 1 enter GR phase (Redistribution).
Sep 18 08:48:25 2015 slot 1 Process 1 enter GR phase (Second SPF computation).
Sep 18 08:48:25 2015 slot 1 Process 1 enter GR phase (LSP stability).
Sep 18 08:48:25 2015 slot 1 Process 1 enter GR phase (LSP generation).
Sep 18 08:48:25 2015 slot 1 Process 1 enter GR phase (Finish).
```
Sep 18 08:48:25 2015 slot 1 Process 1 GR complete.

#### **Table 3 Command output**

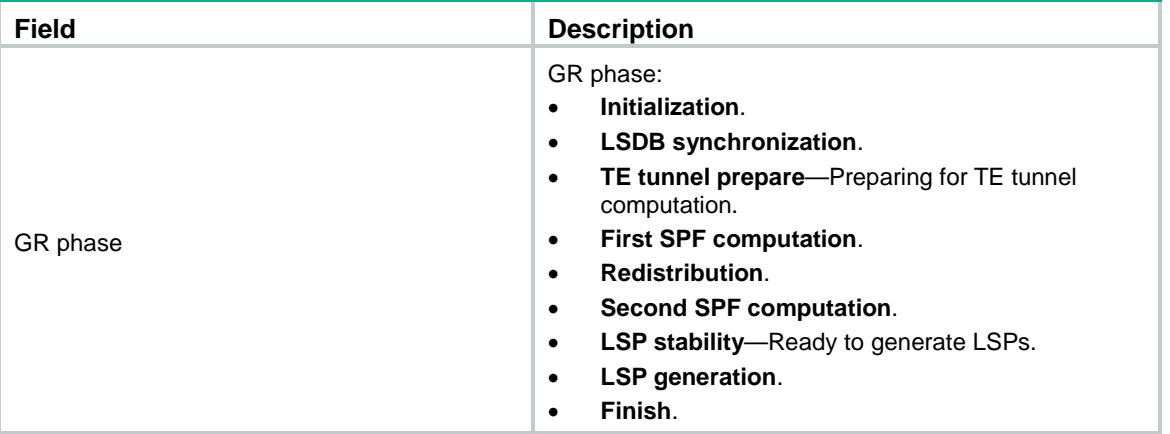

# <span id="page-11-0"></span>display isis event-log lsp

Use **display isis event-log lsp** to display IS-IS LSP log information.

## **Syntax**

**display isis event-log lsp** [ **level-1** | **level-2** ] \* [ *process-id* ]

# **Views**

Any view

#### **Predefined user roles**

network-admin

network-operator

#### **Parameters**

**level-1**: Displays Level-1 LSP log information.

**level-2**: Displays Level-2 LSP log information.

*process-id*: Specifies a process by its ID in the range of 1 to 65535. If you do not specify this argument, the command displays LSP log information for all IS-IS processes.

## **Usage guidelines**

If you do not specify a level, the command displays both Level-1 and Level-2 LSP log information.

#### **Examples**

# Display IS-IS LSP log information.

```
<Sysname> display isis event-log lsp
```
 LSP Log for IS-IS(1) -------------------- Level-1 LSP Log

---------------

Date Time LSPID Seq Num Event ------------------------------------------------------------------------------- 2015-11-06 11:10:45 1111.1111.1111.00-00 0x0000019c LSP received 2015-11-06 09:26:40 1111.1111.1111.01-00 0x00000111 Purged LSP received 2015-11-06 09:26:28 2222.2222.2222.00-00 0x00000181 LSP generated 2015-11-06 09:26:21 2222.2222.2222.00-00 0x00000180 Purged LSP generated

# Level-2 SPF Log

#### ---------------

```
Date Time LSPID Seq Num Event
-------------------------------------------------------------------------------
2015-11-06 11:10:45 1111.1111.1111.00-00 0x0000090d LSP received
2015-11-06 09:26:41 1111.1111.1111.01-00 0x00000101 Purged LSP received
2015-11-06 09:26:27 2222.2222.2222.00-00 0x00000171 LSP generated
2015-11-06 09:26:20 2222.2222.2222.00-00 0x00000170 Purged LSP generated
```
#### **Table 4 Command output**

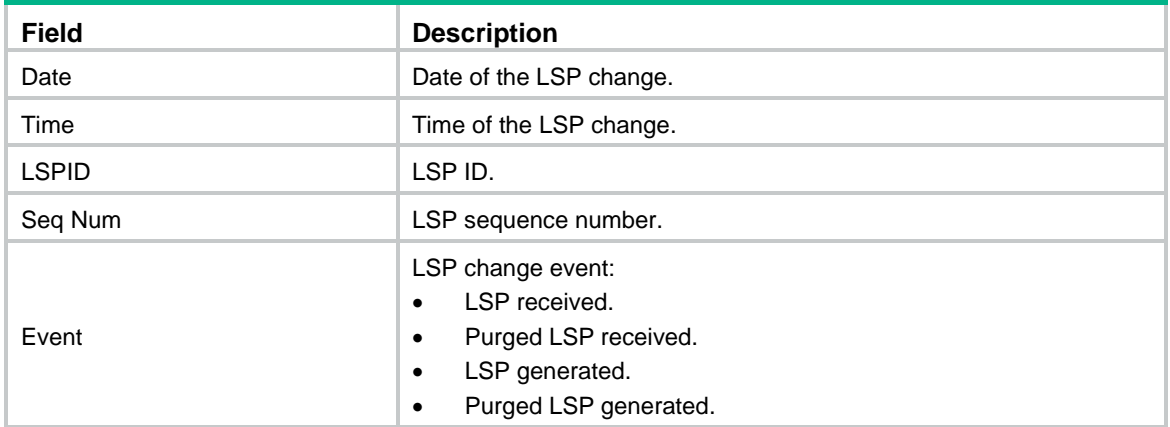

#### **Related commands**

**reset isis event-log lsp**

# <span id="page-12-0"></span>display isis event-log non-stop-routing

Use **display isis event-log non-stop-routing** to display IS-IS NSR log information.

#### **Syntax**

#### **display isis event-log non-stop-routing slot** *slot-number*

## **Views**

Any view

# **Predefined user roles**

network-admin

network-operator

## **Parameters**

**slot** *slot-number*: Specifies an IRF member device by its ID.

#### **Examples**

# Display IS-IS NSR log information for the specified slot.

```
<Sysname> display isis event-log non-stop-routing slot 1
IS-IS loginfo :
Sep 18 10:20:44 2015 slot 1 Enter HA Block status
Sep 18 10:20:44 2015 slot 1 Exit HA Block status
Sep 18 10:24:00 2015 slot 1 Process 100 enter NSR phase (Initialization).
Sep 18 10:24:00 2015 slot 1 Process 100 enter NSR phase (Smooth).
Sep 18 10:24:00 2015 slot 1 Process 100 enter NSR phase (TE tunnel prepare).
Sep 18 10:24:00 2015 slot 1 Process 100 enter NSR phase (First SPF computation).
Sep 18 10:24:00 2015 slot 1 Process 100 enter NSR phase (Redistribution).
Sep 18 10:24:00 2015 slot 1 Process 100 enter NSR phase (Second SPF computation).
Sep 18 10:24:00 2015 slot 1 Process 100 enter NSR phase (LSP stability).
Sep 18 10:24:00 2015 slot 1 Process 100 enter NSR phase (LSP generation).
Sep 18 10:24:00 2015 slot 1 Process 100 enter NSR phase (Finish).
Sep 18 10:24:00 2015 slot 1 Process 100 NSR complete.
```
**Table 5 Command output**

| <b>Field</b> | <b>Description</b>                                                                                                    |
|--------------|----------------------------------------------------------------------------------------------------|
| NSR phase    | NSR phase:<br>Initialization.<br>$\bullet$<br>Smooth.<br>$\bullet$<br><b>TE tunnel prepare</b> —Preparing for TE tunnel<br>$\bullet$<br>computation.<br><b>First SPF computation.</b><br>$\bullet$<br><b>Redistribution.</b><br>٠<br>Second SPF computation.<br>$\bullet$<br><b>LSP stability</b> —Ready to generate LSPs.<br>$\bullet$<br>LSP generation.<br>$\bullet$<br>Finish.<br>٠ |

# <span id="page-13-0"></span>display isis event-log spf

Use **display isis event-log spf** to display IS-IS route calculation log information.

#### **Syntax**

**display isis event-log spf** [ **ipv4** ] [ [ **level-1** | **level-2** ] | **verbose** ] \* [ *process-id* ]

#### **Views**

Any view

#### **Predefined user roles**

network-admin

network-operator

#### **Parameters**

**ipv4**: Displays IS-IS IPv4 route calculation log information. If you do not specify this keyword, the command displays IS-IS IPv4 route calculation log information for the public network.

**level-1**: Displays Level-1 route calculation log information.

**level-2**: Displays Level-2 route calculation log information.

**verbose**: Displays detailed route calculation log information. If you do not specify this keyword, the command displays brief route calculation log information.

*process-id*: Specifies a process by its ID in the range of 1 to 65535. If you do not specify this argument, the command displays route calculation log information for all IS-IS processes.

#### **Usage guidelines**

If you do not specify a level, the command displays both Level-1 and Level-2 route calculation log information.

#### **Examples**

# Display brief IS-IS route calculation log information.

<Sysname> display isis event-log spf

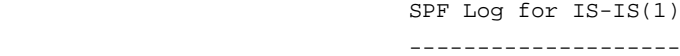

 Level-1 SPF Log ---------------

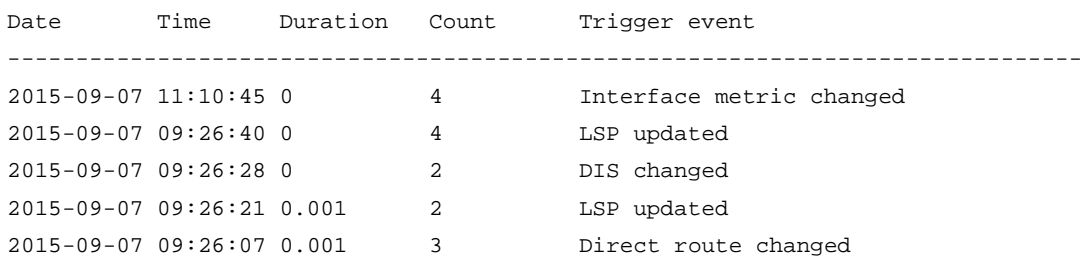

Level-2 SPF Log

---------------

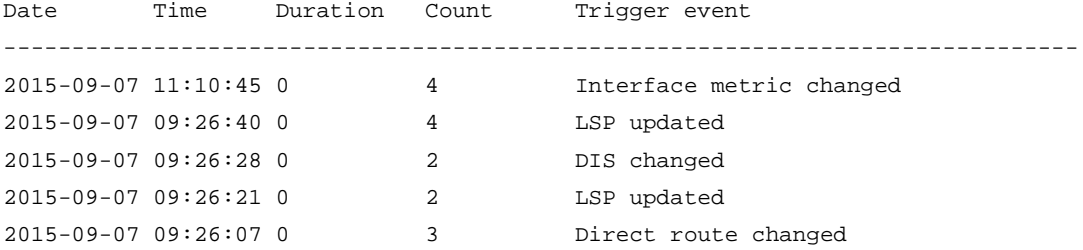

#### # Display detailed IS-IS route calculation log information.

<Sysname> display isis event-log spf verbose

 SPF Log for IS-IS(1) --------------------

 Level-1 SPF Log ---------------

Log date : 2015-09-07 11:10:45 Log key : 5 Trigger count : 4 Trigger event : Interface metric changed SPF details : Phase Duration Description

```
TE tunnel ADJ 0 TE SPF nodes: 0
  Topology 0 SPF nodes: 3
 BSPF 0 Candidate NBRs: 1
  LFA 0 LFA SPF nodes: 1
  Area 0 Area addresses: 1
 PRC 0 Add: 0 modify: 1 delete: 0
                     Last 10 routes:
                    1.1.1.0/24
  Route summary 0 Summary route nodes: 0
 Total 0
Log date : 2015-09-07 09:26:40
Log key : 4
Trigger count : 4
Trigger event : LSP updated
SPF details :
  Phase Duration Description
 TE tunnel ADJ 0 TE SPF nodes: 0
  Topology 0 SPF nodes: 3
 BSPF 0 Candidate NBRs: 1
  LFA 0 LFA SPF nodes: 1
  Area 0 Area addresses: 1
 PRC 0 Add: 0 modify: 0 delete: 0
 Route summary 0 Summary route nodes: 0
 Total 0
Log date : 2015-09-07 09:26:28
Log key : 3
Trigger count : 2
Trigger event : DIS changed
SPF details :
  Phase Duration Description
 TE tunnel ADJ 0 TE SPF nodes: 0
  Topology 0 SPF links changed: 1
 BSPF 0 Candidate NBRs: 0
 LFA 0 LFA SPF nodes: 0
  Area 0 Area addresses: 0
 PRC 0 Add: 0 modify: 0 delete: 0
 Route summary 0 Summary route nodes: 0
 Total 0
Log date : 2015-09-07 09:26:21
Log key : 2
Trigger count : 2
Trigger event : LSP updated
SPF details :
  Phase Duration Description
 TE tunnel ADJ 0 TE SPF nodes: 0
```

```
Topology 0 SPF nodes: 0
  BSPF 0 Candidate NBRs: 0
 LFA 0 LFA SPF nodes: 0
  Area 0 Area addresses: 1
 PRC 0.001 Add: 0 modify: 0 delete: 0
 Route summary 0 Summary route nodes: 0
  Total 0.001
Log date : 2015-09-07 09:26:07
Log key : 1
Trigger count : 3
Trigger event : Direct route changed
SPF details :
  Phase Duration Description
  TE tunnel ADJ 0 TE SPF nodes: 0
 Topology 0 SPF nodes: 0
 BSPF 0 Candidate NBRs: 0
  LFA 0 LFA SPF nodes: 0
  Area 0 Area addresses: 1
  PRC 0.001 Add: 1 modify: 0 delete: 0
                      Last 10 routes:
                     1.1.1.0/24
 Route summary 0 Summary route nodes: 0
  Total 0.001
                       Level-2 SPF Log
                       ---------------
Log date : 2015-09-07 11:10:45
Log key : 5
Trigger count : 4
Trigger event : Interface metric changed
SPF details :
  Phase Duration Description
 TE tunnel ADJ 0 TE SPF nodes: 0
 Topology 0 SPF nodes: 3
 BSPF 0 Candidate NBRs: 1
 LFA 0 LFA SPF nodes: 1
  Area 0 Area addresses: 1
 PRC 0 0 Add: 0 modify: 0 delete: 0
  Route summary 0 Summary route nodes: 0
 Total 0
Log date : 2015-09-07 09:26:40
Log key : 4
Trigger count : 4
Trigger event : LSP updated
SPF details :
```

```
 Phase Duration Description
 TE tunnel ADJ 0 TE SPF nodes: 0
  Topology 0 SPF nodes: 3
 BSPF 0 Candidate NBRs: 1
  LFA 0 LFA SPF nodes: 1
  Area 0 Area addresses: 1
 PRC 0 Add: 0 modify: 0 delete: 0
 Route summary 0 Summary route nodes: 0
 Total 0
Log date : 2015-09-07 09:26:28
Log key : 3
Trigger count : 2
Trigger event : DIS changed
SPF details :
  Phase Duration Description
 TE tunnel ADJ 0 TE SPF nodes: 0
  Topology 0 SPF links changed: 1
  BSPF 0 Candidate NBRs: 0
  LFA 0 LFA SPF nodes: 0
  Area 0 Area addresses: 0
 PRC 0 Add: 0 modify: 0 delete: 0
 Route summary 0 Summary route nodes: 0
 Total 0
Log date : 2015-09-07 09:26:21
Log key : 2
Trigger count : 2
Trigger event : LSP updated
SPF details :
  Phase Duration Description
 TE tunnel ADJ 0 TE SPF nodes: 0
 Topology 0 SPF nodes: 0
 BSPF 0 Candidate NBRs: 0
  LFA 0 LFA SPF nodes: 0
  Area 0 Area addresses: 1
 PRC 0 Add: 0 modify: 0 delete: 0
 Route summary 0 Summary route nodes: 0
 Total 0
Log date : 2015-09-07 09:26:07
Log key : 1
Trigger count : 3
Trigger event : Direct route changed
SPF details :
  Phase Duration Description
 TE tunnel ADJ 0 TE SPF nodes: 0
  Topology 0 SPF nodes: 0
```
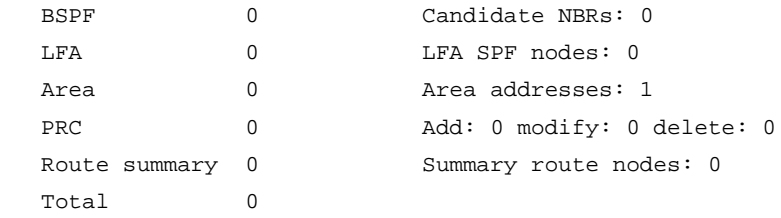

# **Table 6 Command output**

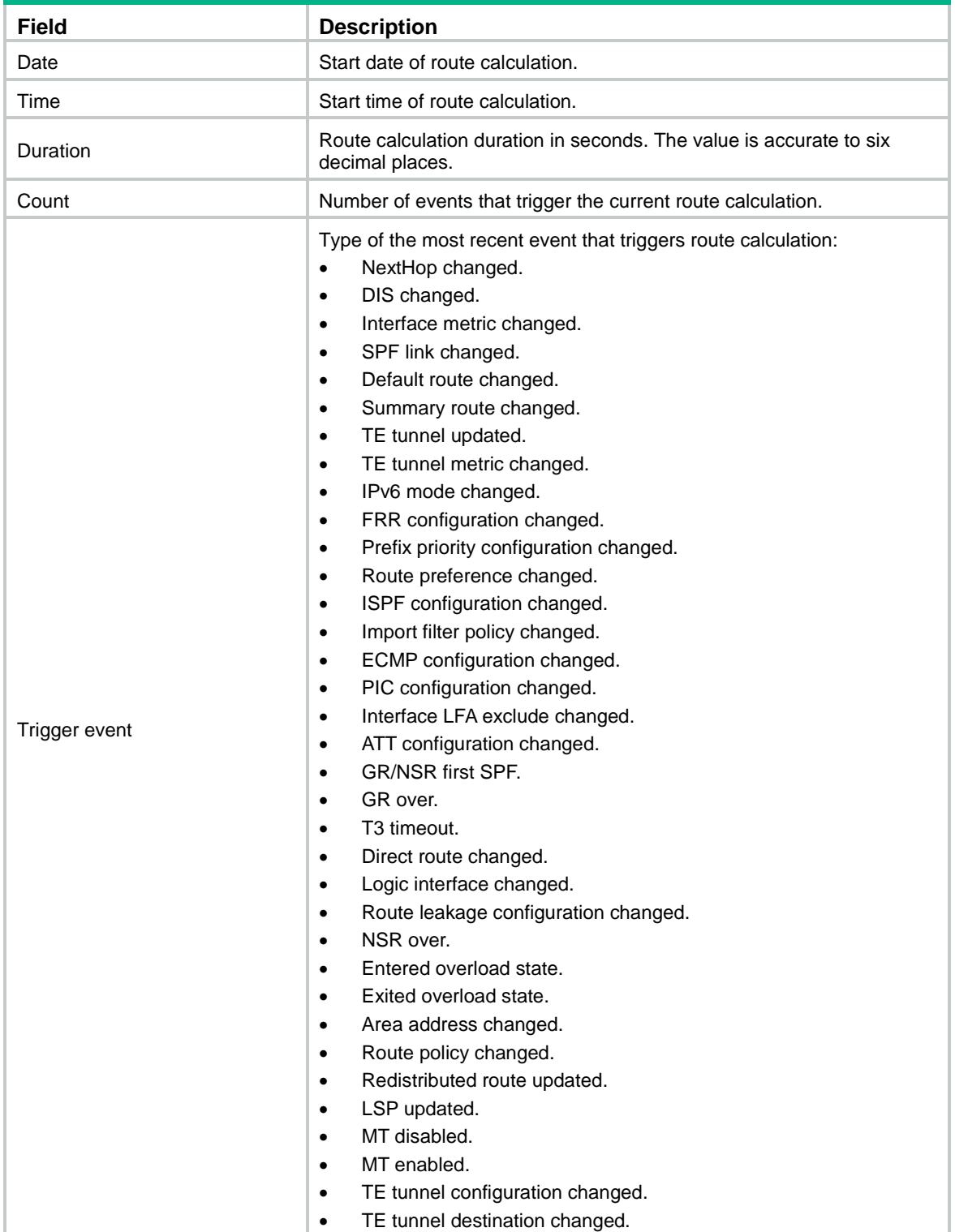

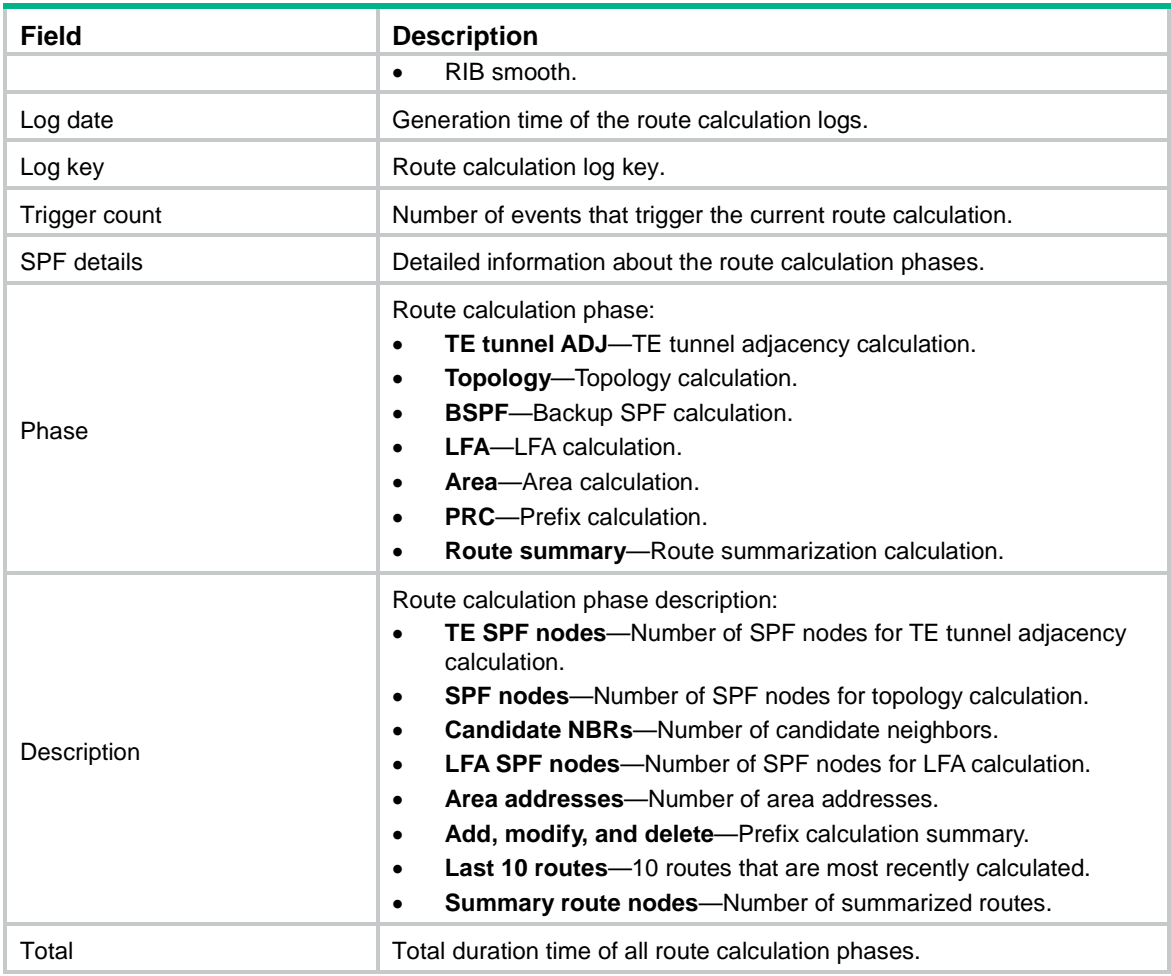

# **Related commands**

**reset isis event-log spf**

# <span id="page-19-0"></span>display isis graceful-restart status

Use **display isis graceful-restart status** to display IS-IS GR state.

## **Syntax**

**display isis graceful-restart status** [ **level-1** | **level-2** ] [ *process-id* ]

# **Views**

Any view

#### **Predefined user roles**

network-admin

network-operator

#### **Parameters**

**level-1**: Displays the IS-IS Level-1 GR state.

**level-2**: Displays the IS-IS Level-2 GR state.

*process-id*: Specifies a process by its ID in the range of 1 to 65535. If you do not specify this argument, the command displays GR state of all IS-IS processes.

# **Examples**

# Display IS-IS GR state.

<Sysname> display isis graceful-restart status

Restart information for IS-IS(1)

```
--------------------------------
```
Restart status: COMPLETE

Restart phase: Finish

Restart t1: 3, count 10; Restart t2: 60; Restart t3: 300 SA Bit: supported

Level-1 restart information

---------------------------

Total number of interfaces: 1 Number of waiting LSPs: 0

Level-2 restart information

---------------------------

Total number of interfaces: 1 Number of waiting LSPs: 0

#### **Table 7 Command output**

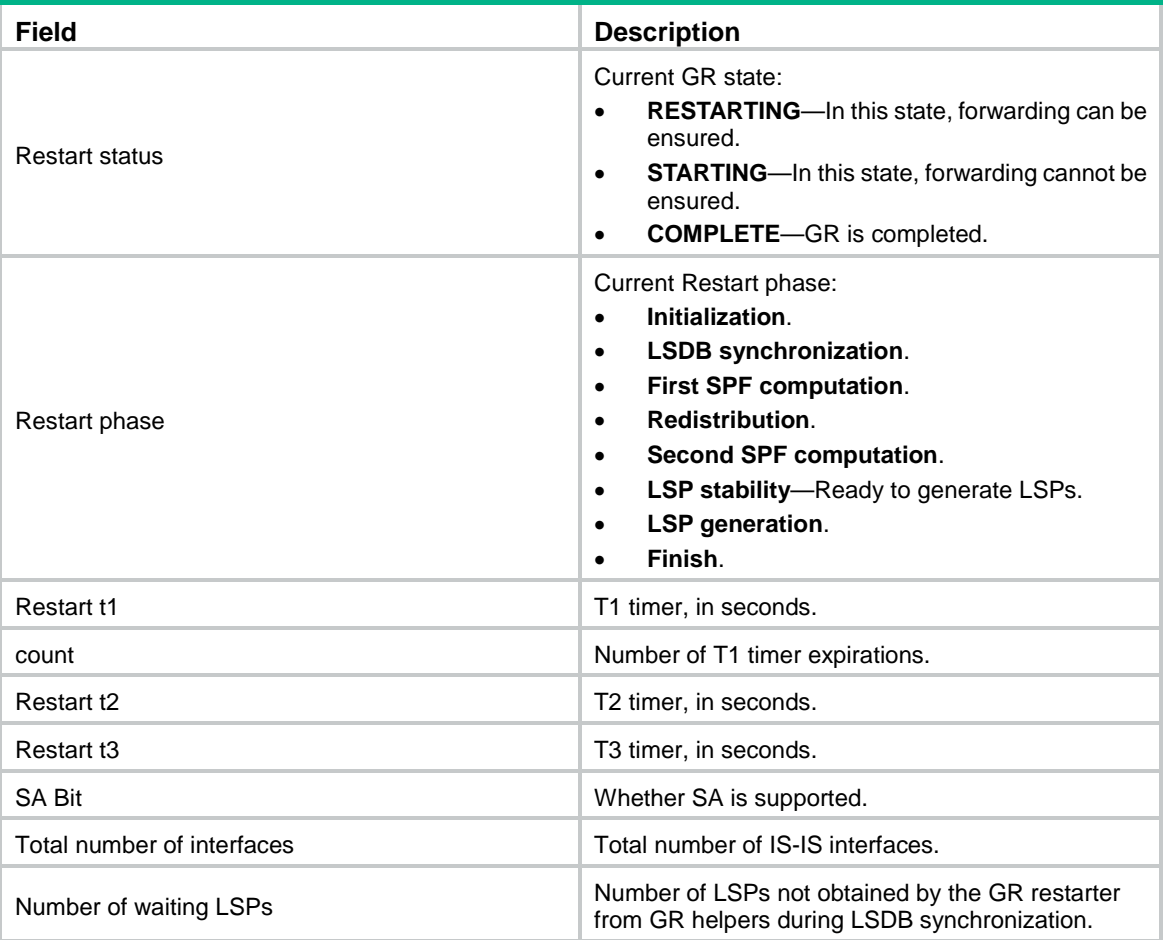

# <span id="page-21-0"></span>display isis interface

Use **display isis interface** to display IS-IS interface information.

### **Syntax**

**display isis interface** [ [ *interface-type interface-number* ] [ **verbose** ] | **statistics** ] [ *process-id* ]

#### **Views**

Any view

#### **Predefined user roles**

network-admin

network-operator

#### **Parameters**

*interface-type interface-number*: Displays information for a specified IS-IS interface. If you do not specify this argument, the command displays information about all interfaces.

**verbose**: Displays detailed information about an interface. If you do not specify this keyword, the command displays brief information about an interface.

**statistics**: Displays IS-IS interface statistics.

*process-id*: Displays IS-IS interface information for an IS-IS process specified by its ID in the range of 1 to 65535. If you do not specify this argument, the command displays interface information for all IS-IS processes.

#### **Examples**

# Display brief IS-IS interface information.

<Sysname> display isis interface

Interface information for IS-IS(1)

----------------------------------

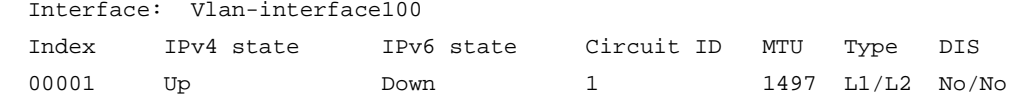

# Display detailed IS-IS interface information.

<Sysname> display isis interface verbose

Interface information for IS-IS(1)

----------------------------------

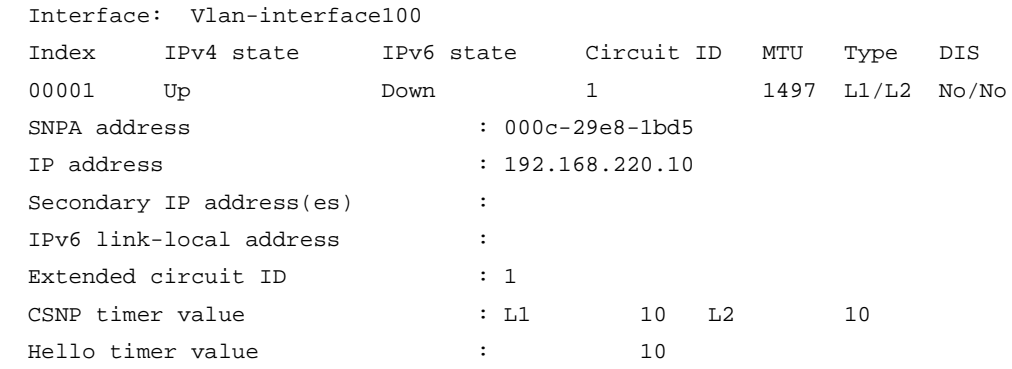

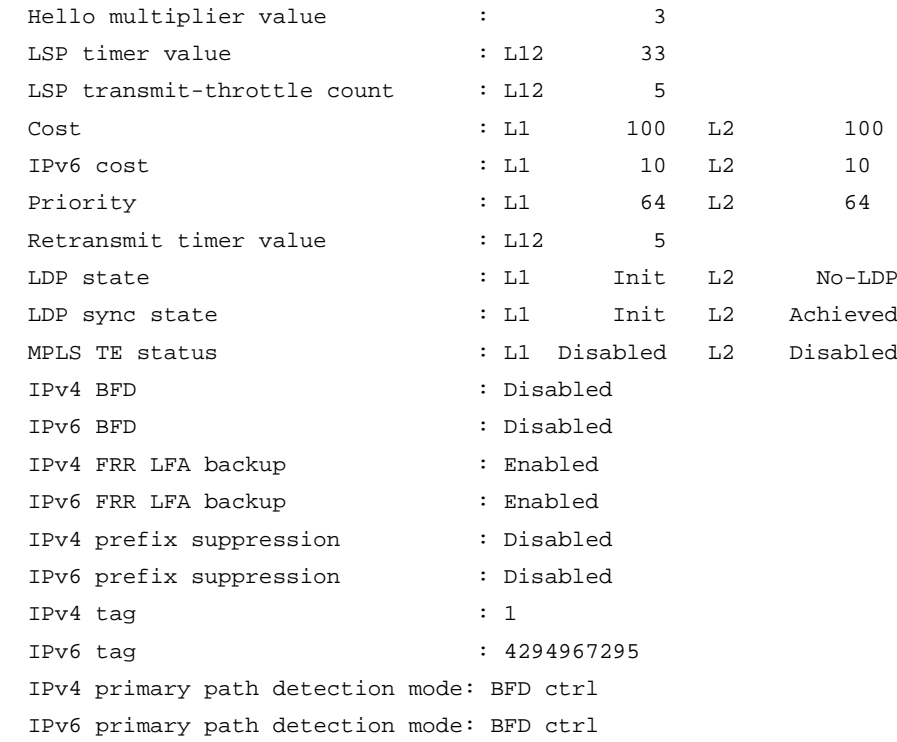

# **Table 8 Command output**

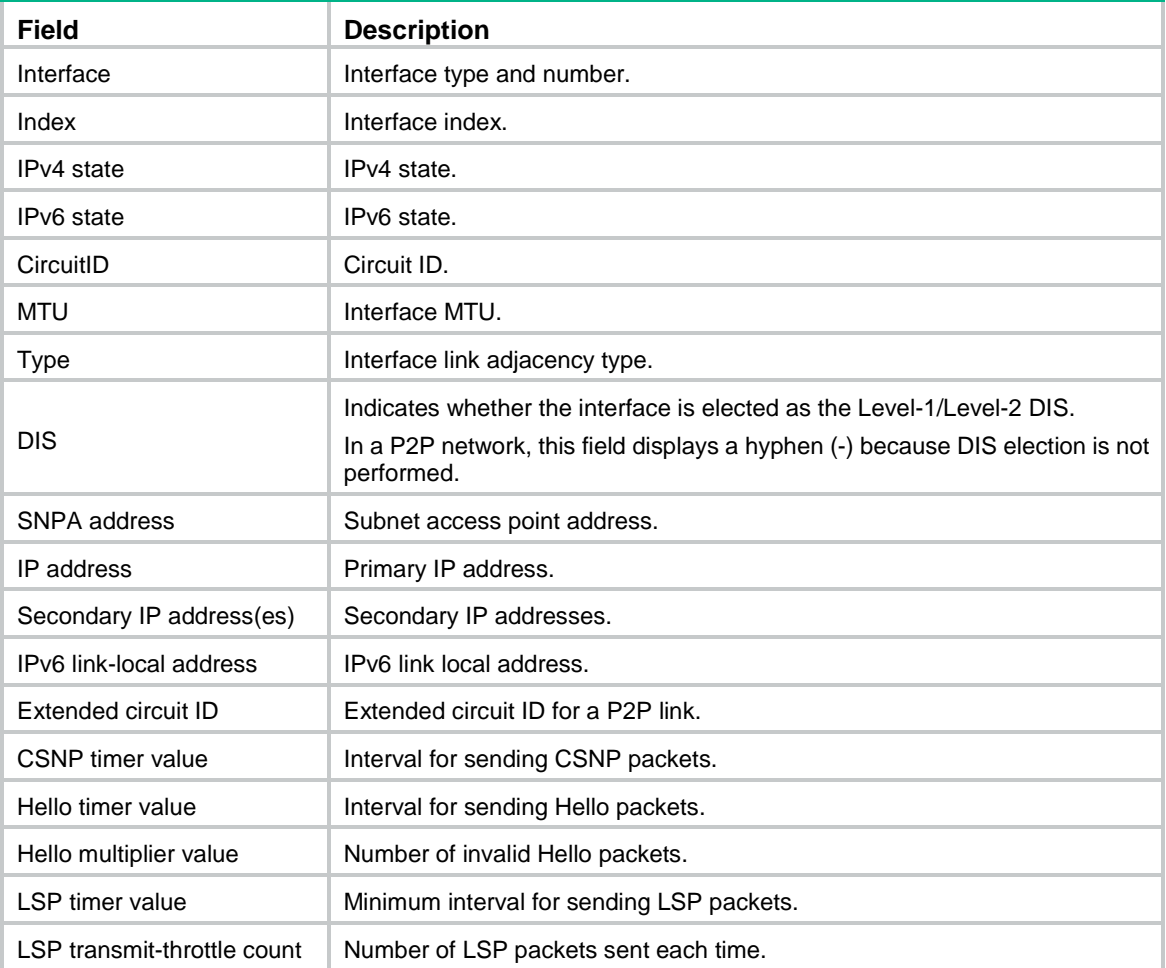

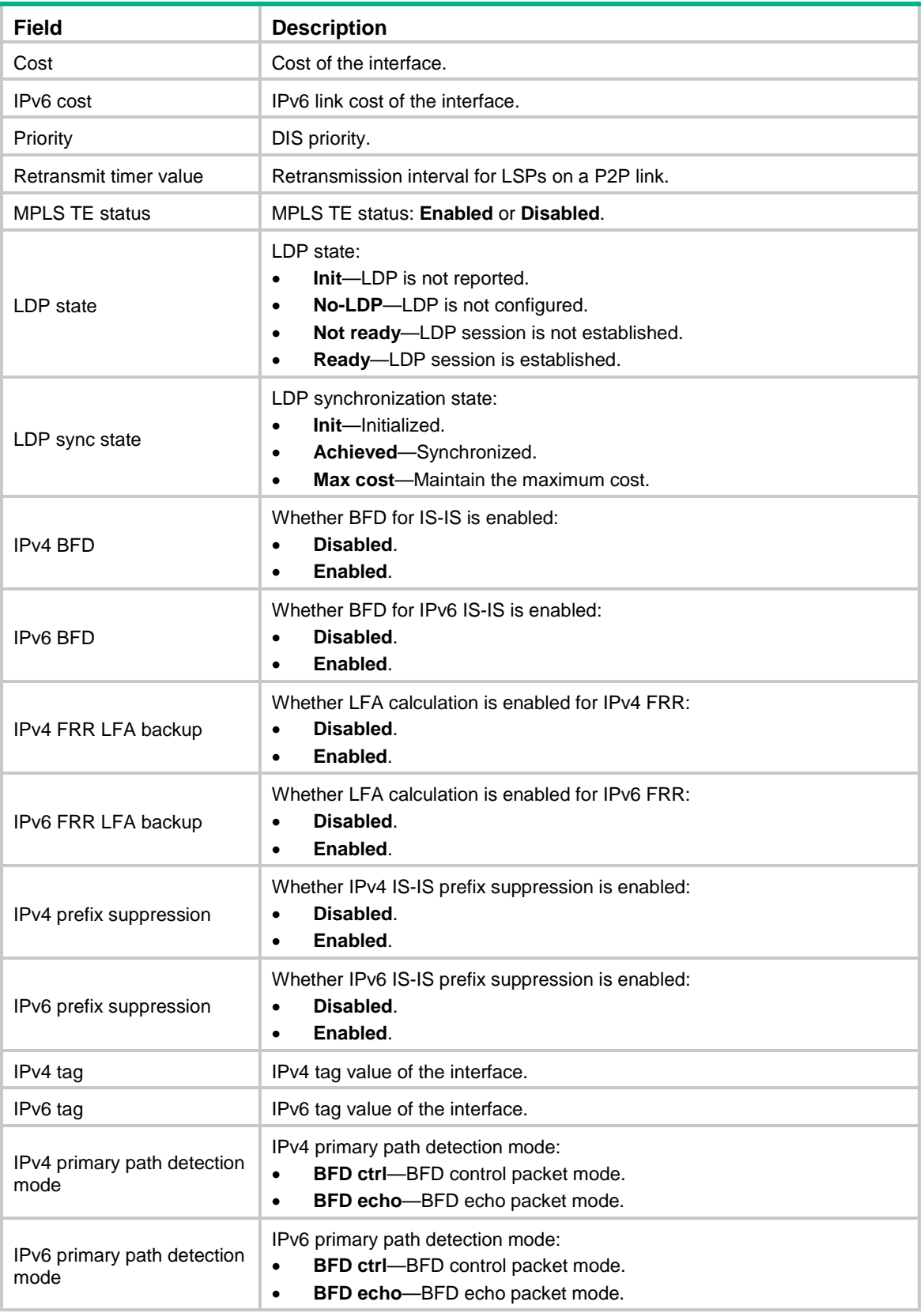

# Display IS-IS interface statistics.

<Sysname> display isis interface statistics

```
 Interface statistics information for IS-IS(1)
 --------------------------------------------
```
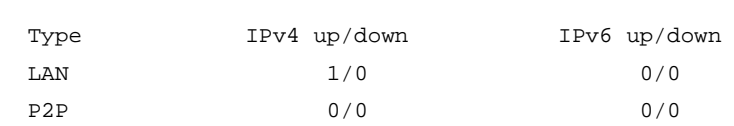

#### **Table 9 Command output**

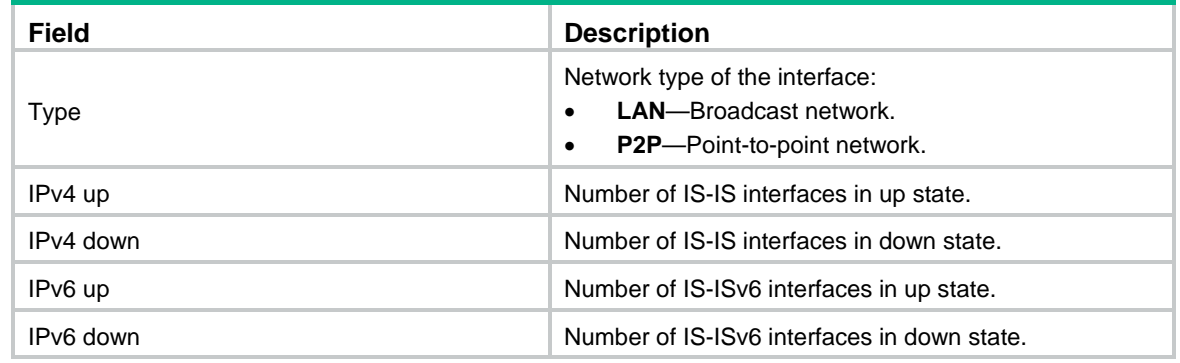

# <span id="page-24-0"></span>display isis lsdb

Use **display isis lsdb** to display IS-IS LSDB information.

#### **Syntax**

**display isis lsdb** [ [ **level-1** | **level-2** ] | **local** | [ **lsp-id** *lspid* | **lsp-name** *lspname* ] | **verbose** ] \* [ *process-id* ]

#### **Views**

Any view

#### **Predefined user roles**

network-admin

network-operator

#### **Parameters**

**level-1**: Displays the level-1 LSDB.

**level-2**: Displays the level-2 LSDB.

**local**: Displays LSP information generated locally.

**lsp-id** *lspid*: Specifies an LSP ID, in the form of *sysID. Pseudo ID-fragment num*, where *sysID* represents the originating node or pseudo node. *Pseudo ID* is separated by a dot from sysID and by a hyphen from *fragment num*.

**lsp-name** *lspname*: Specifies the LSP name, in the form of *Symbolic name*.*Pseudo ID*-*fragment num*, where *Pseudo ID* is separated by a dot from *Symbolic name* and by a hyphen from *fragment num*. If the Pseudo ID is 0, specify the LSP name in the form *Symbolic name*-*fragment num*.

**verbose**: Displays LSDB detailed information. If you do not specify this keyword, the command displays brief information about LSDB.

*process-id*: Specifies an IS-IS process by its ID in the range of 1 to 65535. If you do not specify this argument, the command displays LSDBs for all IS-IS processes.

#### **Usage guidelines**

If no level is specified, the command displays both Level-1 and Level-2 LSDB information.

# **Examples**

# Display brief Level-1 LSDB information.

```
<Sysname> display isis lsdb level-1
```
Database information for IS-IS(1)

--------------------------------

Level-1 Link State Database

---------------------------

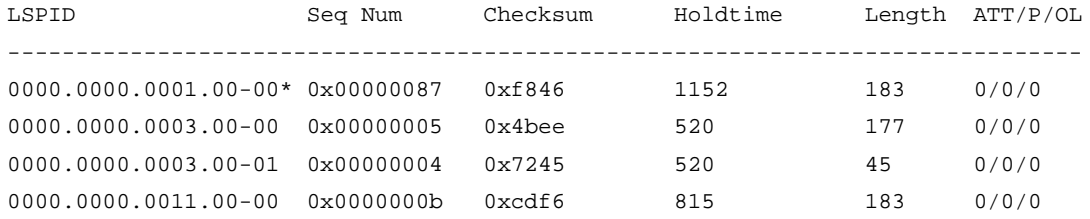

 \*-Self LSP, +-Self LSP(Extended), ATT-Attached, P-Partition, OL-Overload # Display detailed Level-1 LSDB information.

<Sysname> display isis lsdb level-1 verbose

 Database information for IS-IS(1) --------------------------------

Level-1 Link State Database

---------------------------

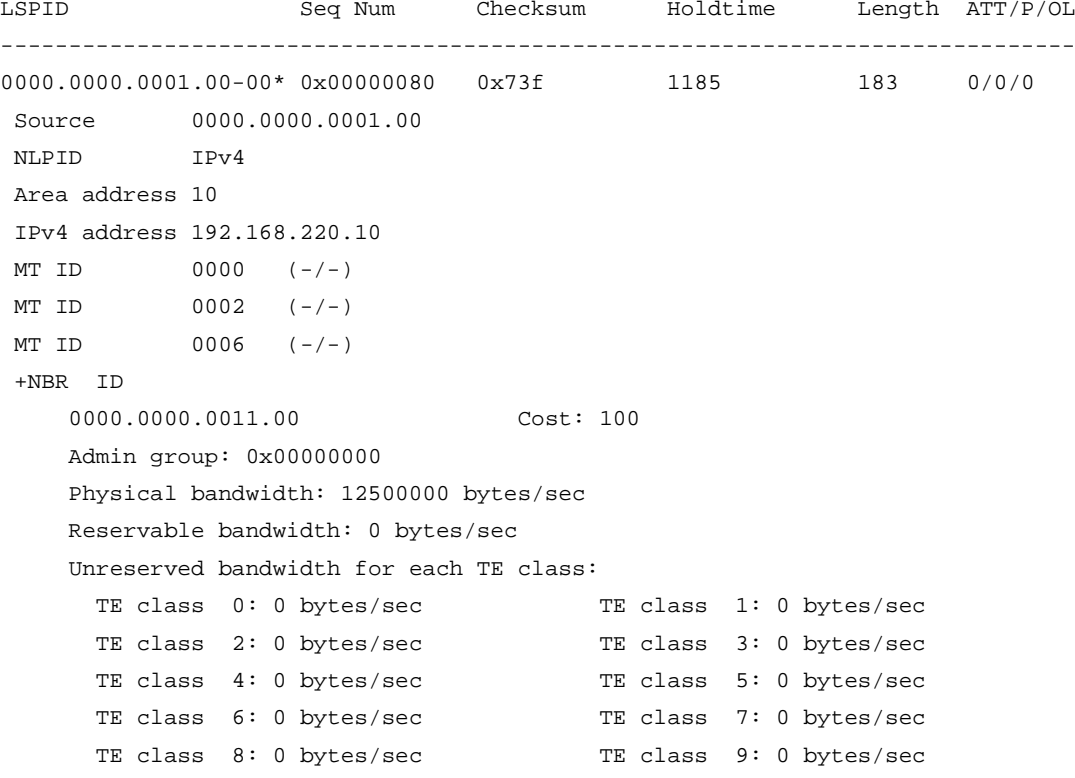

```
 TE class 10: 0 bytes/sec TE class 11: 0 bytes/sec
      TE class 12: 0 bytes/sec TE class 13: 0 bytes/sec
     TE class 14: 0 bytes/sec TE class 15: 0 bytes/sec
    TE cost: 10
    Bandwidth constraint model: Prestandard DS-TE RDM
    Bandwidth constraints:
     BC[0] : 0 bytes/sec BC[1] : 0 bytes/sec
    Neighbor IP address: 192.168.220.30
    Interface IP address: 192.168.220.10
IPv6 unicast NBR ID
    6464.6464.6464.01 Cost: 10 MT ID: 2
MT NBR ID
    6464.6464.6464.01 Cost: 10 MT ID: 6
+IP-Extended
    192.168.220.0 255.255.255.0 Cost: 100
IPv4 unicast
    1.1.1.1 255.255.255.255 Cost: 0 MT ID: 6
IPv4 unicast
    10.10.10.0 255.255.255.0 Cost: 10 MT ID: 6
IPv6 unicast
    1:1:1::1/128 Cost: 0 MT ID: 2
IPv6 unicast
    10:10:10::/64 Cost: 10 MT ID: 2
Router ID 1.1.1.1
0000.0000.0003.00-00 0x00000005 0x4bee 887 177 0/0/0
Source 0000.0000.0003.00
NLPID IPv4
Area address 10
IPv4 address 10.10.10.10
IPv4 address 192.168.220.20
+NBR ID
   0000.0000.0001.00 Cost: 10
    Admin group: 0x00000000
    Physical bandwidth: 12500000 bytes/sec
    Reservable bandwidth: 0 bytes/sec
    Unreserved bandwidth for each TE class:
     TE class 0: 0 bytes/sec TE class 1: 0 bytes/sec
     TE class 2: 0 bytes/sec TE class 3: 0 bytes/sec
     TE class 4: 0 bytes/sec TE class 5: 0 bytes/sec
     TE class 6: 0 bytes/sec TE class 7: 0 bytes/sec
     TE class 8: 0 bytes/sec TE class 9: 0 bytes/sec
     TE class 10: 0 bytes/sec TE class 11: 0 bytes/sec
     TE class 12: 0 bytes/sec TE class 13: 0 bytes/sec
     TE class 14: 0 bytes/sec TE class 15: 0 bytes/sec
    TE cost: 10
    Bandwidth constraint model: Prestandard DS-TE RDM
    Bandwidth constraints:
```

```
BC[0]: 0 bytes/sec BC[1]: 0 bytes/sec
    Interface IP address: 192.168.220.20
    Neighbor IP address: 192.168.220.10
Router ID 3.3.3.3
0000.0000.0003.00-01 0x00000004 0x7245 887 45 0/0/0
Source 0000.0000.0003.00
+IP-Extended
       10.10.10.0 255.255.255.0 Cost: 10
+IP-Extended
       192.168.220.0 255.255.255.0 Cost: 10
```
\*-Self LSP, +-Self LSP(Extended), ATT-Attached, P-Partition, OL-Overload

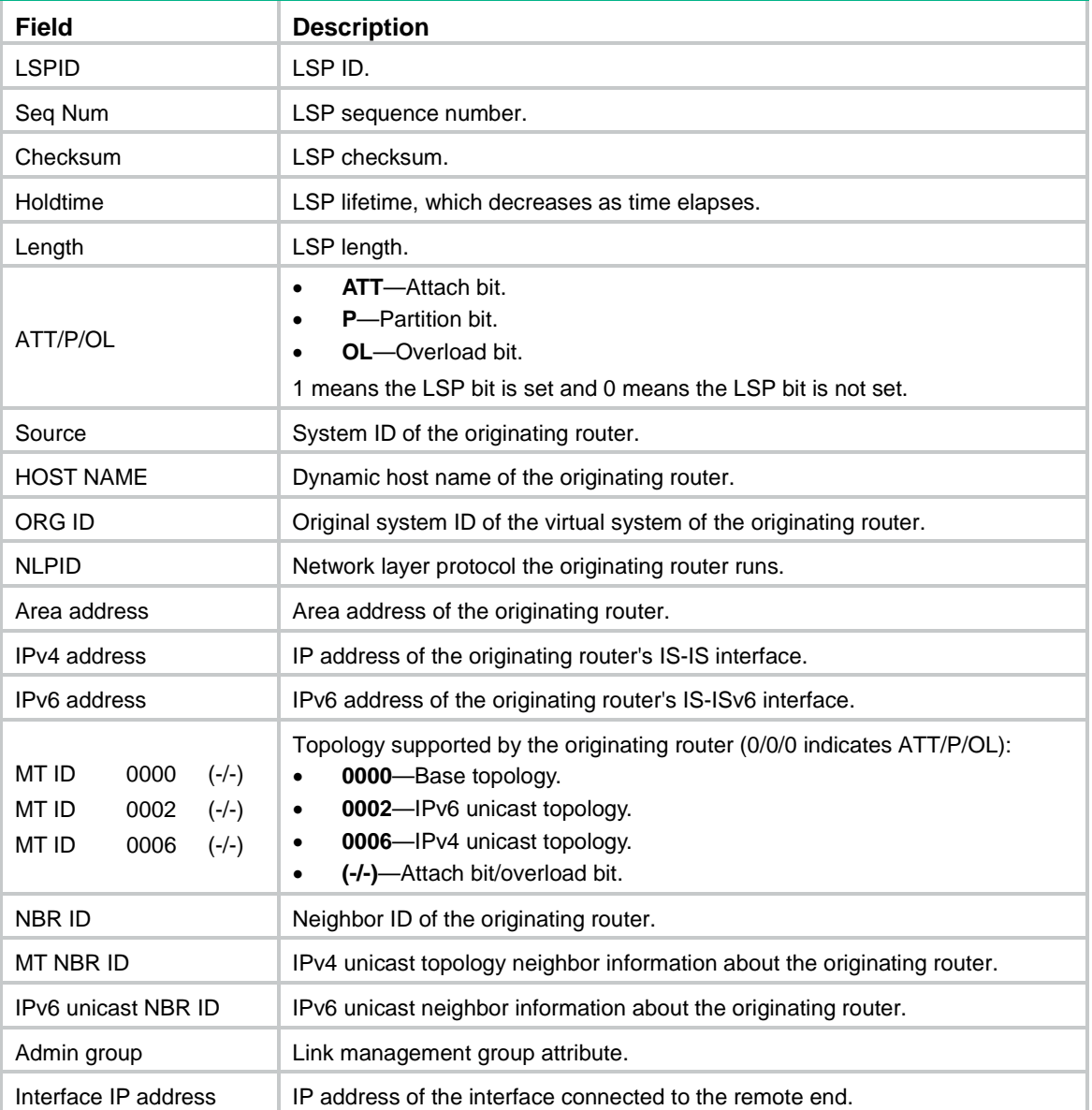

#### **Table 10 Command output**

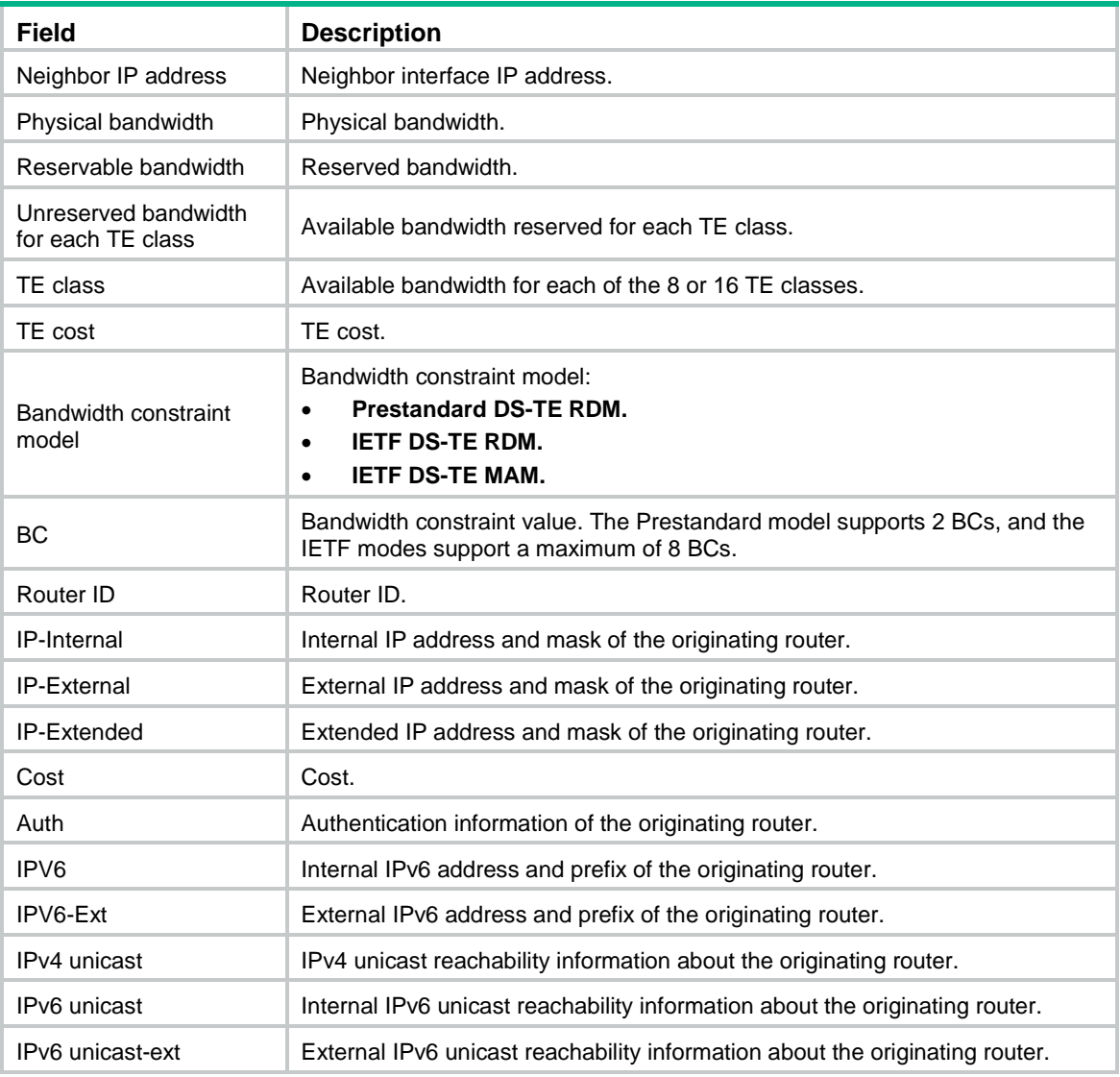

# <span id="page-28-0"></span>display isis lsdb statistics

Use **display isis lsdb statistics** to display IS-IS LSDB statistics.

# **Syntax**

**display isis lsdb statistics** [ **level-1** | **level-2** ] [ *process-id* ]

# **Views**

Any view

# **Predefined user roles**

network-admin

network-operator

#### **Parameters**

**level-1**: Displays Level-1 LSDB statistics.

**level-2**: Displays Level-2 LSDB statistics.

*process-id*: Specifies an IS-IS process by its ID in the range of 1 to 65535. If you do not specify this argument, the command displays LSDB statistics for all IS-IS processes.

#### **Usage guidelines**

If you do not specify a level, the command displays both Level-1 and Level-2 LSDB statistics.

## **Examples**

# Display IS-IS LSDB statistics.

<Sysname> display isis lsdb statistics

Database Statistics information for IS-IS(1)

-----------------------------------------

Level-1 LSDB Statistics

-----------------------

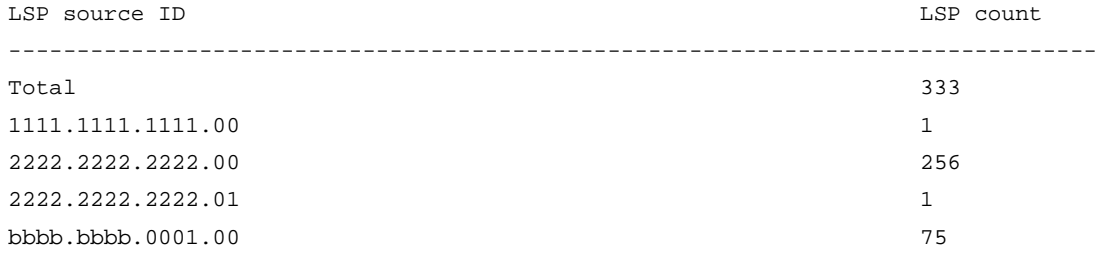

Level-2 LSDB Statistics

-----------------------

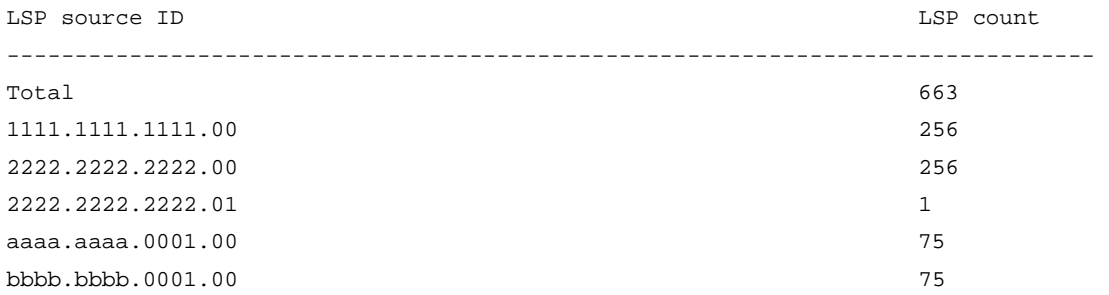

#### **Table 11 Command output**

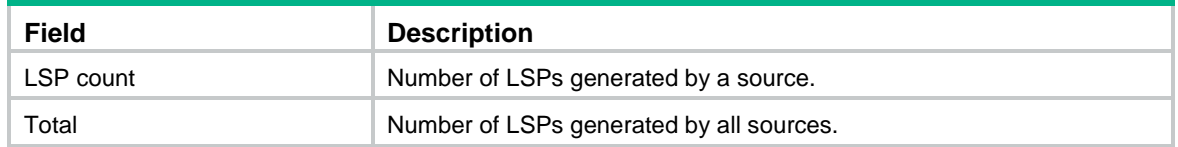

# **Related commands**

**display isis lsdb**

# <span id="page-29-0"></span>display isis name-table

Use **display isis name-table** to display the host name-to-system ID mapping table.

## **Syntax**

**display isis name-table** [ *process-id* ]

#### **Views**

Any view

# **Predefined user roles**

network-admin

network-operator

## **Parameters**

*process-id*: Displays the host name to system ID mapping table for an IS-IS process specified by its ID in the range of 1 to 65535. If you do not specify this argument, the command displays the host name to system ID mapping table for all IS-IS processes.

#### **Examples**

# Display the IS-IS host name to system ID mapping table.

<Sysname> display isis name-table

Name table information for IS-IS(1)

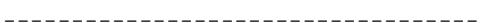

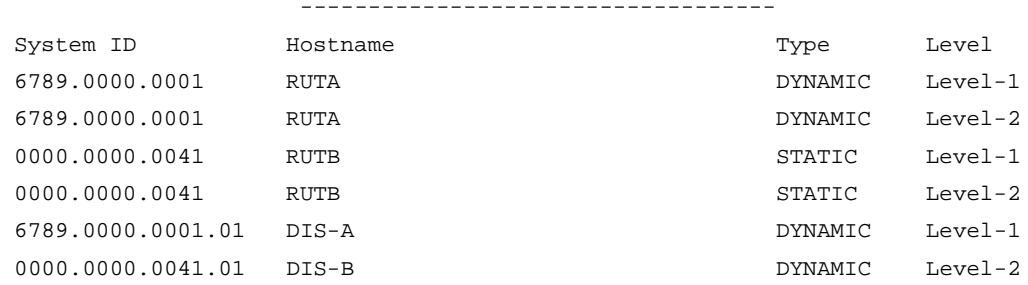

#### **Table 12 Command output**

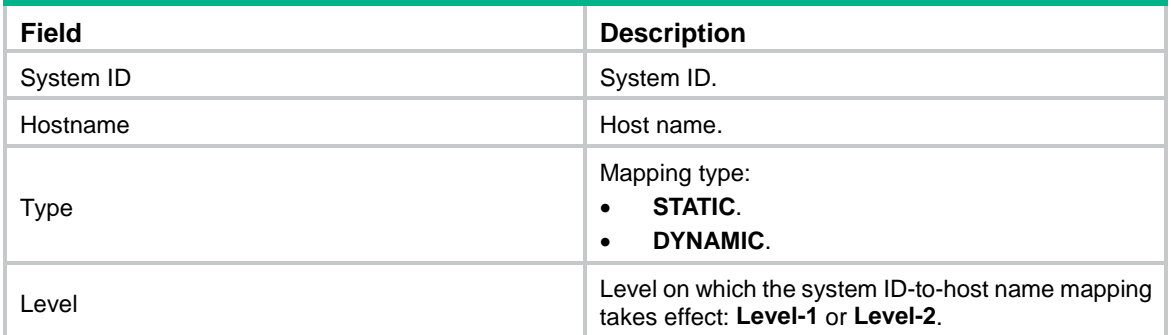

# <span id="page-30-0"></span>display isis non-stop-routing status

Use **display isis non-stop-routing status** to display IS-IS NSR status.

## **Syntax**

**display isis non-stop-routing status**

# **Views**

Any view

# **Predefined user roles**

network-admin

#### network-operator

#### **Examples**

# Display IS-IS NSR status.

<Sysname> display isis non-stop-routing status

Nonstop Routing information for IS-IS(1)

----------------------------------------

NSR phase: Finish

#### **Table 13 Command output**

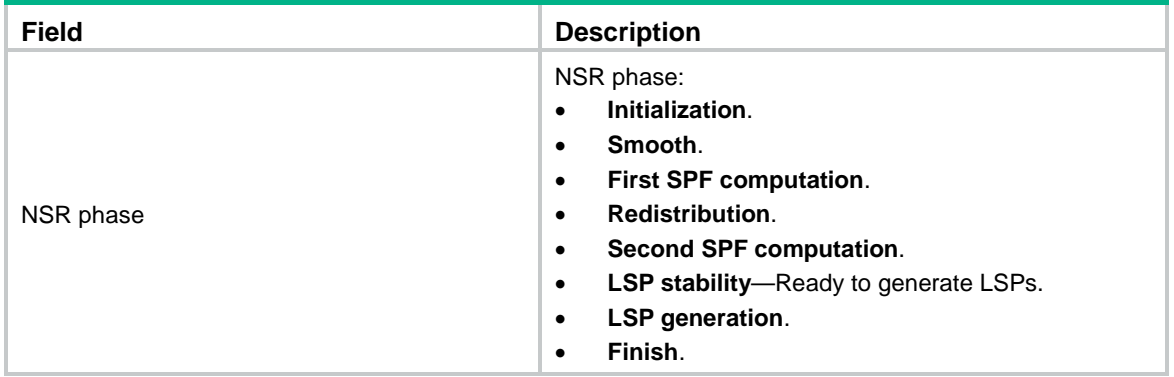

# <span id="page-31-0"></span>display isis packet

Use **display isis packet** to display IS-IS packet statistics.

## **Syntax**

**display isis packet** { **csnp** | **hello** | **lsp** | **psnp** } **by-interface** [ **verbose** ] [ *interface-type interface-number* ] [ *process-id* ]

**display isis packet** { **csnp** | **hello** | **lsp** | **psnp** } [ **verbose** ] [ *process-id* ]

#### **Views**

Any view

#### **Predefined user roles**

network-admin

network-operator

#### **Parameters**

**csnp**: Displays CSNP packet statistics.

**hello**: Displays hello packet statistics.

**lsp**: Displays LSP packet statistics.

**psnp**: Displays PSNP packet statistics.

**by-interface**: Displays packet statistics on a per-interface basis.

**verbose**: Displays detailed packet statistics.

*interface-type interface-number*: Specifies an interface by its type and number. If you do not specify this option, the command displays IS-IS packet statistics for all interfaces.

*process-id*: Specifies an IS-IS process by its ID in the range of 1 to 65535. If you do not specify this argument, the command displays packet statistics for all IS-IS processes.

# **Examples**

# Display detailed hello packet statistics on a per-interface basis.

<Sysname> display isis packet hello by-interface verbose

 Hello packet information for IS-IS(1) -------------------------------------

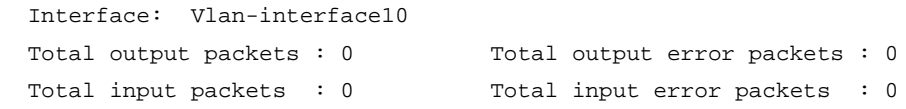

Input packets with errors

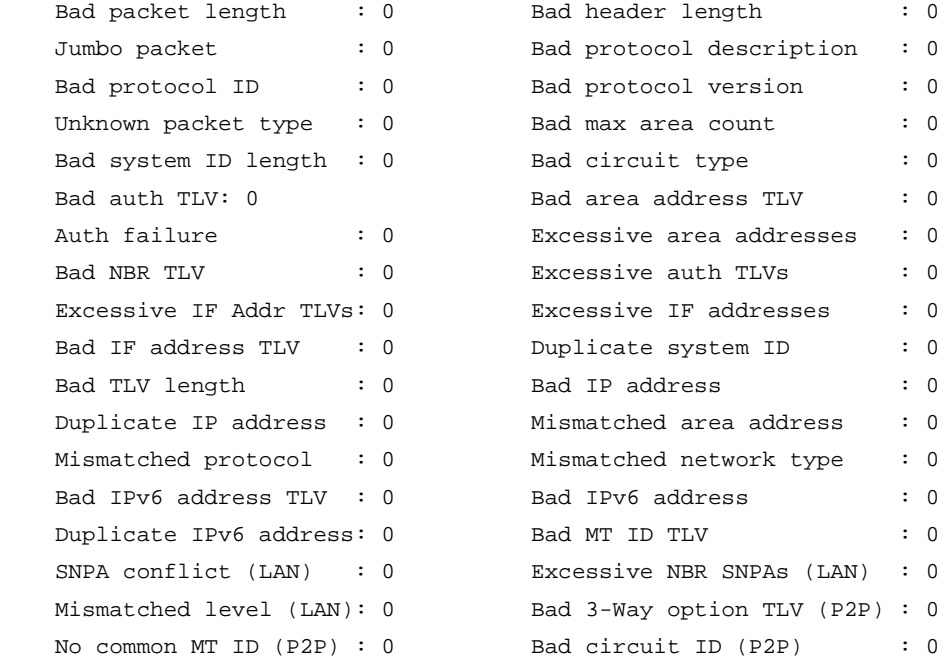

#### # Display detailed hello packet statistics.

<Sysname> display isis packet hello verbose

 Hello packet information for IS-IS(1) -------------------------------------

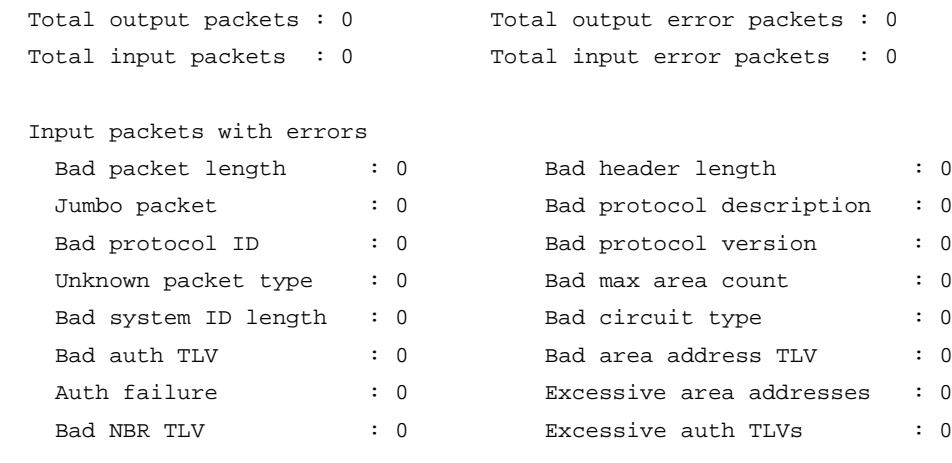

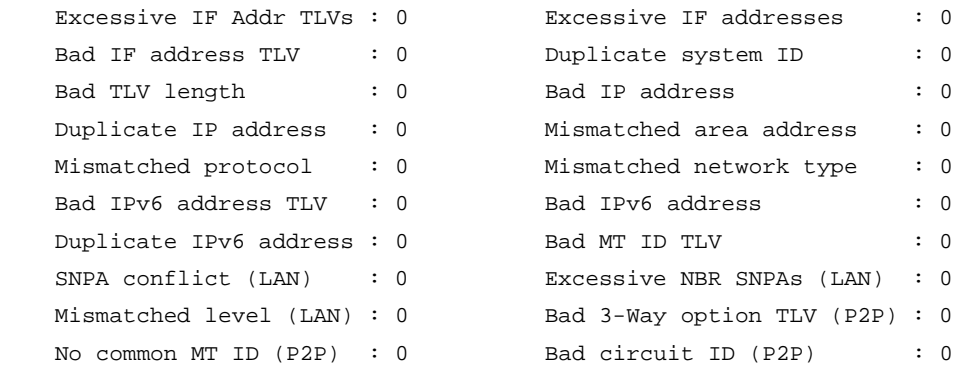

# **Table 14 Command output**

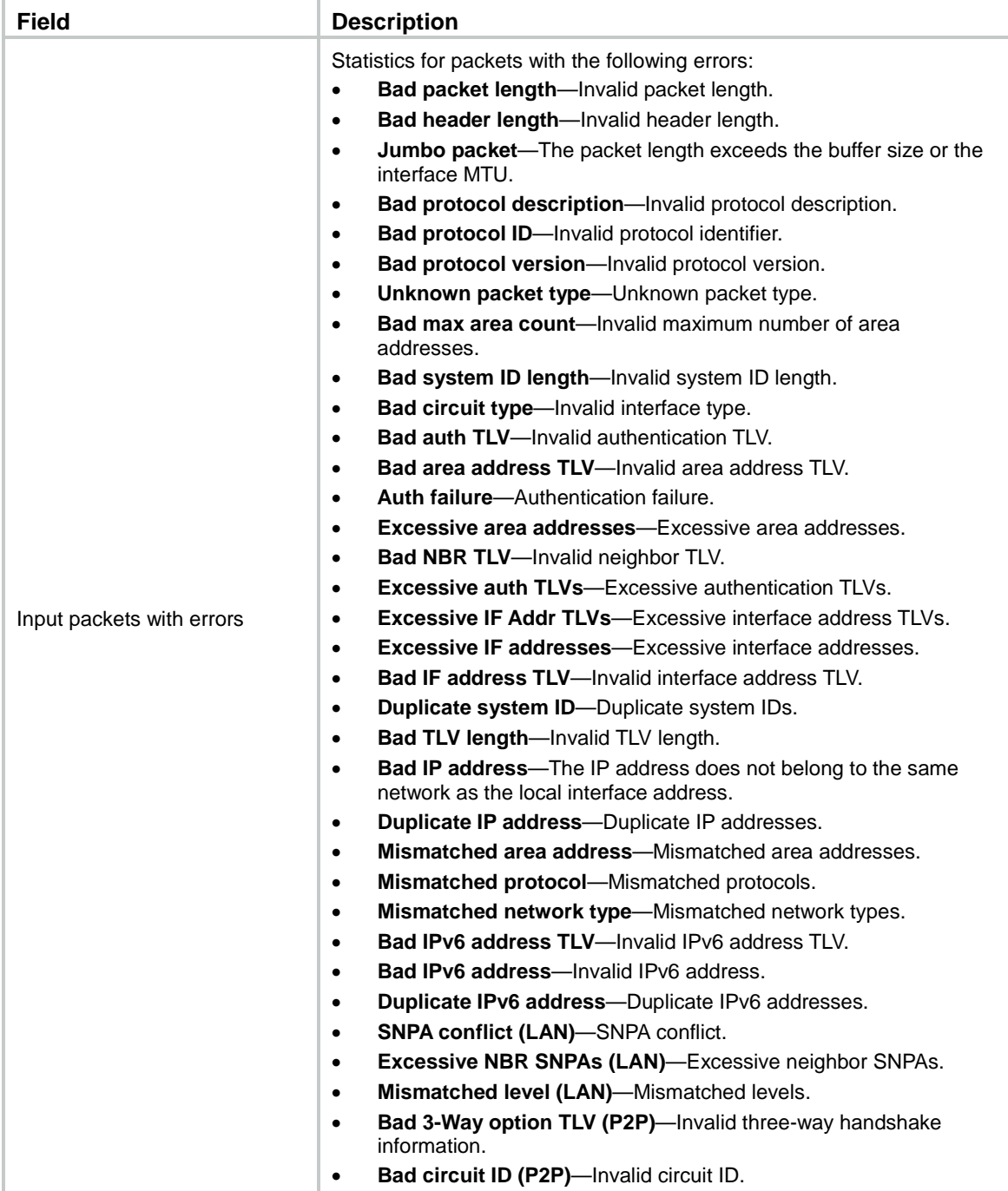

#### # Display detailed LSP packet statistics on a per-interface basis.

<Sysname> display isis packet lsp by-interface verbose

 LSP packet information for IS-IS(1) -----------------------------------

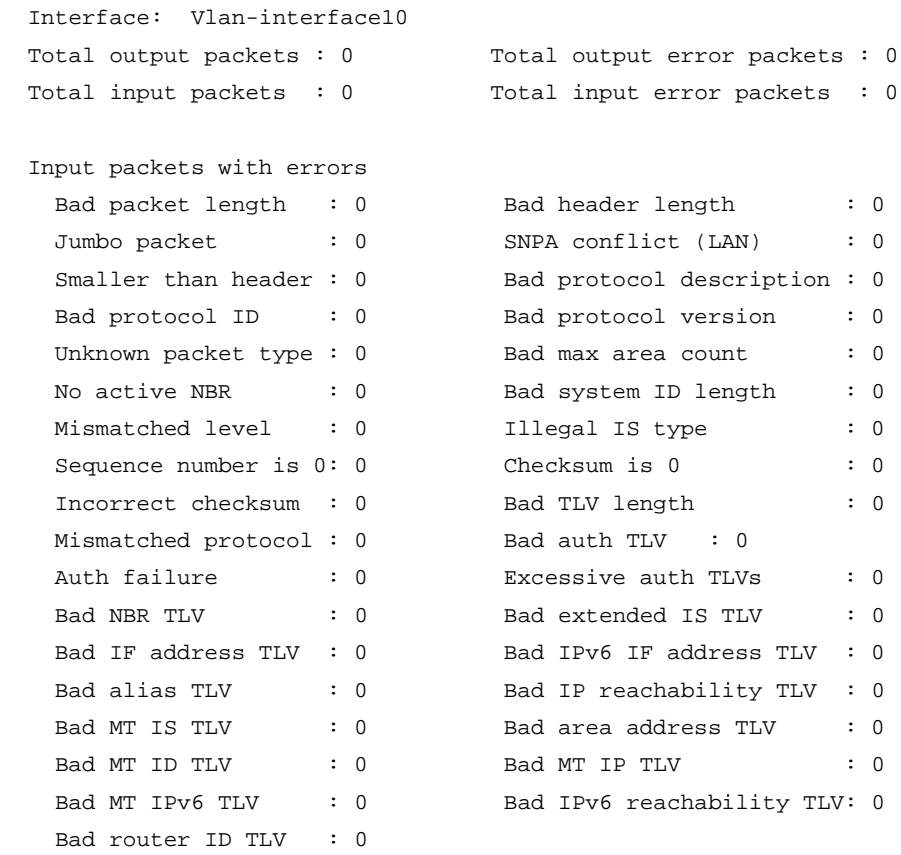

## # Display detailed LSP packet statistics.

<Sysname> display isis packet lsp verbose

LSP packet information for IS-IS(1)

-----------------------------------

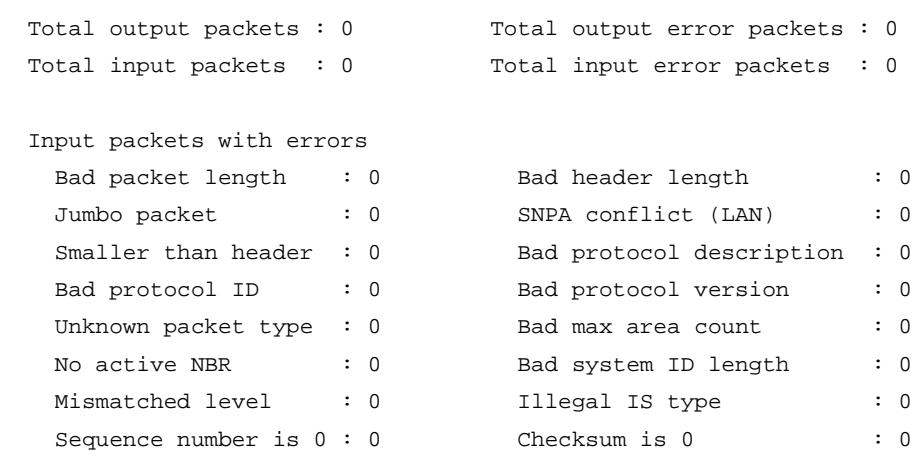

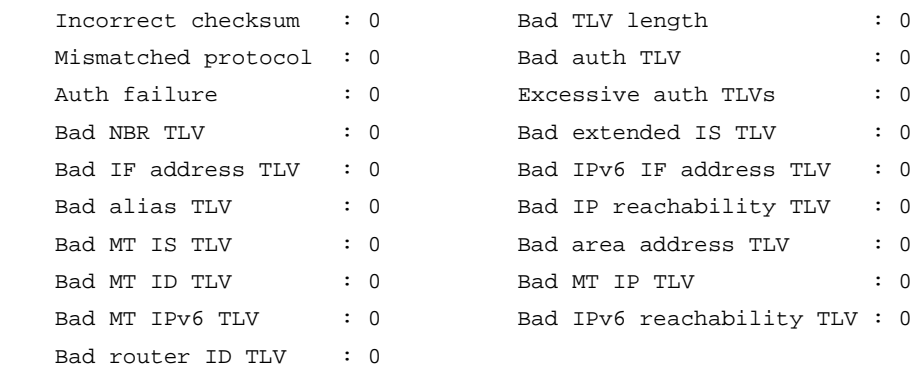

# **Table 15 Command output**

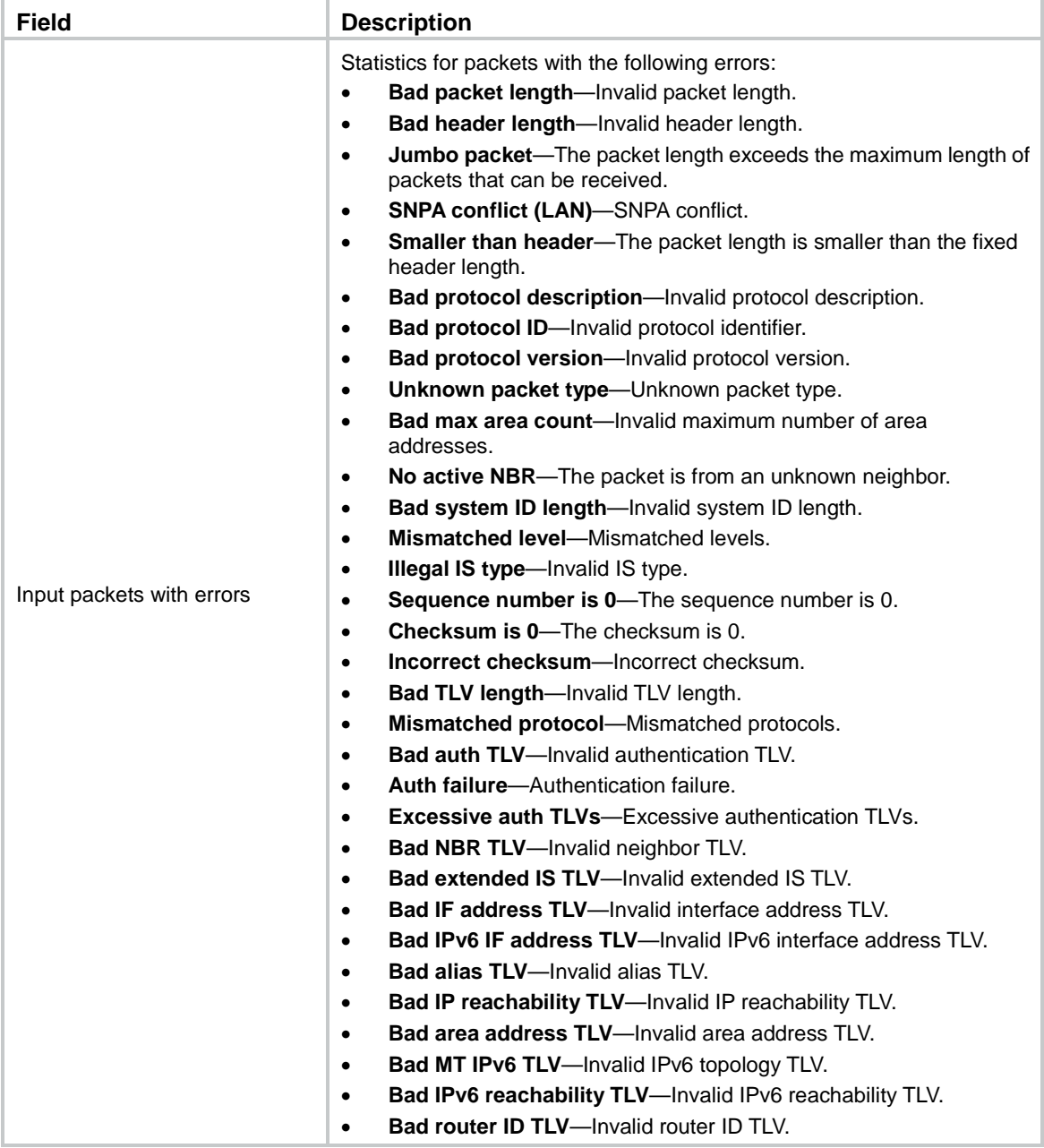

# Display detailed CSNP packet statistics on a per-interface basis.

<Sysname> display isis packet csnp by-interface verbose
#### CSNP packet information for IS-IS(1)

------------------------------------

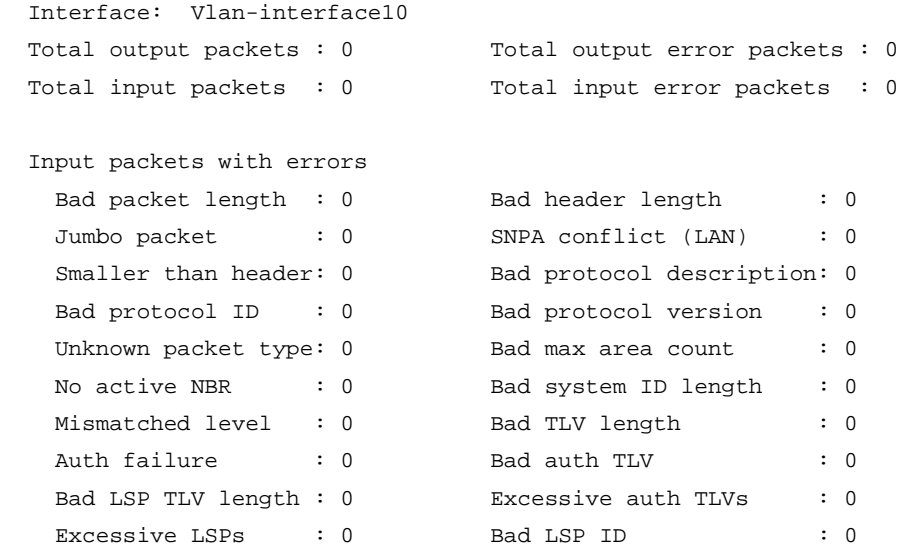

## # Display detailed CSNP packet statistics.

<Sysname> display isis packet csnp verbose

CSNP packet information for IS-IS(1)

------------------------------------

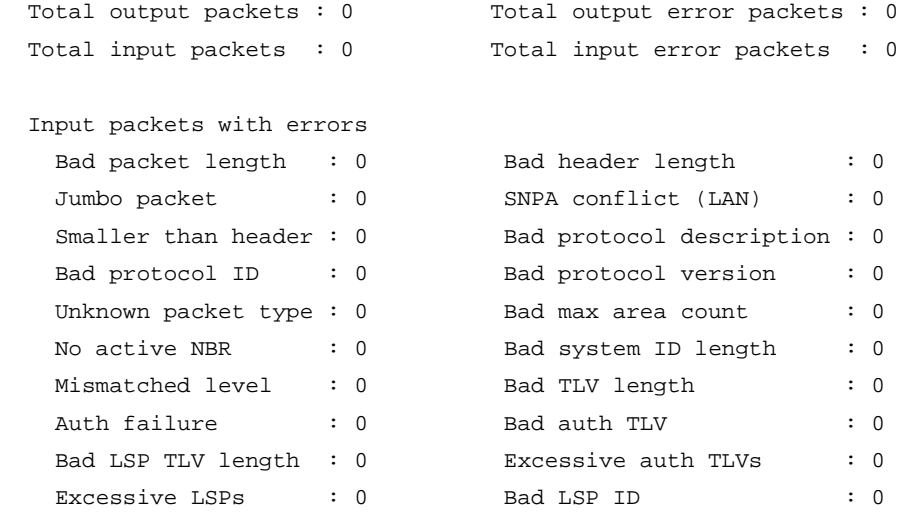

## **Table 16 Command output**

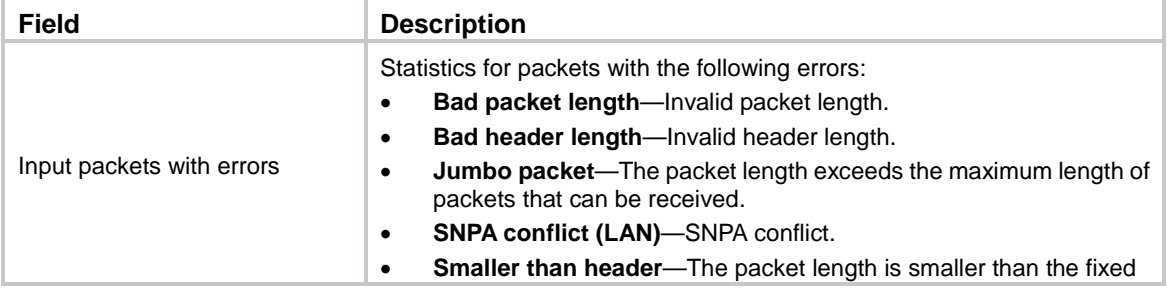

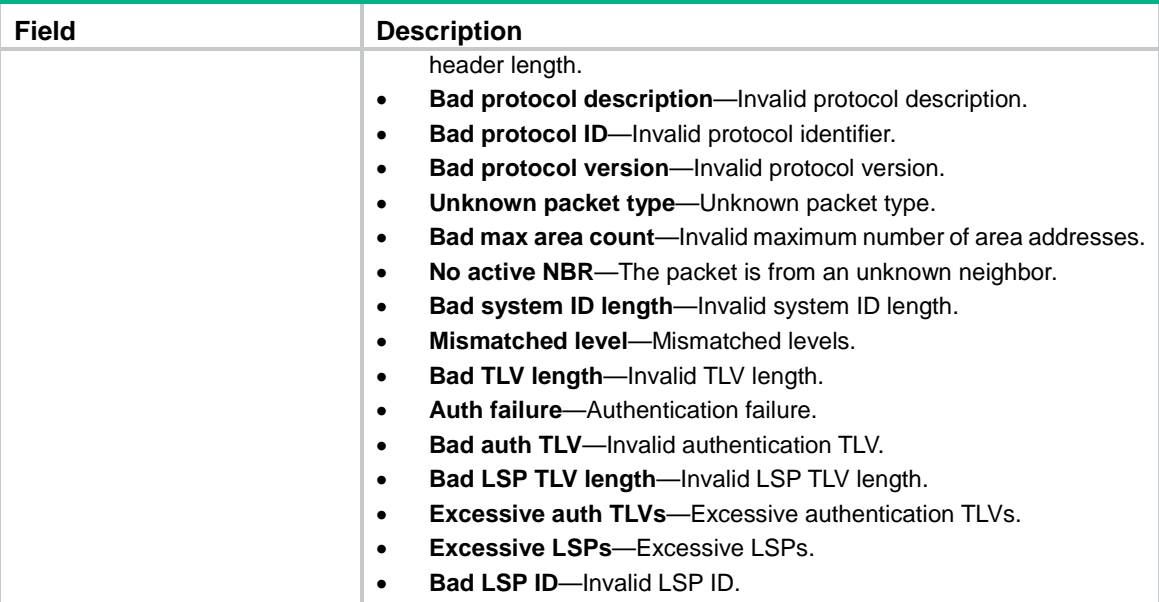

# Display detailed PSNP packet statistics on a per-interface basis.

<Sysname> display isis packet psnp by-interface verbose

```
 PSNP packet information for IS-IS(1)
                ------------------------------------
 Interface: Vlan-interface10
 Total output packets : 0 Total output error packets : 0
 Total input packets : 0 Total input error packets : 0
 Input packets with errors
 Bad packet length : 0 Bad header length : 0
 Jumbo packet : 0 SNPA conflict (LAN) : 0
 Smaller than header: 0 Bad protocol description: 0
 Bad protocol ID : 0 Bad protocol version : 0
 Unknown packet type: 0 Bad max area count : 0
 No active NBR : 0 Bad system ID length : 0
 Mismatched level : 0 Bad TLV length : 0
 Auth failure : 0 Bad auth TLV : 0
 Bad LSP TLV length : 0 Excessive auth TLVs : 0
 Excessive LSPs : 0 Bad LSP ID : 0
```
### # Display detailed PSNP packet statistics.

<Sysname> display isis packet psnp verbose

 PSNP packet information for IS-IS(1) ------------------------------------

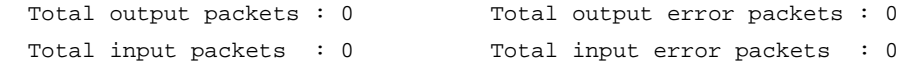

Input packets with errors

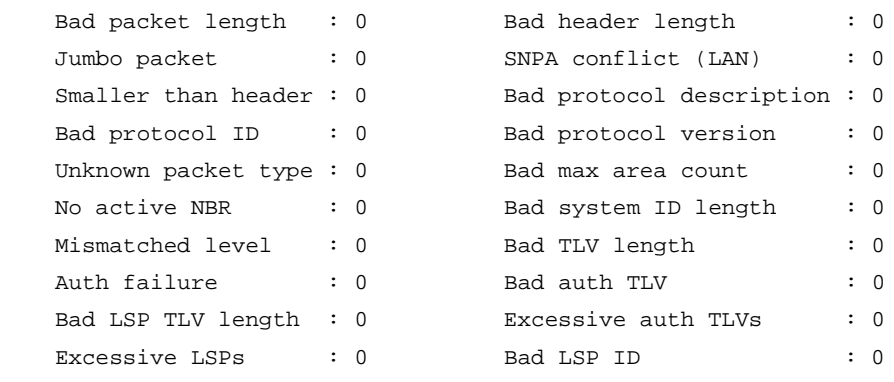

## **Table 17 Command output**

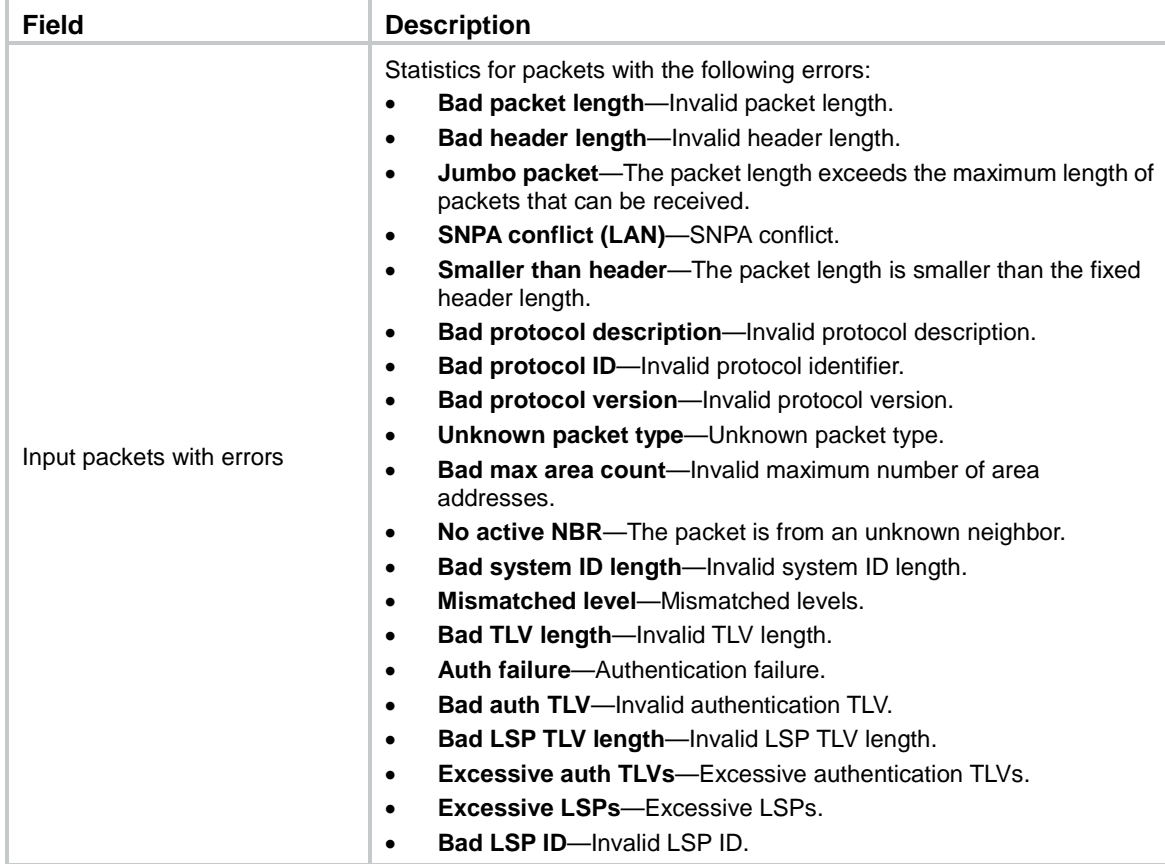

## **Related commands**

**reset isis packet**

# display isis peer

Use **display isis peer** to display IS-IS neighbor information.

## **Syntax**

**display isis peer** [ **statistics** | **verbose** ] [ *process-id* ]

## **Views**

Any view

### **Predefined user roles**

network-admin

network-operator

### **Parameters**

**statistics**: Displays IS-IS neighbor statistics.

**verbose**: Displays detailed IS-IS neighbor information. If you do not specify this keyword, the command displays brief IS-IS neighbor information.

*process-id*: Displays IS-IS neighbor information for an IS-IS process specified by its ID in the range of 1 to 65535. If you do not specify this argument, the command displays neighbor information for all IS-IS processes.

### **Examples**

# Display brief IS-IS neighbor information.

<Sysname> display isis peer

```
 Peer information for IS-IS(1)
 -----------------------------
```
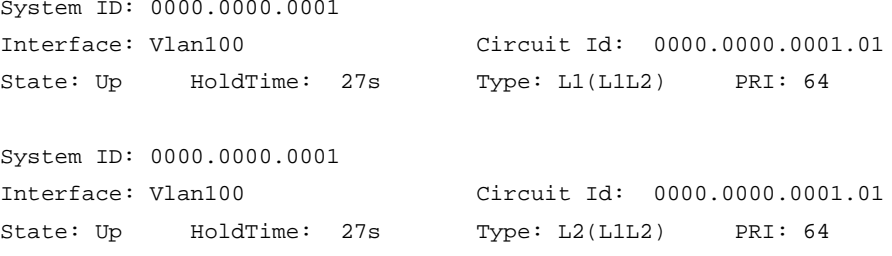

# Display detailed IS-IS neighbor information.

<Sysname> display isis peer verbose

 Peer information for IS-IS(1) ----------------------------

```
System ID: 0000.1111.2222
Interface: Vlan100 Circuit Id: 0000.1111.2222.01
State: Up Holdtime: 6s Type: L1(L1L2) PRI: 64
Area address(es): 49
Peer IP address(es): 12.0.0.2
Peer local circuit ID: 1
Peer circuit SNPA address: 000c-293b-c4be
Uptime: 00:05:07
Adj protocol: IPv4
Adj P2P three-way handshake: No
Graceful Restart capable
   Restarting signal: No
   Suppress adjacency advertisement: No
Local topology:
   0
Remote topology:
   0 2
```

```
System ID: 0000.0000.0002
Interface: Vlan101 Circuit Id: 001
State: Up HoldTime: 27s Type: L1L2 PRI: --
Area address(es): 49
Peer IP address(es): 192.168.220.30
Peer local circuit ID: 1
Peer circuit SNPA address: 000c-29fd-ed69
Uptime: 00:05:07
Adj protocol: IPv4
Adj P2P three-way handshake: Yes
   Peer extended circuit ID: 2
Graceful Restart capable
   Restarting signal: No
   Suppress adjacency advertisement: No
```
### **Table 18 Command output**

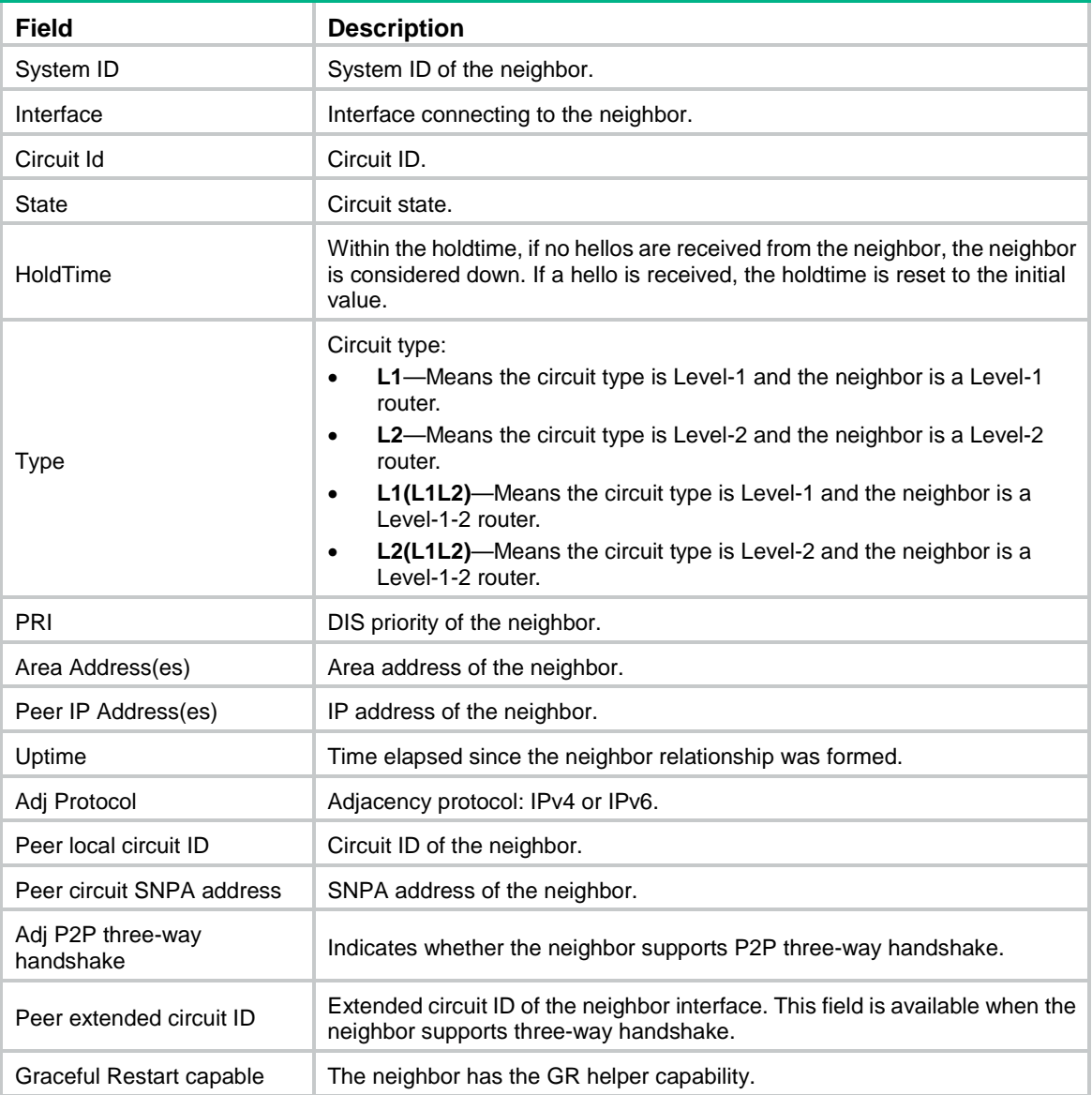

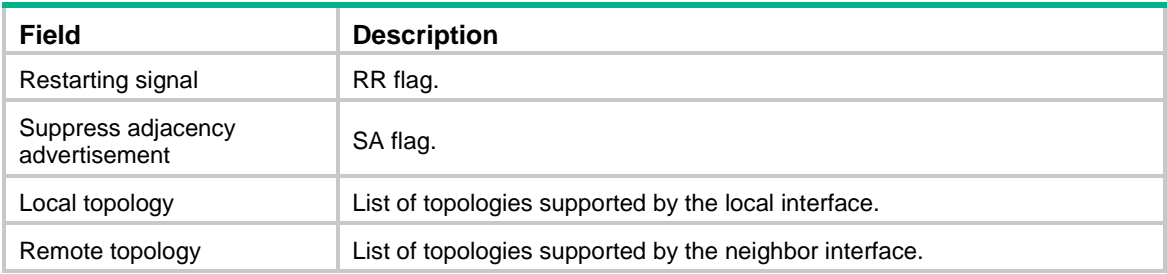

### # Display IS-IS neighbor statistics.

<Sysname> display isis peer statistics

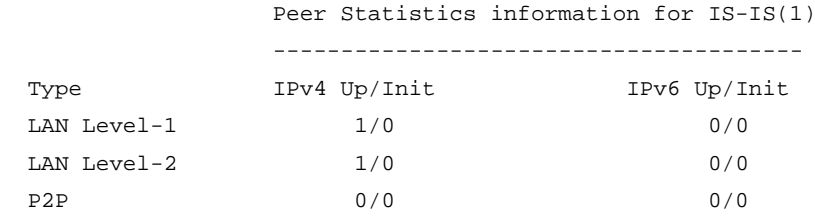

## **Table 19 Command output**

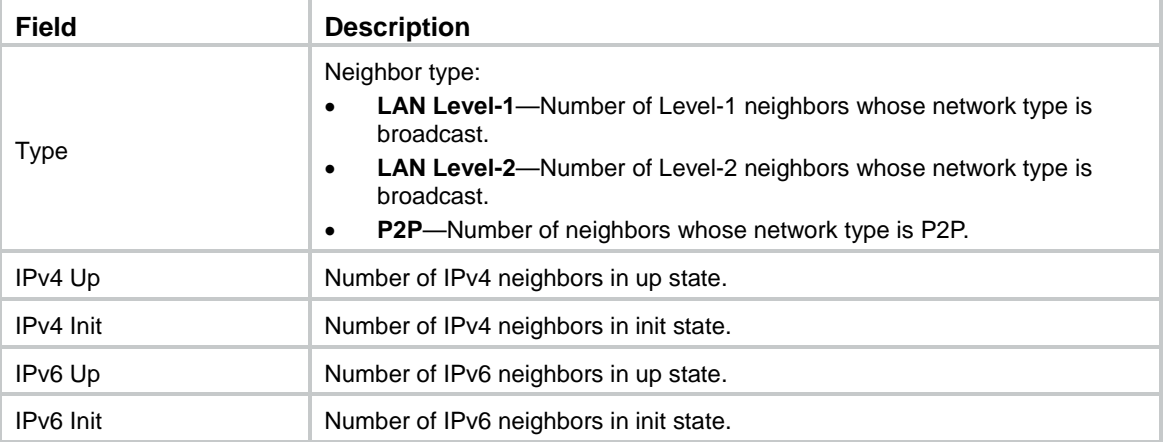

# display isis redistribute

Use **display isis redistribute** to display the redistributed IS-IS routing information.

## **Syntax**

**display isis redistribute** [ **ipv4** [ *ip-address mask-length* ] ] [ **level-1** | **level-2** ] [ *process-id* ]

## **Views**

Any view

## **Predefined user roles**

network-admin

network-operator

## **Parameters**

**ipv4**: Displays the redistributed IPv4 routing information (the default).

*ip-address mask-length*: Specifies the destination IP address and mask length.

*process-id*: Specifies the IS-IS process by its ID in the range of 1 to 65535.

**level-1**: Displays the IS-IS Level-1 routing information.

**level-2**: Displays the IS-IS Level-2 routing information.

## **Usage guidelines**

If you do not specify an IS-IS level, this command displays both Level-1 and Level-2 routing information.

### **Examples**

#### # Display redistributed IPv4 routing information.

<Sysname> display isis redistribute 1

Route information for IS-IS(1)

------------------------------

Level-1 IPv4 Redistribute Table

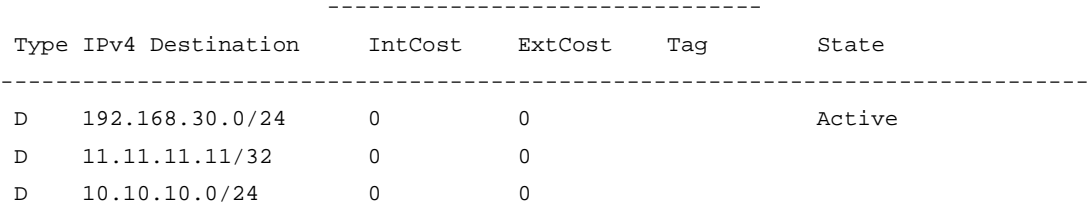

### **Table 20 Command output**

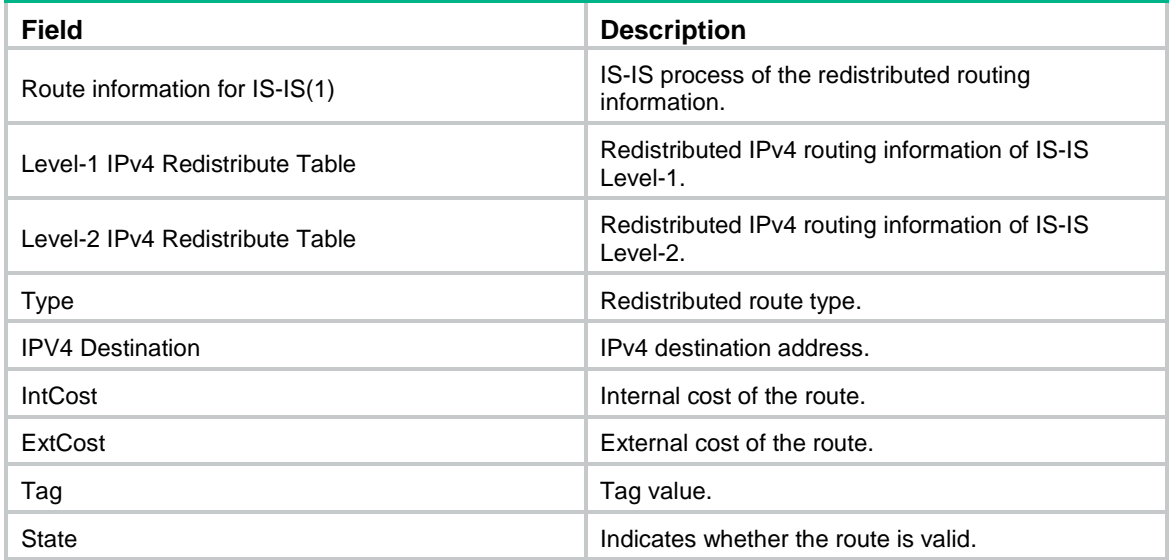

# display isis route

Use **display isis route** to display IS-IS IPv4 routing information.

## **Syntax**

**display isis route** [ **ipv4** [ *ip-address mask-length* ] ] [ [ **level-1** | **level-2** ] | **verbose** ] \* [ *process-id* ]

### **Views**

Any view

### **Predefined user roles**

network-admin

network-operator

### **Parameters**

**ipv4**: Displays IS-IS IPv4 routing information (the default).

*ip-address mask-length*: Displays IS-IS IPv4 routing information for the specified IP address. The *mask-length* argument is in the range of 0 to 32.

**verbose**: Displays detailed IS-IS IPv4 routing information. If you do not specify this keyword, the command displays brief IS-IS IPv4 routing information

*process-id*: Displays IS-IS IPv4 routing information for an IS-IS process specified by its ID in the range of 1 to 65535. If you do not specify an IS-IS process, this command displays routing information for all IS-IS processes.

**level-1**: Displays Level-1 IS-IS routes.

**level-2**: Displays Level-2 IS-IS routes.

## **Usage guidelines**

If you do not specify a level, this command displays both Level-1 and Level-2 routing information.

### **Examples**

# Display brief IS-IS IPv4 routing information.

<Sysname> display isis route

Route information for IS-IS(1)

-----------------------------

Level-1 IPv4 Forwarding Table

-----------------------------

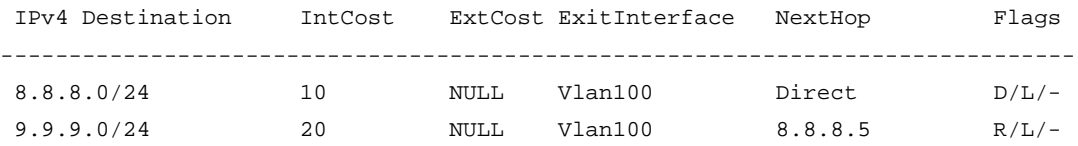

Flags: D-Direct, R-Added to Rib, L-Advertised in LSPs, U-Up/Down bit set

Level-2 IPv4 Forwarding Table

-----------------------------

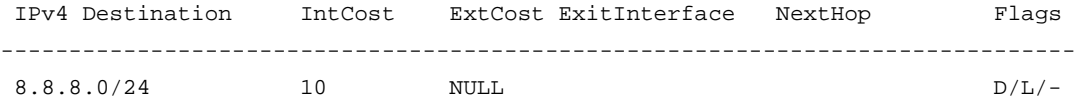

Flags: D-Direct, R-Added to Rib, L-Advertised in LSPs, U-Up/Down bit set

#### **Table 21 Command output**

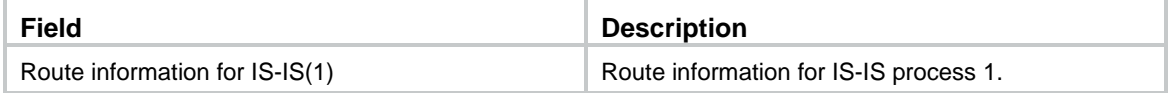

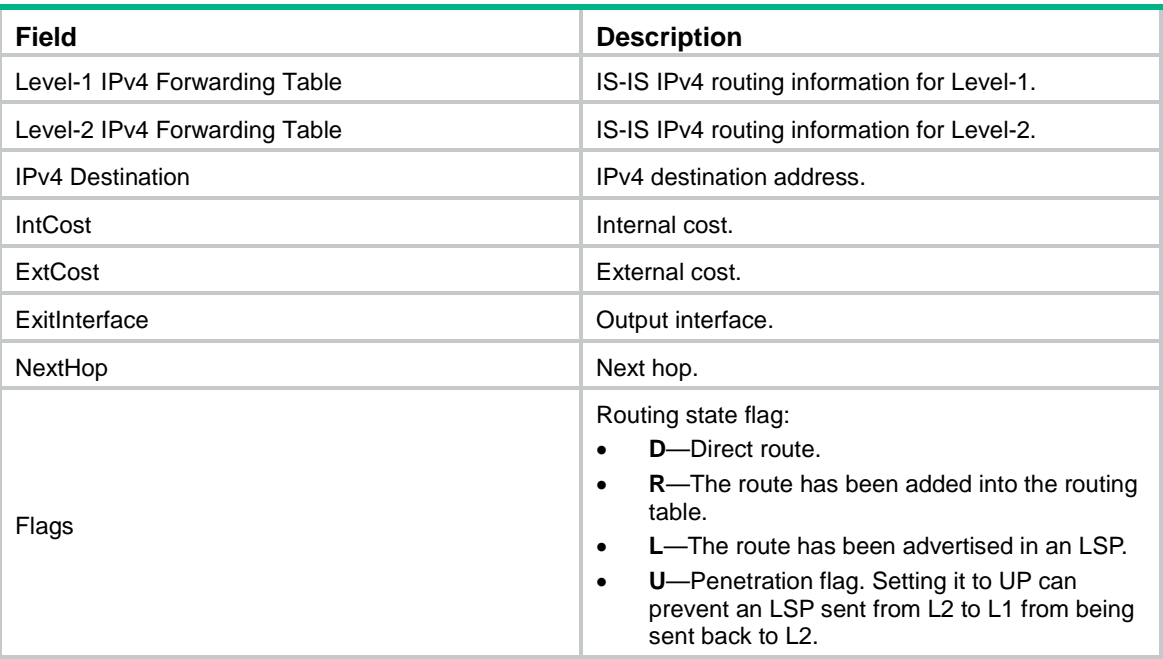

# Display detailed IS-IS IPv4 routing information.

<Sysname> display isis route verbose

Route information for IS-IS(1)

-----------------------------

 Level-1 IPv4 Forwarding Table -----------------------------

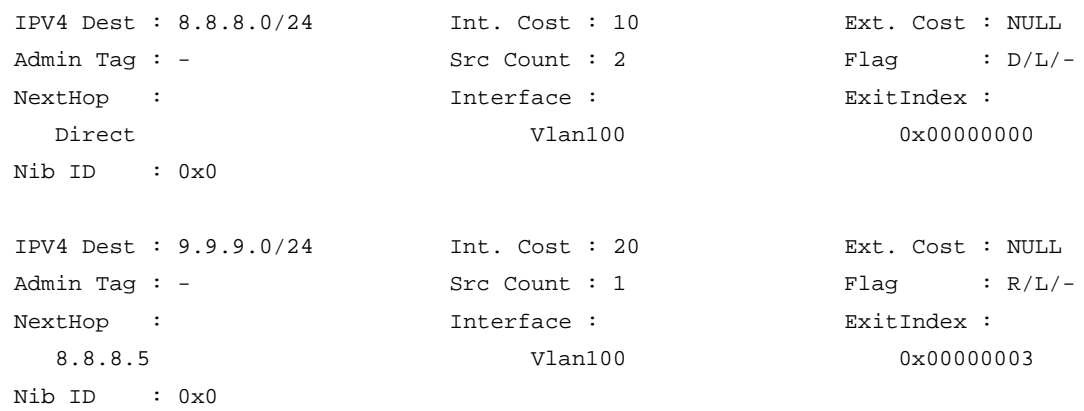

Flags: D-Direct, R-Added to Rib, L-Advertised in LSPs, U-Up/Down bit set

Level-2 IPv4 Forwarding Table

-----------------------------

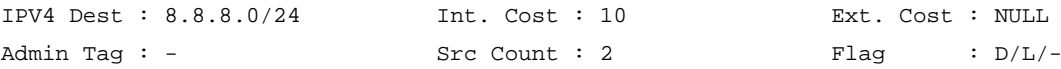

Flags: D-Direct, R-Added to Rib, L-Advertised in LSPs, U-Up/Down bit set

### **Table 22 Command output**

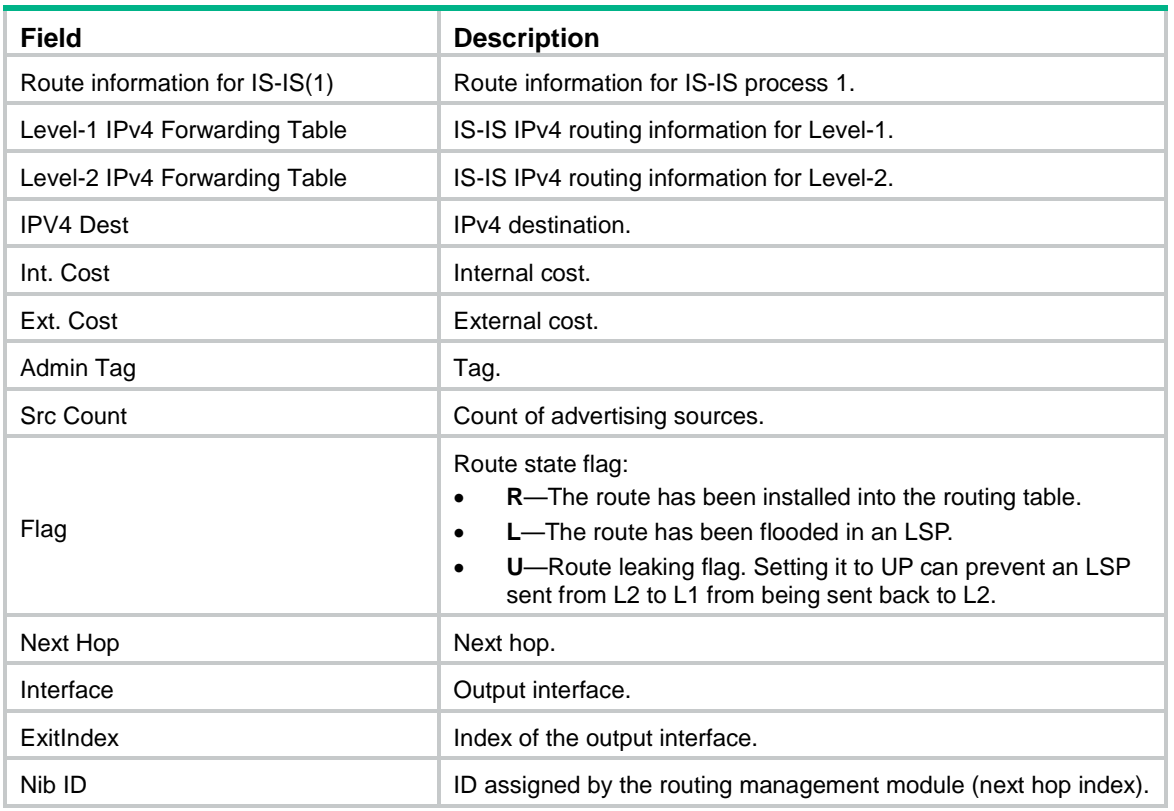

# display isis spf-tree

Use **display isis spf-tree** to display IS-IS IPv4 SPF tree information.

## **Syntax**

```
display isis spf-tree [ ipv4 ] [ [ level-1 | level-2 ] | verbose ] * [ process-id ]
```
### **Views**

Any view

### **Predefined user roles**

network-admin

network-operator

### **Parameters**

**ipv4**: Displays IS-IS IPv4 SPF tree information. If you do not specify this keyword, the command displays IS-IS IPv4 SPF tree information.

**level-1**: Displays Level-1 IS-IS SPF tree information. If you do not specify a level, the command displays both Level-1 and Level-2 SPF tree information.

**level-2**: Displays Level-2 SPF tree information. If you do not specify a level, the command displays both Level-1 and Level-2 SPF tree information.

**verbose**: Displays detailed IS-IS SPF tree information. If you do not specify this keyword, the command displays brief IS-IS SPF tree information.

*process-id*: Specifies an IS-IS process by its ID in the range of 1 to 65535. If you do not specify this argument, the command displays SPF tree information for all IS-IS processes.

### **Examples**

# Display brief IS-IS IPv4 SPF tree information.

<Sysname> display isis spf-tree

 Shortest Path Tree for IS-IS(1) -------------------------------

 Flags: S-Node is on SPF tree T-Node is on tent list O-Node is overload R-Node is directly reachable I-Node or Link is isolated D-Node or Link is to be deleted C-Neighbor is child P-Neighbor is parent V-Link is involved N-Link is a new path L-Link is on change list U-Protocol usage is changed H-Nexthop is changed

Level-1 Shortest Path Tree

--------------------------

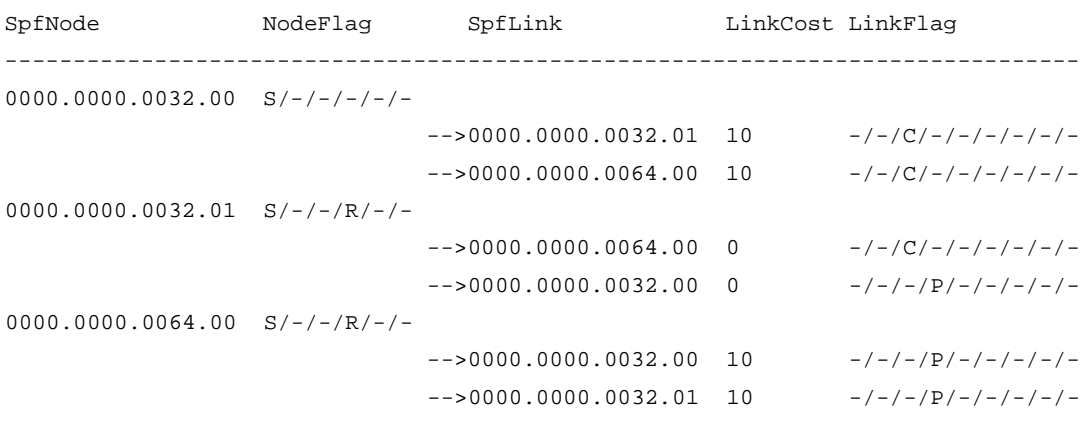

Level-2 Shortest Path Tree

--------------------------

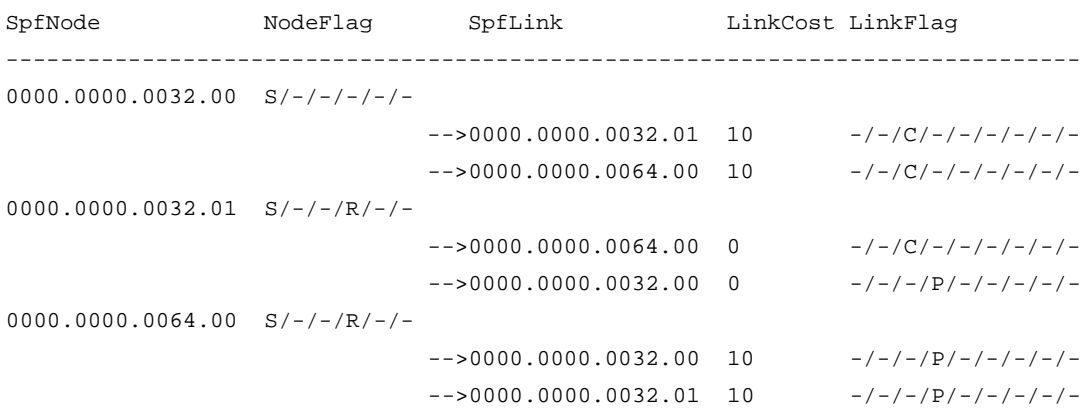

#### # Display detailed IS-IS IPv4 SPF tree information.

<Sysname> display isis spf-tree verbose

Shortest Path Tree for IS-IS(1)

#### -------------------------------

```
 Flags: S-Node is on SPF tree T-Node is on tent list
       O-Node is overload R-Node is directly reachable
       I-Node or Link is isolated D-Node or Link is to be deleted
       C-Neighbor is child P-Neighbor is parent
       V-Link is involved N-Link is a new path
       L-Link is on change list U-Protocol usage is changed
       H-Nexthop is changed
```

```
 Level-1 Shortest Path Tree
 --------------------------
```
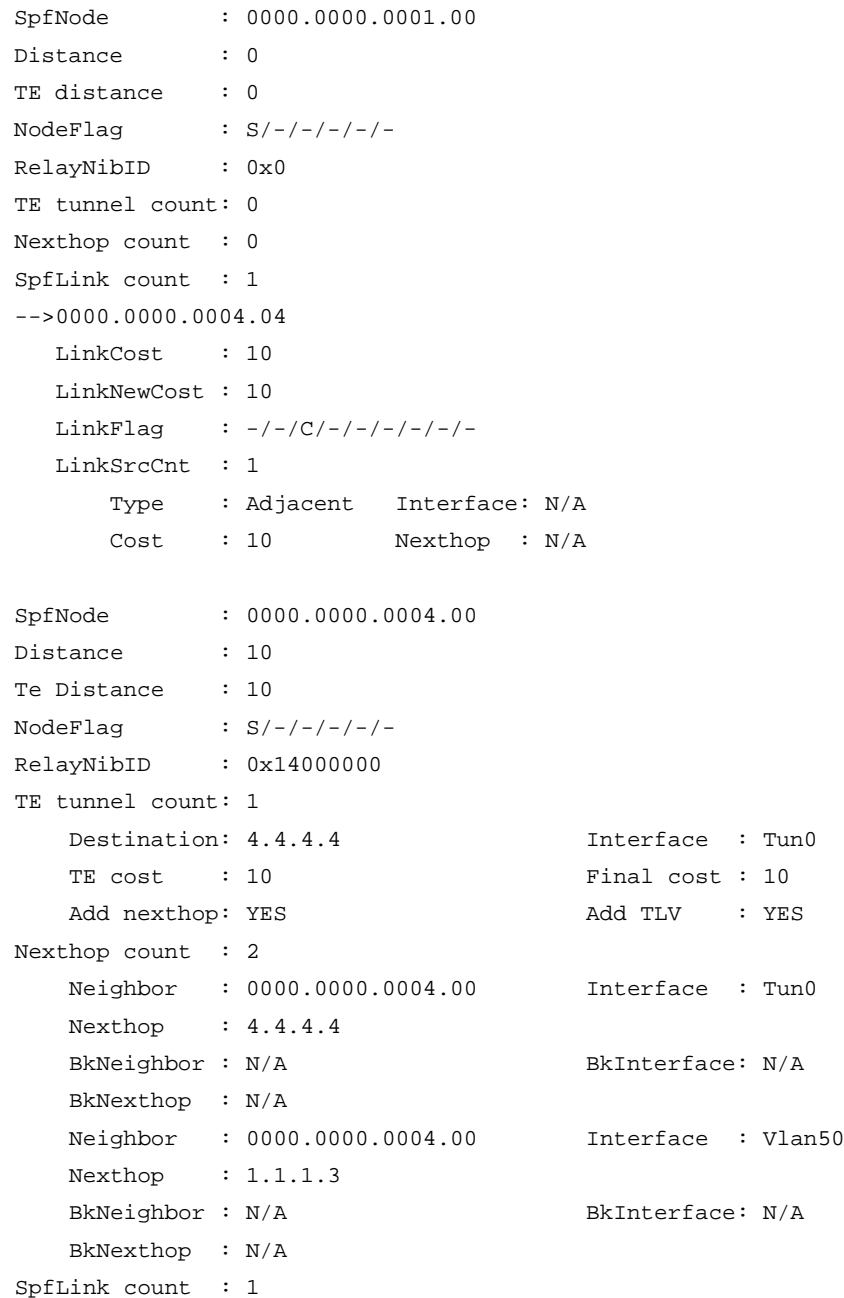

```
-->0000.0000.0004.04
   LinkCost : 10
   LinkNewCost : 10
  LinkFlaq : -/-/-/P/-/-/-/-/ LinkSrcCnt : 1
       Type : Remote Interface: N/A
      Cost : 10 Nexthop : N/A
       AdvMtID : 0
SpfNode : 0000.0000.0004.04
Distance : 10
TE distance : 10
NodeFlag : S/-/-/R/-/-RelayNibID : 0x14000001
TE tunnel count: 0
Nexthop count : 0
SpfLink count : 2
-->0000.0000.0001.00
   LinkCost : 0
   LinkNewCost : 0
  LinkFlag : -/-/-/P/-/-/-/ -/- LinkSrcCnt : 1
       Type : Remote Interface: N/A
      Cost : 0 Nexthop : N/A
-->0000.0000.0004.00
   LinkCost : 0
   LinkNewCost : 0
  LinkFlag : -/-/(C/-/-/-/-/-/-/ LinkSrcCnt : 1
       Type : Remote Interface: Vlan50
       Cost : 0 Nexthop : 1.1.1.3
                        Level-2 Shortest Path Tree
                        --------------------------
SpfNode : 0000.0000.0001.00
Distance : 0
TE distance : 0
NodeFlag : S/-/-/-/-/RelayNibID : 0x0
TE tunnel count: 0
Nexthop count : 0
SpfLink count : 1
-->0000.0000.0004.04
   LinkCost : 10
   LinkNewCost : 10
  LinkFlag : -/-/(C/-/-/-/-/-/-/
```

```
 LinkSrcCnt : 1
```

```
 Type : Adjacent Interface: N/A
      Cost : 10 Nexthop : N/A
SpfNode : 0000.0000.0004.00
Distance : 10
TE distance : 10
NodeFlag : S/-/-/-/-/RelayNibID : 0x0
TE tunnel count: 1
   Destination: 4.4.4.4 Interface : Tun0
   TE cost : 10 Final cost : 10
   Add nexthop: YES <br>Add TLV : YES
Nexthop count : 2
   Neighbor : 0000.0000.0004.00 Interface : Tun0
    Nexthop : 4.4.4.4
   BkNeighbor : N/A BkInterface: N/A
    BkNexthop : N/A
    Neighbor : 0000.0000.0004.00 Interface : Vlan50
    Nexthop : 1.1.1.3
   BkNeighbor : N/A BkInterface: N/A
    BkNexthop : N/A
SpfLink count : 1
-->0000.0000.0004.04
   LinkCost : 10
   LinkNewCost : 10
  LinkFlag : -/-/-/P/-/-/-/-/- LinkSrcCnt : 1
      Type : Remote Interface: N/A
      Cost : 10 Nexthop : N/A
      AdvMtID : 0
SpfNode : 0000.0000.0004.04
Distance : 10
TE distance : 10
NodeFlag : S/-/-/R/-/-RelayNibID : 0x0
TE tunnel count: 0
Nexthop count : 0
SpfLink count : 2
-->0000.0000.0001.00
   LinkCost : 0
   LinkNewCost : 0
  LinkFlag : -/-/-/P/-/-/-/ -/- LinkSrcCnt : 1
      Type : Remote Interface: N/A
      Cost : 0 Nexthop : N/A
-->0000.0000.0004.00
   LinkCost : 0
```

```
 LinkNewCost : 0
LinkFlag : -/-/(C/-/-/-/-/-/-/ LinkSrcCnt : 1
    Type : Remote Interface: Vlan50
     Cost : 0 Nexthop : 1.1.1.3
```
## **Table 23 Command output**

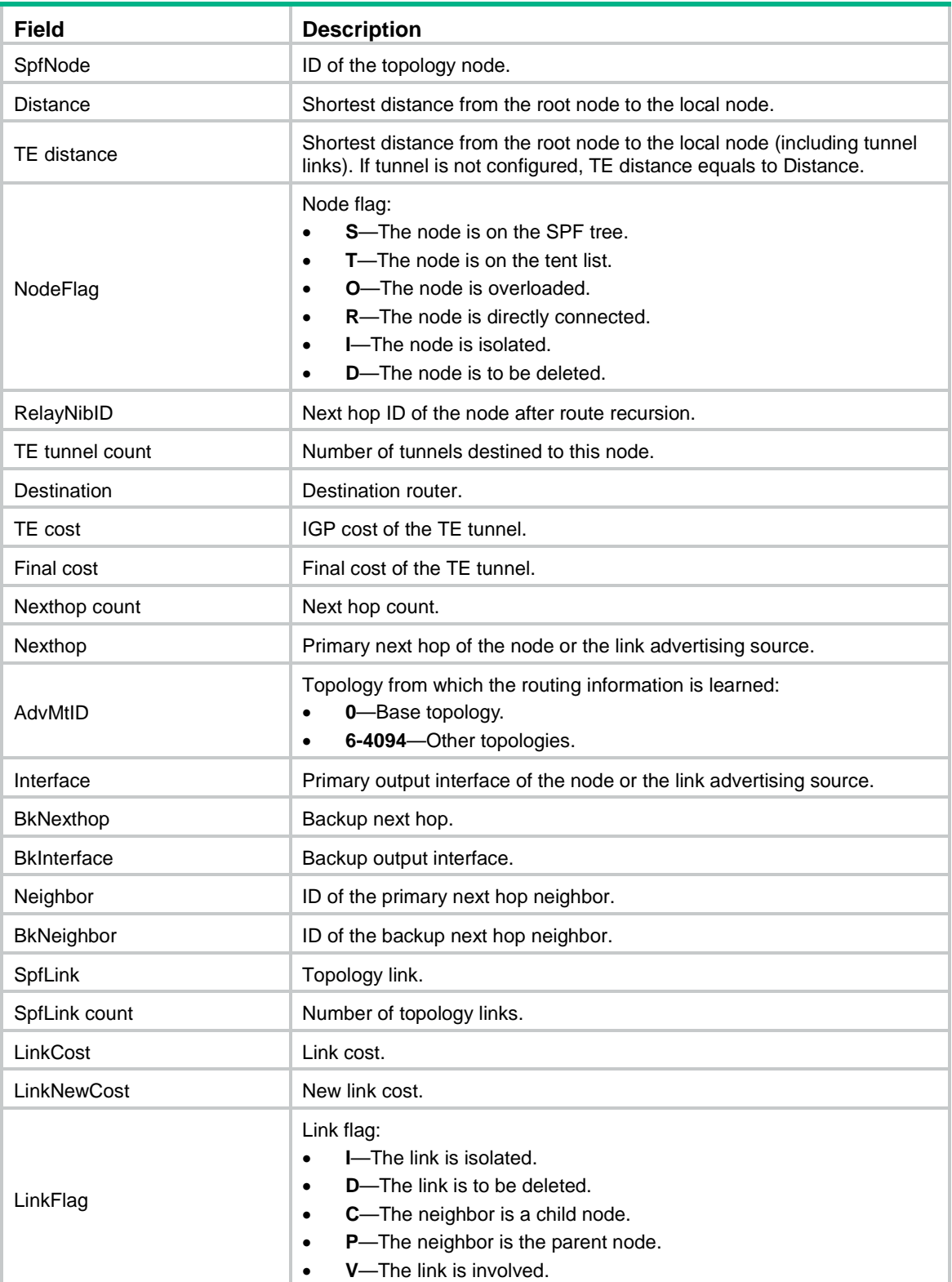

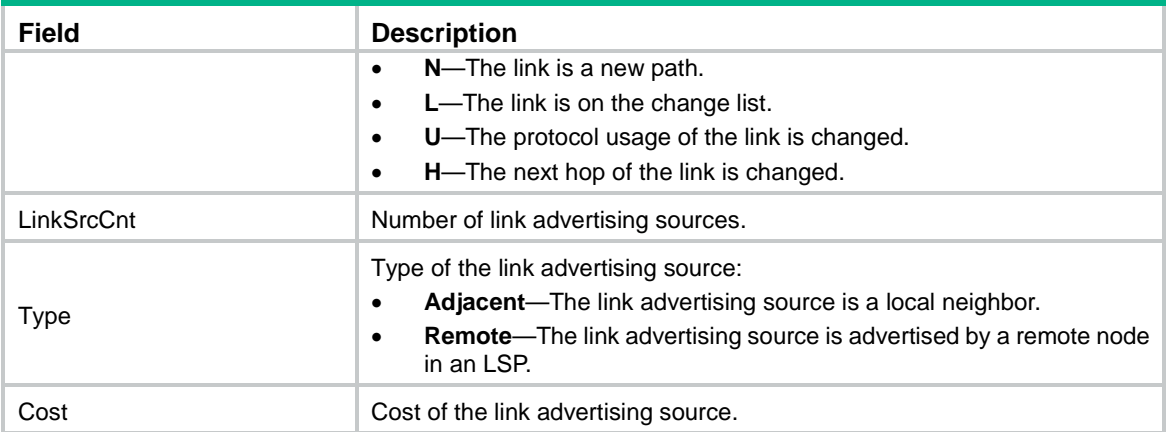

# display isis statistics

Use **display isis statistics** to display IS-IS statistics.

### **Syntax**

**display isis statistics** [ **ipv4** ] [ **level-1** | **level-1-2** | **level-2** ] [ *process-id* ]

## **Views**

Any view

## **Predefined user roles**

network-admin

network-operator

### **Parameters**

**ipv4**: Displays IS-IS IPv4 statistics. If you do not specify this option, the command displays both IPv4 and IPv6 statistics.

**level-1**: Displays IS-IS Level-1 statistics.

**level-1-2**: Displays IS-IS Level-1-2 statistics.

**level-2**: Displays IS-IS Level-2 statistics.

*process-id*: Displays statistics for an IS-IS process specified by its ID in the range of 1 to 65535. If you do not specify an IS-IS process, this command displays the statistics for all IS-IS processes.

## **Usage guidelines**

If you do not specify a level, this command displays both Level-1 and Level-2 routing information.

## **Examples**

# Display IS-IS statistics.

<Sysname> display isis statistics

 Statistics information for IS-IS(1) ----------------------------------

> Level-1 Statistics ------------------

MTR(base)

```
Learnt routes information:
         Total IPv4 Learnt Routes in IPv4 Routing Table: 1
Imported routes information:
         IPv4 Imported Routes:
                      Static: 0 Direct: 0
                       ISIS: 0 BGP: 0
                      RIP: 0 OSPF: 0
                       Total Number: 0
MTR(base)
Learnt routes information:
         Total IPv6 Learnt Routes in IPv6 Routing Table: 0
Imported routes information:
         IPv6 Imported Routes:
                      Static: 0 Direct: 0
                      ISISv6: 0 BGP4+: 0
                      RIPng: 0 OSPFv3: 0
                       Total Number: 0
Lsp information:
                 LSP Source ID: No. of used LSPs
                 7777.8888.1111 001
                             Level-2 Statistics
                             ------------------
MTR(base)
Learnt routes information:
         Total IPv4 Learnt Routes in IPv4 Routing Table: 0
Imported routes information:
         IPv4 Imported Routes:
                      Static: 0 Direct: 0
                       ISIS: 0 BGP: 0
                       RIP: 0 OSPF: 0
                      Total Number: 0
MTR(base)
Learnt routes information:
         Total IPv6 Learnt Routes in IPv6 Routing Table: 0
```
Imported routes information:

IPv6 Imported Routes:

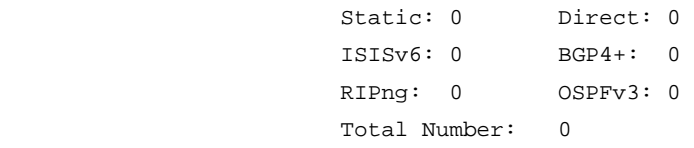

Lsp information:

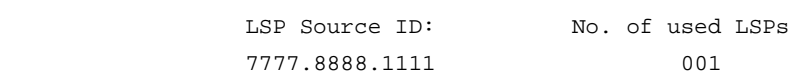

## **Table 24 Command output**

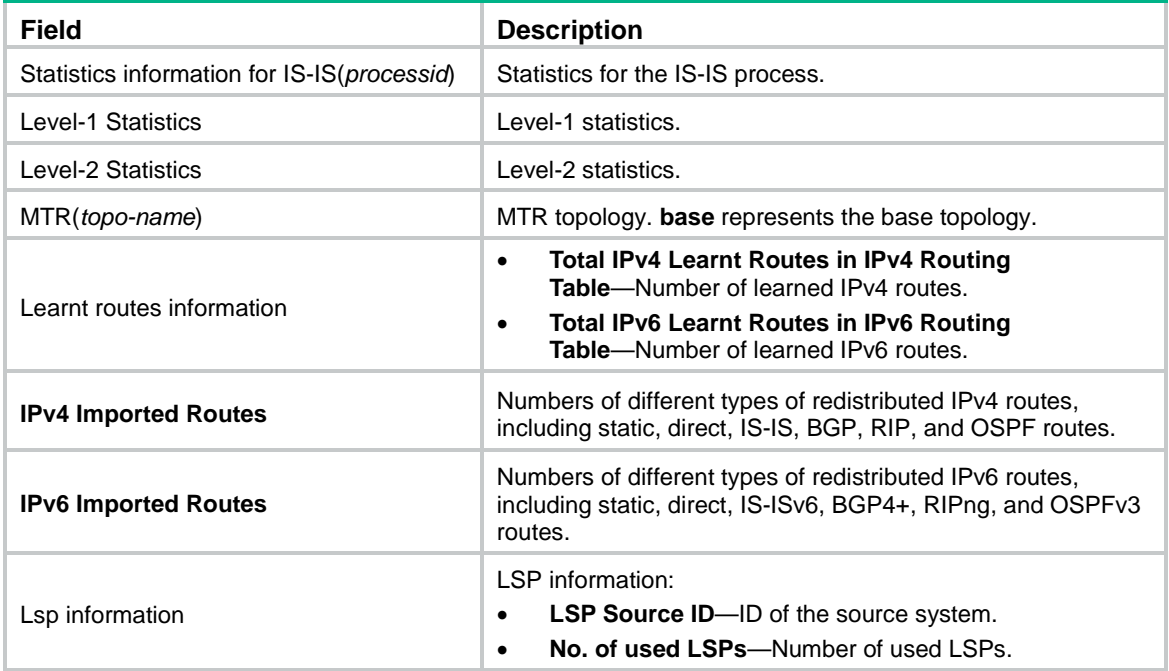

# display osi

Use **display osi** to display OSI connection information.

## **Syntax**

**display osi** [ **slot** *slot-number* ]

## **Views**

Any view

## **Predefined user roles**

network-admin

network-operator

## **Parameters**

**slot** *slot-number*: Specifies an IRF member device by its member ID. If you do not specify a member device, this command displays OSI connection information for all member devices.

## **Examples**

# Display OSI connection information.

```
<Sysname> display osi
Total OSI socket number: 2
 Location: slot 0
 Creator: isisd[1539]
 State: N/A
 Options: SO_FILTER
 Error: 0
 Receiving buffer(cc/hiwat/lowat/drop/state): 0 / 1048576 / 1 / 0 / N/A
 Sending buffer(cc/hiwat/lowat/state): 0 / 262144 / 512 / N/A
 Type: 2
 Enabled interfaces:
  Vlan-interface100
   MAC address: 0180-c200-0014
 Location: slot 0
 Creator: isisd[1539]
 State: N/A
 Options: SO_FILTER
 Error: 0
 Receiving buffer(cc/hiwat/lowat/drop/state): 0 / 1048576 / 1 / 0 / N/A
 Sending buffer(cc/hiwat/lowat/state): 0 / 262144 / 512 / N/A
 Type: 2
```
Enabled interfaces:

Vlan-interface100

MAC address: 0180-c200-0014

### **Table 25 Command output**

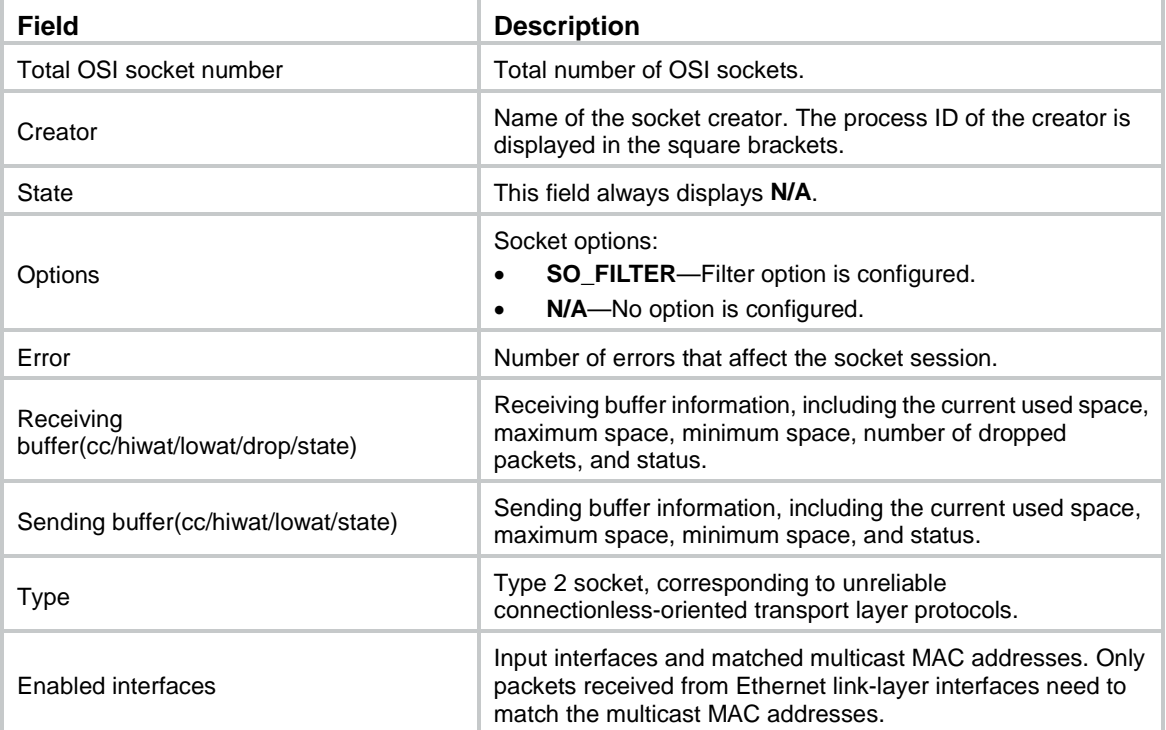

## display osi statistics

Use **display osi statistics** to display OSI packet statistics.

## **Syntax**

**display osi statistics** [ **slot** *slot-number* ]

## **Views**

Any view

### **Predefined user roles**

network-admin

network-operator

## **Parameters**

**slot** *slot-number*: Specifies an IRF member device by its member ID. If you do not specify a member device, this command displays OSI packet statistics for all member devices.

## **Examples**

# Display OSI packet statistics.

```
<Sysname> display osi statistics
Received packets:
      Total: 35
      Relay received: 35
      Relay forwarded: 35
      Invalid service slot: 0
      No matched socket: 0
      Not delivered, input socket full: 0
Sent packets:
      Total: 19
      Relay forwarded: 19
      Relay received: 19
      Failed: 0
```
#### **Table 26 Command output**

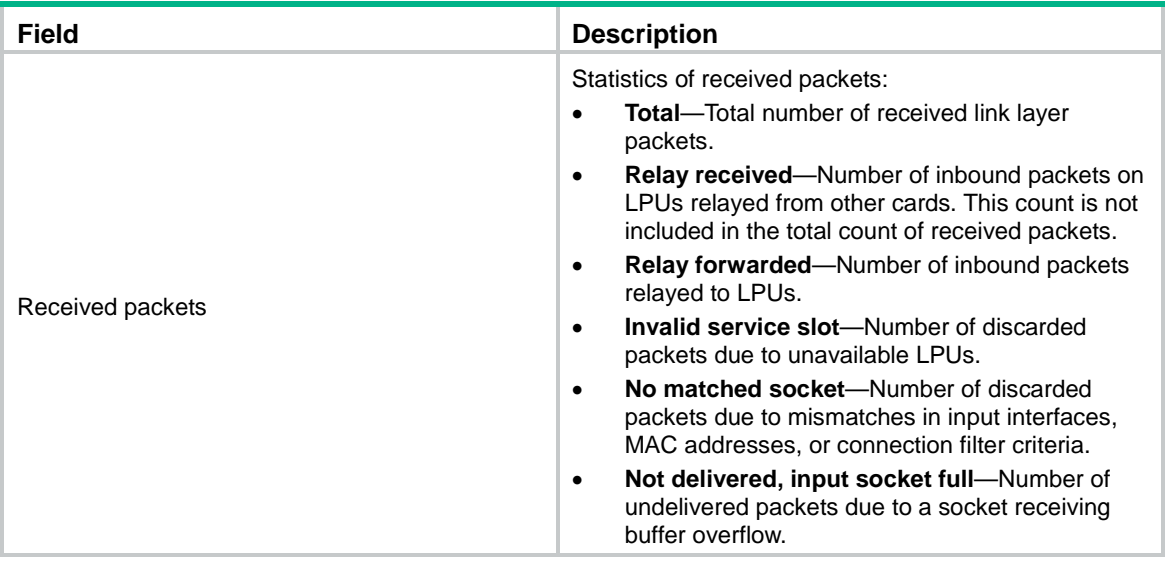

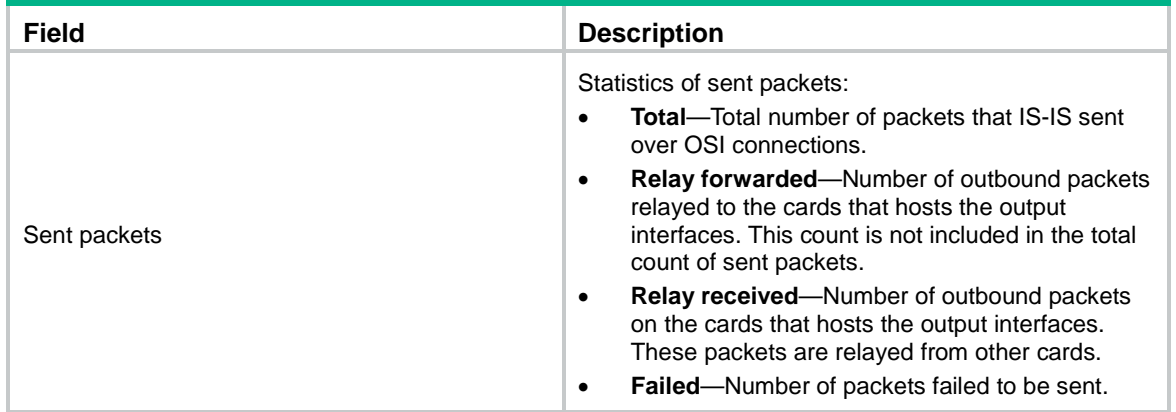

### **Related commands**

**reset osi statistics**

## distribute bgp-ls

Use **distribute bgp-ls** to advertise IS-IS link state information to BGP.

Use **undo distribute bgp-ls** to restore the default.

### **Syntax**

```
distribute bgp-ls [ instance-id id ] [ level-1 | level-2 ]
```
**undo distribute bgp-ls** [ **level-1** | **level-2** ]

## **Default**

The device does not advertise IS-IS link state information to BGP.

### **Views**

IS-IS view

## **Predefined user roles**

network-admin

### **Parameters**

**instance-id** *id*: Specifies an instance by its ID in the range of 0 to 65535. If you do not specify this option, the command advertises IS-IS link state information of instance 0 to BGP.

**level-1**: Advertises the Level-1 IS-IS link state information to BGP.

**level-2**: Advertises the Level-2 IS-IS link state information to BGP.

## **Usage guidelines**

After the device advertises IS-IS link state information to BGP, BGP can advertise the information for intended applications.

If multiple IS-IS processes have the same instance ID and link state information, only the link state information of the IS-IS process with the smallest process ID is advertised.

To advertise the same link state information of different IS-IS processes to BGP, specify different instance IDs for the IS-IS processes.

If you do not specify a level for the **distribute bgp-ls** command, both Level-1 and Level-2 IS-IS link state information are advertised to BGP.

If you do not specify a level for the **undo distribute bgp-ls** command, neither Level-1 nor Level-2 IS-IS link state information can be advertised to BGP.

## **Examples**

# Advertise link state information of IS-IS process 1 to BGP.

```
<Sysname> system-view
[Sysname] isis 1
[Sysname-isis-1] distribute bgp-ls
```
## domain-authentication send-only

Use **domain-authentication send-only** to configure IS-IS not to check the authentication information in the received Level-2 packets, including LSPs, CSNPs, and PSNPs.

Use **undo domain-authentication send-only** to restore the default.

### **Syntax**

### **domain-authentication send-only**

#### **undo domain-authentication send-only**

## **Default**

When domain authentication mode and key are configured, a Level-2 or Level-1-2 router checks the authentication information in the received packets.

#### **Views**

IS-IS view

## **Predefined user roles**

network-admin

### **Usage guidelines**

When domain authentication mode and key are configured, a Level-2 or Level-1-2 router adds the key in the specified mode into transmitted Level-2 packets (including LSPs, CSNPs, and PSNPs). It also checks the key in the received Level-2 packets.

To prevent packet exchange failure in case of an authentication key change, configure IS-IS not to check the authentication information in the received packets.

### **Examples**

# Configure IS-IS not to check the authentication information in the received packets.

<Sysname> system-view [Sysname] isis 1 [Sysname-isis-1] domain-authentication send-only

### **Related commands**

**area-authentication send-only**

**domain-authentication-mode**

**isis authentication send-only**

## domain-authentication-mode

Use **domain-authentication-mode** to specify the routing domain authentication mode and a key. Use **undo domain-authentication-mode** to restore the default.

## **Syntax**

```
domain-authentication-mode { { gca key-id { hmac-sha-1 | hmac-sha-224 | hmac-sha-256 | 
hmac-sha-384 | hmac-sha-512 } [ nonstandard ] | md5 | simple } { cipher | plain } string |
keychain keychain-name } [ ip | osi ]
```
### **undo domain-authentication-mode**

### **Default**

No routing domain authentication mode or key is configured.

### **Views**

IS-IS view

### **Predefined user roles**

network-admin

### **Parameters**

**gca**: Specifies the GCA mode.

*key-id*: Uniquely identifies an SA in the range of 1 to 65535. The sender inserts the Key ID into the authentication TLV, and the receiver authenticates the packet by using the SA that is selected based on the Key ID.

**hmac-sha-1**: Specifies the HMAC-SHA-1 algorithm.

**hmac-sha-224**: Specifies the HMAC-SHA-224 algorithm.

**hmac-sha-256**: Specifies the HMAC-SHA-256 algorithm.

**hmac-sha-384**: Specifies the HMAC-SHA-384 algorithm.

**hmac-sha-512**: Specifies the HMAC-SHA-512 algorithm.

**nonstandard**: Specifies the nonstandard GCA authentication mode.

**md5**: Specifies the MD5 authentication mode.

**simple**: Specifies the simple authentication mode.

**cipher**: Specifies a key in encrypted form.

**plain**: Specifies a key in plaintext form. For security purposes, the key specified in plaintext form will be stored in encrypted form.

*string*: Specifies the key. Its plaintext form is a case-sensitive string of 1 to 16 characters. Its encrypted form is a case-sensitive string of 33 to 53 characters.

**keychain**: Specifies the keychain authentication mode.

*keychain-name*: Specifies a keychain by its name, a case-sensitive string of 1 to 63 characters.

**ip**: Checks IP-related fields in LSPs.

**osi**: Checks OSI-related fields in LSPs.

### **Usage guidelines**

The configured key in the specified mode is inserted into all outgoing Level-2 packets (LSP, CSNP, and PSNP) and is used for authenticating the incoming Level-2 packets.

IS-IS keychain authentication can operate correctly only when the keys in the keychain use the HMAC-MD5 authentication algorithm.

• Before IS-IS sends a Level-2 packet, it uses the valid send key obtained from the keychain to authenticate the packet. If no valid send key exists or the valid send key does not use the HMAC-MD5 algorithm, the authentication fails and the packet does not contain the authentication information.

• After IS-IS receives a Level-2 packet, it uses a valid accept key obtained from the keychain to authenticate the packet. If no valid accept key exists or all valid accept keys fail to authenticate the packet, the authentication fails and the packet is discarded.

All the backbone routers must have the same authentication mode and key.

If neither **ip** nor **osi** is specified, the OSI-related fields in LSPs are checked.

When you specify the GCA mode, follow these guidelines:

- If you do not specify the **nonstandard** keyword, the device can communicate only with devices that use the GCA mode.
- If you specify the **nonstandard** keyword, the device can communicate only with devices that use the nonstandard GCA mode.

### **Examples**

# Set the routing domain authentication mode to **simple**, and set the plaintext key to **123456**.

```
<Sysname> system-view
[Sysname] isis 1
[Sysname-isis-1] domain-authentication-mode plain 123456
```
### **Related commands**

### **area-authentication-mode**

**domain-authentication send-only**

**isis authentication-mode**

## fast-reroute

Use **fast-reroute** to configure IS-IS FRR.

Use **undo fast-reroute** to disable IS-IS FRR.

### **Syntax**

**fast-reroute** { **lfa** | **route-policy** *route-policy-name* }

**undo fast-reroute** { **lfa** | **route-policy** }

## **Default**

IS-IS FRR is disabled.

### **Views**

IS-IS IPv4 unicast address family view

### **Predefined user roles**

network-admin

### **Parameters**

**lfa**: Calculates a backup next hop through Loop Free Alternate (LFA) calculation for all routes.

**route-policy** *route-policy-name*: Uses the specified routing policy to designate a backup next hop. The *route-policy-name* argument is a case-sensitive string of 1 to 63 characters.

## **Usage guidelines**

The LFA calculation of FRR and IS-IS TE are mutually exclusive.

### **Example**

# Enable FRR for IS-IS process 1 and configure IS-IS FRR to calculate a backup next hop through LFA calculation for all routes.

```
<Sysname> system-view
[Sysname] isis 1
[Sysname-isis-1] address-family ipv4
[Sysname-isis-1-ipv4] fast-reroute lfa
```
# filter-policy export

Use **filter-policy export** to configure IS-IS to filter redistributed routes.

Use **undo filter-policy export** to remove the configuration.

### **Syntax**

**filter-policy** { *ipv4*-*acl-number* | **prefix-list** *prefix-list-name* | **route-policy** *route-policy-name* } **export** [ *protocol* [ *process-id* ] ]

**undo filter-policy export** [ *protocol* [ *process-id* ] ]

### **Default**

IS-IS does not filter redistributed routes.

#### **Views**

IS-IS IPv4 unicast address family view

### **Predefined user roles**

network-admin

### **Parameters**

*ipv4-acl-number*: Specifies an ACL by its number in the range of 2000 to 3999 to filter redistributed routes.

**prefix-list** *prefix-list-name*: Specifies an IPv4 prefix list by its name, a case-sensitive string of 1 to 63 characters, to filter redistributed routes by destination address.

**route-policy** *route-policy-name*: Specifies a routing policy by its name, a case-sensitive string of 1 to 63 characters, to filter redistributed routes.

*protocol*: Filters routes redistributed from the specified routing protocol. If no protocol is specified, the command filters all redistributed routes.

*process-id*: Specifies a process by its ID in the range of 1 to 65535. This argument is available only when the protocol is **isis**, **ospf**, or **rip**. The default process ID is 1.

## **Usage guidelines**

To use an advanced ACL (with a number from 3000 to 3999) in the command, configure the ACL using one of the following methods:

- To deny/permit a route with the specified destination, use the **rule** [ *rule-id* ] { **deny** | **permit** } **ip source** *sour-addr sour-wildcard* command.
- To deny/permit a route with the specified destination and mask, use the **rule** [ *rule-id* ] { **deny** | **permit** } **ip source** *sour-addr sour-wildcard* **destination** *dest-addr dest-wildcard* command.

The **source** keyword specifies the destination address of a route and the **destination** keyword specifies the subnet mask of the route. For the configuration to take effect, specify a contiguous subnet mask.

### **Examples**

# Use basic ACL 2000 to filter redistributed routes.

<Sysname> system-view [Sysname] acl basic 2000 [Sysname-acl-ipv4-basic-2000] rule deny source 192.168.10.0 0.0.0.255

```
[Sysname-acl-ipv4-basic-2000] quit
[Sysname] isis 1
[Sysname-isis-1] address-family ipv4
[Sysname-isis-1-ipv4] filter-policy 2000 export
```
# Configure advanced ACL 3000 to permit only route 113.0.0.0/16 to pass. Use advanced ACL 3000 to filter redistributed routes.

```
<Sysname> system-view
[Sysname] acl advanced 3000
[Sysname-acl-ipv4-adv-3000] rule 10 permit ip source 113.0.0.0 0 destination 255.255.0.0 
\Omega[Sysname-acl-ipv4-adv-3000] rule 100 deny ip
[Sysname-acl-ipv4-adv-3000] quit
[Sysname] isis 1
[Sysname-isis 1] address-family ipv4
[Sysname-isis-1-ipv4] filter-policy 3000 export
```
### **Related commands**

**display isis route**

## filter-policy import

Use **filter-policy import** to configure IS-IS to filter routes calculated using received LSPs.

Use **undo filter-policy import** to restore the default.

### **Syntax**

**filter-policy** { *ipv4*-*acl-number* | **prefix-list** *prefix-list-name* | **route-policy** *route-policy-name* } **import**

**undo filter-policy import**

### **Default**

IS-IS does not filter routes calculated using received LSPs.

### **Views**

IS-IS IPv4 unicast address family view

### **Predefined user roles**

network-admin

### **Parameters**

*ipv4-acl-number*: Specifies an ACL by its number in the range of 2000 to 3999 to filter routes calculated using received LSPs.

**prefix-list** *prefix-list-name*: Specifies an IPv4 prefix list by its name, a case-sensitive string of 1 to 63 characters, to filter routes calculated using received LSPs by destination address.

**route-policy** *route-policy-name*: Specifies a routing policy by its name, a case-sensitive string of 1 to 63 characters, to filter received routes.

### **Usage guidelines**

To use an advanced ACL (with a number from 3000 to 3999) in the command, configure the ACL using one of the following methods:

• To deny/permit a route with the specified destination, use the **rule** [ *rule-id* ] { **deny** | **permit** } **ip source** *sour-addr sour-wildcard* command.

• To deny/permit a route with the specified destination and mask, use the **rule** [ *rule-id* ] { **deny** | **permit** } **ip source** *sour-addr sour-wildcard* **destination** *dest-addr dest-wildcard* command.

The **source** keyword specifies the destination address of a route and the **destination** keyword specifies the subnet mask of the route. For the configuration to take effect, specify a contiguous subnet mask.

### **Examples**

# Use basic ACL 2000 to filter routes calculated using received LSPs.

```
<Sysname> system-view
[Sysname] acl basic 2000
[Sysname-acl-ipv4-basic-2000] rule deny source 192.168.10.0 0.0.0.255
[Sysname-acl-ipv4-basic-2000] quit
[Sysname] isis 1
[Sysname-isis-1] address-family ipv4
[Sysname-isis-1-ipv4] filter-policy 2000 import
```
# Use advanced ACL 3000 to filter routes calculated using received LSPs and install only route 113.0.0.0/16 to the IP routing table.

<Sysname> system-view

```
[Sysname] acl advanced 3000
[Sysname-acl-ipv4-adv-3000] rule 10 permit ip source 113.0.0.0 0 destination 255.255.0.0 
\Omega[Sysname-acl-ipv4-adv-3000] rule 100 deny ip
[Sysname-acl-ipv4-adv-3000] quit
[Sysname] isis 1
[Sysname-isis 1] address-family ipv4
[Sysname-isis-1-ipv4] filter-policy 3000 import
```
### **Related commands**

## **display ip routing-table**

## flash-flood

\*

Use **flash-flood** to enable IS-IS LSP flash flooding.

Use **undo flash-flood** to disable IS-IS LSP flash flooding.

### **Syntax**

**flash-flood** [ **flood-count** *flooding-count* | **max-timer-interval** *flooding-interval* | [ **level-1** | **level-2** ] ]

**undo flash-flood** [ **level-1** | **level-2** ]

### **Default**

IS-IS LSP flash flooding is disabled.

### **Views**

IS-IS view

## **Predefined user roles**

network-admin

### **Parameters**

**flood-count** *flooding-count*: Specifies the maximum number of LSPs to be flooded before the next SPF calculation, in the range of 1 to 15. The default is 5.

**max-timer-interval** *flooding-interval*: Specifies the delay of the flash flooding, in the range of 10 to 50000 milliseconds. The default is 10.

**level-1**: Enables flash flooding for **level-1**.

**level-2**: Enables flash flooding for **level-2**.

### **Usage guidelines**

If no level is specified, the command enables IS-IS LSP flash flooding for both Level-1 and Level-2.

### **Examples**

# Enable fast flooding, and set the maximum LSPs to be sent to 10 and the delay time to 100 milliseconds.

```
<Sysname> system-view
[Sysname] isis 1
[Sysname-isis-1] flash-flood flood-count 10 max-timer-interval 100
```
## graceful-restart

Use **graceful-restart** to enable IS-IS GR.

Use **undo graceful-restart** to disable IS-IS GR.

### **Syntax**

**graceful-restart**

**undo graceful-restart**

### **Default**

IS-IS GR is disabled.

## **Views**

IS-IS view

### **Predefined user roles**

network-admin

### **Usage guidelines**

IS-IS GR and IS-IS NSR are mutually exclusive. Therefore, do not configure the **graceful-restart** command and the **non-stop-routing** command at the same time.

### **Examples**

# Enable GR for IS-IS process 1.

```
<Sysname> system-view
```

```
[Sysname] isis 1
```

```
[Sysname-isis-1] graceful-restart
```
## **Related commands**

**graceful-restart suppress-sa**

# graceful-restart suppress-sa

Use **graceful-restart suppress-sa** to suppress the Suppress-Advertisement (SA) bit during restart. Use **undo graceful-restart suppress-sa** to restore the default.

### **Syntax**

### **graceful-restart suppress-sa**

### **undo graceful-restart suppress-sa**

## **Default**

The SA bit is set during restart.

## **Views**

IS-IS view

### **Predefined user roles**

network-admin

## **Usage guidelines**

Suppressing the SA bit is mainly for avoiding black hole route. If a router starts or reboots without keeping the local forwarding table, sending packets to the router might result in severe packet loss. To avoid this, you can set the SA bit of the hello packet sent by the GR restarter to 1. Upon receiving such hello packets, the GR helpers will not advertise the GR restarter through LSP.

### **Examples**

# Suppress the SA bit during graceful restart.

```
<Sysname> system-view
```
[Sysname] isis 1

[Sysname-isis-1] graceful-restart suppress-sa

### **Related commands**

#### **graceful-restart**

## graceful-restart t1

Use **graceful-restart t1** to set the T1 timer.

Use **undo graceful-restart t1** to restore the default.

## **Syntax**

**graceful-restart t1** *seconds* **count** *count*

#### **undo graceful-restart t1**

### **Default**

The T1 timer is 3 seconds and can expire 10 times.

### **Views**

IS-IS view

## **Predefined user roles**

network-admin

## **Parameters**

*seconds*: Specifies the T1 timer in the range of 3 to 10 seconds.

*count*: Specifies the number of times that the T1 timer can expire, in the range of 1 to 20.

### **Usage guidelines**

The T1 timer specifies the number of times that GR restarter can send a Restart TLV with the RR bit set. After restart, the GR restarter sends a Restart TLV with the RR bit set to its neighbor. If the

restarting router receives a Restart TLV with the RA set from its neighbor before the T1 timer expires, the GR process starts. Otherwise, the GR process fails.

To avoid GR failure, follow these guidelines when you set the GR timers:

- The product of the T1 timer and the number of times that the T1 timer can expire must be smaller than the T2 timer.
- The T2 timer must be smaller than the T3 timer.

### **Examples**

# Set the T1 timer of IS-IS process 1 to 5 seconds, and the expiration times to 5.

```
<Sysname> system-view
[Sysname] isis 1
[Sysname-isis-1] graceful-restart t1 5 count 5
```
### **Related commands**

**graceful-restart**

**graceful-restart t2**

**graceful-restart t3**

## graceful-restart t2

Use **graceful-restart t2** to set the T2 timer.

Use **undo graceful-restart t2** to restore the default.

### **Syntax**

**graceful-restart t2** *seconds*

**undo graceful-restart t2**

## **Default**

The T2 timer is 60 seconds.

## **Views**

IS-IS view

### **Predefined user roles**

network-admin

### **Parameters**

*seconds*: Specifies the T2 timer in the range of 30 to 65535 seconds.

## **Usage guidelines**

The T2 timer specifies the LSDB synchronization interval. Each LSDB has a T2 timer. The Level-1-2 router has two T2 timers: a Level-1 timer and a Level-2 timer. If the LSDBs have not achieved synchronization before the two timers expire, the GR process fails.

To avoid GR failure, follow these guidelines when you set the GR timers:

- The product of the T1 timer and the number of times that the T1 timer can expire must be smaller than the T2 timer.
- The T2 timer must be smaller than the T3 timer.

## **Examples**

# Set the T2 timer of IS-IS process 1 to 50 seconds.

<Sysname> system-view

```
[Sysname] isis 1
[Sysname-isis-1] graceful-restart t2 50
```
### **Related commands**

**graceful-restart**

**graceful-restart t1**

**graceful-restart t3**

## graceful-restart t3

Use **graceful-restart t3** to set the T3 timer.

Use **undo graceful-restart t3** to restore the default.

### **Syntax**

**graceful-restart t3** *seconds* **undo graceful-restart t3**

### **Default**

The T3 timer is 300 seconds.

### **Views**

IS-IS view

### **Predefined user roles**

network-admin

## **Parameters**

*seconds*: Specifies the T3 timer in the range of 300 to 65535 seconds.

## **Usage guidelines**

The T3 timer specifies the GR interval. The GR interval is set as the holdtime in hello PDUs. Within the interval, the neighbors maintain their adjacency with the GR restarter. If the GR process has not completed within the holdtime, the neighbors tear down the neighbor relationship and the GR process fails.

To avoid GR failure, follow these guidelines when you set the GR timers:

- The product of the T1 timer and the number of times that the T1 timer can expire must be smaller than the T2 timer.
- The T2 timer must be smaller than the T3 timer.

### **Examples**

# Set the T3 timer of IS-IS process 1 to 500 seconds.

```
<Sysname> system-view
```

```
[Sysname] isis 1
```
[Sysname-isis-1] graceful-restart t3 500

## **Related commands**

**graceful-restart**

**graceful-restart t1**

```
graceful-restart t2
```
## ignore-att

Use **ignore-att** to configure IS-IS not to calculate the default route through the ATT bit.

Use **undo ignore-att** to restore the default.

### **Syntax**

### **ignore-att**

## **undo ignore-att**

### **Default**

IS-IS calculates the default route through the ATT bit.

## **Views**

IS-IS view

## **Predefined user roles**

network-admin

## **Examples**

# Configure IS-IS not to calculate the default route through the ATT bit.

```
<Sysname> system-view
[Sysname] isis 1
[Sysname-isis-1] ignore-att
```
## import-route

Use **import-route** to redistribute routes from another routing protocol or another IS-IS process.

Use **undo import-route** to remove the redistribution.

## **Syntax**

**import-route bgp** [ *as-number* ] [ **allow-ibgp** ] [ **cost** *cost-value* | **cost-type** { **external** | **internal** } | [ **level-1** | **level-1-2** | **level-2** ] | **route-policy** *route-policy-name* | **tag** *tag* ] \*

**import-route bgp** [ *as-number* ] [ **allow-ibgp** ] **inherit-cost** [ [ **level-1** | **level-1-2** | **level-2** ] | **route-policy** *route-policy-name* | **tag** *tag* ] \*

**import-route** { **direct** | **static** } [ **cost** *cost-value* | **cost-type** { **external** | **internal** } | [ **level-1** | **level-1-2** | **level-2** ] | **route-policy** *route-policy-name* | **tag** *tag* ] \*

**import-route** { **direct** | **static** } **inherit-cost** [ [ **level-1** | **level-1-2** | **level-2** ] | **route-policy** *route-policy-name* | **tag** *tag* ] \*

**import-route** { **isis** | **ospf** | **rip** } [ *process-id* | **all-processes** ] [ **allow-direct** | **cost** *cost-value* | **cost-type** { **external** | **internal** } | [ **level-1** | **level-1-2** | **level-2** ] | **route-policy** *route-policy-name* | **tag** *tag* ] \*

**import-route** { **isis** | **ospf** | **rip** } [ *process-id* | **all-processes** ] **inherit-cost** [ **allow-direct** | [ **level-1** | **level-1-2** | **level-2** ] | **route-policy** *route-policy-name* | **tag** *tag* ] \*

**undo import-route** { **bgp** | **direct** | { **isis** | **ospf** | **rip** } [ *process-id* | **all-processes** ] | **static** }

## **Default**

IS-IS does not redistribute routes from other routing protocols or processes.

## **Views**

IS-IS IPv4 unicast address family view

## **Predefined user roles**

network-admin

### **Parameters**

**bgp**: Redistributes BGP routes.

**bgp4+**: Redistributes IPv6 BGP routes.

*as-number*: Specifies an AS by its number in the range of 1 to 4294967295. If you do not specify this argument, the command redistributes all IPv4 EBGP routes. As a best practice, specify an AS to prevent the system from redistributing excessive routes.

**direct**: Redistributes direct routes.

i**sis**: Redistributes IS-IS routes.

**isisv6**: Redistributes IPv6 IS-IS routes.

**ospf**: Redistributes OSPF routes.

**ospfv3**: Redistributes OSPFv3 routes.

**rip**: Redistributes RIP routes.

**ripng**: Redistributes RIPng routes.

*process-id*: Specifies a process by its ID in the range of 1 to 65535.

**all-processes**: Redistributes routes from all the processes of the specified routing protocol.

**allow-ibgp**: Allows redistribution of IBGP routes. The **import-route bgp** command redistributes only EBGP routes. The **import-route bgp allow-ibgp** command redistributes both EBGP and IBGP routes. Because this command might cause routing loops, use it with caution.

**allow-direct**: Redistributes the networks of the local interfaces enabled with the specified routing protocol. By default, the networks of the local interfaces are not redistributed. If you specify both the **allow-direct** keyword and the **route-policy** *route-policy-name* option, make sure the **if-match** rule defined in the routing policy does not conflict with the **allow-direct** keyword. For example, if you specify the **allow-direct** keyword, do not configure the **if-match route-type** rule for the routing policy. Otherwise, the **allow-direct** keyword does not take effect.

**cost** *cost-value*: Specifies a cost for redistributed routes, which is in the range of 0 to 4261412864.

- For the styles of **narrow**, **narrow-compatible**, and **compatible**, the cost is in the range of 0 to 63.
- For the styles of **wide** and **wide-compatible**, the cost is in the range of 0 to 4261412864.

**cost-type** { **external** | **internal** }: Specifies the cost type. The **internal** type indicates internal routes, and the **external** type indicates external routes. If **external** is specified, the cost of a redistributed route is added by 64 to make internal routes take priority over external routes. The type is **external** by default. The keywords are available only when the cost type is **narrow**, **narrow-compatible**, or **compatible**.

**inherit-cost**: Uses the original cost of redistributed routes. This keyword is available in Release 2612P01 and later.

**level-1**: Redistributes routes into the Level-1 routing table.

**level-1-2**: Redistributes routes into both Level-1 and Level-2 routing tables.

**level-2**: Redistributes routes into the Level-2 routing table. If no level is specified, the routes are redistributed into the Level-2 routing table by default.

**route-policy** *route-policy-name*: Redistributes only routes matching the specified routing policy. The *route-policy-name* argument is a case-sensitive string of 1 to 63 characters.

**tag** *tag*: Specifies a tag value for marking redistributed routes, in the range of 1 to 4294967295.

### **Usage guidelines**

IS-IS takes all the redistributed routes as external routes to destinations outside the IS-IS routing domain.

The effective cost varies by cost style. For the styles of **narrow**, **narrow-compatible**, and **compatible**, the cost is in the range of 0 to 63. If the cost is more than 63, 63 is used. For the style of wide or wide-compatible, the configured value is the effective value.

This **import-route** command cannot redistribute default routes. The command redistributes only active routes. To display route state information, use the **display ip routing-table protocol** command.

If you do not specify the **cost** or **inherit-cost** keyword, the cost of a redistributed route is 0.

The **undo import-route** *protocol* **all-processes** command removes only the configuration made by the **import-route** *protocol* **all-processes** command, instead of the configuration made by the **import-route** *protocol process-id* command.

### **Examples**

# Redistribute static routes into IS-IS, and set the cost for redistributed routes to 15.

<Sysname> system-view [Sysname] isis 1 [Sysname-isis-1] address-family ipv4 [Sysname-isis-1-ipv4] import-route static cost 15

### **Related commands**

**import-route limit**

# import-route isis level-1 into level-2

Use **import-route isis level-1 into level-2** to enable route advertisement from Level-1 to Level-2.

Use **undo import-route isis level-1 into level-2** to disable route advertisement from Level-1 to Level-2.

### **Syntax**

**import-route isis level-1 into level-2** [ **filter-policy** { *ipv4*-*acl-number* | **prefix-list** *prefix-list-name* | **route-policy** *route-policy-name* } | **tag** *tag* ] \*

### **undo import-route isis level-1 into level-2**

### **Default**

Route advertisement from Level-1 to Level-2 is enabled.

### **Views**

IS-IS IPv4 unicast address family view

### **Predefined user roles**

network-admin

### **Parameters**

**filter-policy**: Specifies a filtering policy.

*ipv4-acl-number*: Specifies an ACL by its number in the range of 2000 to 3999 to filter routes from Level-1 to Level-2.

**prefix-list** *prefix-list-name*: Specifies an IPv4 prefix list by its name, a case-sensitive string of 1 to 63 characters, to filter routes from Level-1 to Level-2 by destination address.

**route-policy** *route-policy-name*: Specifies a routing policy by its name, a case-sensitive string of 1 to 63 characters, to filter routes from Level-1 to Level-2.

**tag** *tag*: Specifies a tag for marking redistributed routes, in the range of 1 to 4294967295.

### **Usage guidelines**

If a routing policy is used, the routing policy must be specified in the **import-route isis level-1 into level-2** command to filter routes from Level-1 to Level-2. Other routing policies specified for route reception and redistribution do not affect the route leaking.

If a filtering policy is configured, only Level-1 routes not filtered out can be advertised into the Level-2 area.

### **Examples**

# Enable route advertisement from Level-1 to Level-2.

```
<Sysname> system-view
[Sysname] isis 1
[Sysname-isis-1] address-family ipv4
[Sysname-isis-1-ipv4] import-route isis level-1 into level-2
```
### **Related commands**

### **import-route**

**import-route isis level-1 into level-2**

# import-route isis level-2 into level-1

Use **import-route isis level-2 into level-1** to enable route advertisement from Level-2 to Level-1.

Use **undo import-route isis level-2 into level-1** to restore the default.

### **Syntax**

**import-route isis level-2 into level-1** [ **filter-policy** { *ipv4*-*acl-number* | **prefix-list** *prefix-list-name* | **route-policy** *route-policy-name* } | **tag** *tag* ] \*

**undo import-route isis level-2 into level-1**

### **Default**

Route advertisement from Level-2 to Level-1 is disabled.

### **Views**

IS-IS IPv4 unicast address family view

### **Predefined user roles**

network-admin

### **Parameters**

**filter-policy**: Specifies a filtering policy.

*ipv4-acl-number*: Specifies an ACL by its number in the range of 2000 to 3999 to filter routes from Level-2 to Level-1.

**prefix-list** *prefix-list-name*: Specifies an IPv4 prefix list by its name, a case-sensitive string of 1 to 63 characters, to filter routes from Level-2 to Level-1 by destination address.

**route-policy** *route-policy-name*: Uses the specified routing policy to filter routes from Level-2 to Level-1. The *route-policy-name* argument is a case-sensitive string of 1 to 63 characters.

**tag** *tag*: Specifies a tag for marking redistributed routes, in the range of 1 to 4294967295.

### **Usage guidelines**

If a routing policy is used, the routing policy must be specified in the **import-route isis level-2 into level-1** command to filter routes from Level-2 to Level-1. Other routing policies specified for route reception and redistribution does not affect the route leaking.

If a filtering policy is configured, only Level-2 routes not filtered out can be advertised into the Level-1 area.

### **Examples**

# Enable route advertisement from Level-2 to Level-1.

```
<Sysname> system-view
[Sysname] isis 1
[Sysname-isis-1] address-family ipv4
[Sysname-isis-1-ipv4] import-route isis level-2 into level-1
```
### **Related commands**

### **import-route**

**import-route isis level-1 into level-2**

## import-route limit

Use **import-route limit** to configure the maximum number of redistributed Level 1/Level 2 IPv4 routes.

Use **undo import-route limit** to restore the default.

### **Syntax**

**import-route limit** *number*

**undo import-route limit**

### **Default**

The maximum number of redistributed Level 1/Level 2 IPv4 routes is not configured.

### **Views**

IS-IS IPv4 unicast address family view

### **Predefined user roles**

network-admin

### **Parameters**

*number*: Specifies the maximum number of redistributed Level 1/Level 2 IPv4 routes. The value range for this argument is 1 to N, and N equals the maximum number of routes allowed in the IPv4 routing table.

## **Usage guidelines**

You can use the **hardware-resource switch-mode** and **hardware-resource routing-mode ipv6-128** commands to set the maximum number of routes allowed in the IPv4 routing table. For more information about the **hardware-resource switch-mode** command, see device management configuration in *Fundamentals Configuration Guide*.

### **Examples**

# Configure IS-IS process 1 to redistribute up to 1000 Level 1/Level 2 IPv4 routes.

```
<Sysname> system-view
[Sysname] isis 1
[Sysname-isis-1] address-family ipv4
```
[Sysname-isis-1-ipv4] import-route limit 1000

#### **Related commands**

**hardware-resource routing-mode ipv6-128 hardware-resource switch-mode** (*Fundamentals Command Reference*) **import-route**

# isis

Use **isis** to enable IS-IS and enter IS-IS view. Use **undo isis** to disable IS-IS.

## **Syntax**

**isis** [ *process-id* ] [ **vpn-instance** *vpn-instance-name* ] **undo isis** [ *process-id* ]

## **Default**

IS-IS is disabled.

### **Views**

System view

### **Predefined user roles**

network-admin

## **Parameters**

*process-id*: Specifies an IS-IS process by its ID in the range of 1 to 65535. The default is 1.

**vpn-instance** *vpn-instance-name*: Specifies an MPLS L3VPN instance by its name, a case-sensitive string of 1 to 31 characters. If no VPN instance is specified, the IS-IS process runs on the public network.

### **Examples**

# Enable IS-IS process 1 and set the system ID to 0000.0000.0002 and area ID to 01.0001.

```
<Sysname> system-view
[Sysname] isis 1
[Sysname-isis-1] network-entity 01.0001.0000.0000.0002.00
```
### **Related commands**

#### **isis enable**

**network-entity**

# isis authentication send-only

Use **isis authentication send-only** to configure an IS-IS interface not to check the authentication information in the received hello packets.

Use **undo isis authentication send-only** to remove the configuration.

## **Syntax**

**isis authentication send-only** [ **level-1** | **level-2** ]

**undo isis authentication send-only** [ **level-1** | **level-2** ]

#### **Default**

When interface authentication mode and key are configured, an IS-IS interface checks the authentication information in the received packets.

#### **Views**

Interface view

#### **Predefined user roles**

network-admin

#### **Parameters**

**level-1**: Configures IS-IS not to check the authentication information in the received Level-1 hello packets.

**level-2**: Configures IS-IS not to check the authentication information in the received Level-2 hello packets.

#### **Usage guidelines**

When peer authentication mode and key are configured, an IS-IS interface adds the key in the specified mode into transmitted hello packets. It also checks the key in the received hello packets.

To prevent packet exchange failure in case of an authentication key change, configure the IS-IS interface not to check the authentication information in the received packets.

#### **Examples**

# Configure VLAN-interface 10 not to check the authentication information in the received Level-1 hello packets.

<Sysname> system-view [Sysname] interface vlan-interface 10 [Sysname-Vlan-interface10] isis authentication send-only level-1

#### **Related commands**

**area-authentication send-only**

**domain-authentication send-only**

**isis authentication-mode**

## isis authentication-mode

Use **isis authentication-mode** to specify the neighbor relationship authentication mode and a key.

Use **undo isis authentication-mode** to remove the configuration.

#### **Syntax**

**isis authentication-mode** { { **gca** *key-id* { **hmac-sha-1** | **hmac-sha-224** | **hmac-sha-256** | **hmac-sha-384** | **hmac-sha-512** } [ **nonstandard** ] | **md5** | **simple** } { **cipher** | **plain** } *string* | **keychain** *keychain-name* } [ **level-1** | **level-2** ] [ **ip** | **osi** ]

#### **undo isis authentication-mode** [ **level-1** | **level-2** ]

#### **Default**

No neighbor relationship authentication mode or key is configured.

## **Views**

Interface view

#### **Predefined user roles**

network-admin

## **Parameters**

**gca**: Specifies the GCA mode.

*key-id*: Uniquely identifies an SA in the range of 1 to 65535. The sender inserts the Key ID into the authentication TLV, and the receiver authenticates the packet by using the SA that is selected based on the Key ID.

**hmac-sha-1**: Specifies the HMAC-SHA-1 algorithm.

**hmac-sha-224**: Specifies the HMAC-SHA-224 algorithm.

**hmac-sha-256**: Specifies the HMAC-SHA-256 algorithm.

**hmac-sha-384**: Specifies the HMAC-SHA-384 algorithm.

**hmac-sha-512**: Specifies the HMAC-SHA-512 algorithm.

**nonstandard**: Specifies the nonstandard GCA mode.

**md5**: Specifies the MD5 authentication mode.

**simple**: Specifies the simple authentication mode.

**cipher**: Specifies a key in encrypted form.

**plain**: Specifies a key in plaintext form. For security purposes, the key specified in plaintext form will be stored in encrypted form.

*string*: Specifies the key. Its plaintext form is a case-sensitive string of 1 to 16 characters. Its encrypted form is a case-sensitive string of 33 to 53 characters.

**keychain**: Specifies the keychain authentication mode.

*keychain-name*: Specifies a keychain by its name, a case-sensitive string of 1 to 63 characters.

**level-1**: Configures the key for Level-1.

**level-2**: Configures the key for Level-2.

**ip**: Checks IP-related fields in LSPs and SNPs.

**osi**: Checks OSI-related fields in LSPs and SNPs.

## **Usage guidelines**

The key in the specified mode is inserted into all outbound hello packets and is used for authenticating inbound hello packets. Only if the authentication succeeds can the neighbor relationship be formed.

IS-IS keychain authentication can operate correctly only when the keys in the keychain use the HMAC-MD5 authentication algorithm.

- Before IS-IS sends a Hello packet, it uses the valid send key obtained from the keychain to authenticate the packet. If no valid send key exists or the valid send key does not use the HMAC-MD5 algorithm, the authentication fails and the packet does not contain the authentication information.
- After IS-IS receives a Hello packet, it uses a valid accept key obtained from the keychain to authenticate the packet. If no valid accept key exists or all valid accept keys fail to authenticate the packet, the authentication fails and the packet is discarded.

The **level-1** and **level-2** keywords are configurable on an interface that has had IS-IS enabled with the **isis enable** command.

If you configure a key without specifying a level, the key applies to both Level-1 and Level-2.

For two routers to become neighbors, the authentication mode and key at both ends must be identical.

If neither **ip** nor **osi** is specified, the OSI-related fields in LSPs are checked.

When you specify the GCA mode, follow these guidelines:

- If you do not specify the **nonstandard** keyword, the device can communicate only with devices that use the GCA mode.
- If you specify the **nonstandard** keyword, the device can communicate only with devices that use the nonstandard GCA mode.

## **Examples**

# On VLAN-interface 10, set the authentication mode to **simple**, and set the plaintext key to **123456**.

```
<Sysname> system-view
[Sysname] interface vlan-interface 10
[Sysname-Vlan-interface10] isis authentication-mode simple plain 123456
```
## **Related commands**

**area-authentication-mode**

**domain authentication-mode**

**isis authentication send-only**

## isis bfd enable

Use **isis bfd enable** to enable BFD.

Use **undo isis bfd enable** to disable BFD.

#### **Syntax**

**isis bfd enable**

**undo isis bfd enable**

## **Default**

IS-IS BFD is disabled.

## **Views**

Interface view

## **Predefined user roles**

network-admin

#### **Examples**

# Enable BFD for IS-IS on VLAN-interface 11.

```
<Sysname> system-view
```

```
[Sysname] interface vlan-interface 11
[Sysname-Vlan-interface11] isis enable
[Sysname-Vlan-interface11] isis bfd enable
```
# isis circuit-level

Use **isis circuit-level** to set the circuit level for the interface.

Use **undo isis circuit-level** to restore the default.

## **Syntax**

**isis circuit-level** [ **level-1** | **level-1-2** | **level-2** ] **undo isis circuit-level**

### **Default**

An interface can establish either the Level-1 or Level-2 adjacency.

## **Views**

Interface view

## **Predefined user roles**

network-admin

## **Parameters**

**level-1**: Sets the circuit level to Level-1.

**level-1-2**: Sets the circuit level to Level-1-2.

**level-2**: Sets the circuit level to Level-2.

## **Usage guidelines**

For a Level-1 (Level-2) router, the circuit level can only be Level-1 (Level-2). For a Level-1-2 router, you must specify a circuit level for a specific interface to form only the specified level neighbor relationship.

#### **Examples**

# VLAN-interface 10 is connected to a non-backbone router in the same area. Set the circuit level of VLAN-interface 10 to Level-1 to prevent sending and receiving Level-2 Hello packets.

```
<Sysname> system-view
```
[Sysname] interface vlan-interface 10 [Sysname-Vlan-interface10] isis enable [Sysname-Vlan-interface10] isis circuit-level level-1

### **Related commands**

**is-level**

# isis circuit-type p2p

Use **isis circuit-type p2p** to set the network type of an interface to P2P.

Use **undo isis circuit-type** to restore the default.

### **Syntax**

**isis circuit-type p2p**

#### **undo isis circuit-type**

### **Default**

The network type of an interface varies by physical media. (The network type of a VLAN interface is broadcast.)

## **Views**

Interface view

### **Predefined user roles**

network-admin

## **Usage guidelines**

Use this command only on a broadcast network with two attached routers.

Interfaces with different network types operate differently. For example, broadcast interfaces must elect a DIS and flood CSNP packets to synchronize the LSDBs. P2P interfaces do not need to elect a DIS, and use a different LSDB synchronization mechanism.

If only two routers exist on a broadcast network, set the network type of attached interfaces to P2P to avoid DIS election and CSNP flooding. This saves network bandwidth and speeds up network convergence.

#### **Examples**

# Set the network type of VLAN-interface 10 to P2P.

```
<Sysname> system-view
[Sysname] interface vlan-interface 10
[Sysname-Vlan-interface10] isis enable
[Sysname-Vlan-interface10] isis circuit-type p2p
```
## isis cost

Use **isis cost** to set the IS-IS cost for an interface.

Use **undo isis cost** to remove the configuration.

#### **Syntax**

**isis cost** *cost*-*value* [ **level-1** | **level-2** ]

**undo isis cost** [ **level-1** | **level-2** ]

## **Default**

No IS-IS cost is configured for an interface.

### **Views**

Interface view

#### **Predefined user roles**

network-admin

## **Parameters**

*cost-value*: Specifies an IS-IS cost in the range of 1 to 16777215.

**level-1**: Applies the cost to Level-1.

**level-2**: Applies the cost to Level-2.

#### **Usage guidelines**

If neither **level-1** nor **level-2** is included, the cost applies to both **level-1** and **level-2**.

#### **Examples**

# Set the Level-2 IS-IS cost to 5 for VLAN-interface 10.

```
<Sysname> system-view
[Sysname] interface vlan-interface 10
[Sysname-Vlan-interface10] isis cost 5 level-2
```
#### **Related commands**

**auto-cost enable**

#### **bandwidth-reference**

# isis dis-name

Use **isis dis-name** to configure a name for a DIS to represent the pseudo node on a broadcast network.

Use **undo isis dis-name** to restore the default.

### **Syntax**

**isis dis-name** *symbolic-name*

**undo isis dis-name**

## **Default**

No name is configured for the DIS.

#### **Views**

Interface view

## **Predefined user roles**

network-admin

## **Parameters**

*symbolic-name*: Specifies a DIS name, a case-insensitive string of 1 to 64 characters.

## **Usage guidelines**

This command takes effect only on routers that have dynamic system ID to host name mapping enabled. This command does not take effect on Point-to-Point interfaces.

## **Examples**

# Set the DIS name to **LOCALAREA**.

<Sysname> system-view [Sysname] interface vlan-interface 10 [Sysname-Vlan-interface10] isis dis-name LOCALAREA

#### **Related commands**

**display isis name-table**

**is-name**

# isis dis-priority

Use **isis dis-priority** to specify a DIS priority at a specified level for an interface.

Use **undo isis dis-priority** to remove the configuration.

## **Syntax**

**isis dis-priority** *priority* [ **level-1** | **level-2** ]

**undo isis dis-priority** [ **level-1** | **level-2** ]

## **Default**

The priority of Level-1 and Level-2 is 64.

## **Views**

Interface view

## **Predefined user roles**

network-admin

## **Parameters**

*priority*: Specifies a DIS priority in the range of 0 to 127.

**level-1**: Applies the DIS priority to Level-1.

**level-2**: Applies the DIS priority to Level-2.

## **Usage guidelines**

On an IS-IS broadcast network, a router must be elected as the DIS at each routing level. Specify a DIS priority at a level for an interface. The greater the interface's priority is, the more likelihood it becomes the DIS. If multiple routers in the broadcast network have the same highest DIS priority, the router with the highest Subnetwork Point of Attachment (SNPA) address becomes the DIS. SNPA addresses are MAC addresses on a broadcast network.

IS-IS has no backup DIS. The router with a priority of 0 can also participate in DIS election.

If neither **level-1** nor **level-2** is specified, the DIS priority applies to both Level-1 and Level-2.

### **Examples**

# Set the Level-2 DIS priority to 127 for VLAN-interface 10.

```
<Sysname> system-view
[Sysname] interface vlan-interface 10
[Sysname-Vlan-interface10] isis dis-priority 127 level-2
```
## isis enable

Use **isis enable** to enable an IS-IS process on an interface.

Use **undo isis enable** to disable IS-IS.

#### **Syntax**

```
isis enable [ process-id ]
undo isis enable
```
#### **Default**

No IS-IS process is enabled on an interface.

## **Views**

Interface view

#### **Predefined user roles**

network-admin

## **Parameters**

*process-id*: Specifies an IS-IS process by its ID in the range of 1 to 65535. The default is 1.

## **Examples**

# Enable IS-IS process 1 globally and enable it on VLAN-interface 10.

```
<Sysname> system-view
[Sysname] isis 1
[Sysname-isis-1] network-entity 10.0001.1010.1020.1030.00
[Sysname-isis-1] quit
[Sysname] interface vlan-interface 10
[Sysname-Vlan-interface10] isis enable 1
```
#### **Related commands**

```
isis
```
**network-entity**

# isis fast-reroute lfa-backup exclude

Use **isis fast-reroute lfa-backup exclude** to disable LFA calculation on an interface.

Use **undo isis fast-reroute lfa-backup exclude** to restore the default.

## **Syntax**

**isis fast-reroute lfa-backup exclude**

**undo isis fast-reroute lfa-backup exclude**

## **Default**

LFA calculation is enabled on an interface, and the interface can be elected as a backup interface.

### **Views**

Interface view

#### **Predefined user roles**

network-admin

## **Usage guidelines**

When this command is configured, the interface does not participate in the LFA calculation, and cannot be elected as a backup interface.

#### **Examples**

# Disable LFA calculation on VLAN-interface 10.

```
<Sysname> system-view
[Sysname] isis 1
[Sysname-isis-1] network-entity 10.0001.1010.1020.1030.00
[Sysname-isis-1] quit
[Sysname] interface vlan-interface 10
[Sysname-Vlan-interface10] isis enable 1
[Sysname-Vlan-interface10] isis fast-reroute lfa-backup exclude
```
## **Related commands**

**fast-reroute**

# isis mib-binding

Use **isis mib-binding** to bind an IS-IS process to MIB.

Use **undo isis mib-binding** to restore the default.

## **Syntax**

**isis mib-binding** *process-id*

**undo isis mib-binding**

## **Default**

MIB operation is bound to the IS-IS process with the smallest process ID.

### **Views**

System view

#### **Predefined user roles**

network-admin

#### **Parameters**

*process-id*: Specifies an IS-IS process by its ID in the range of 1 to 65535.

#### **Usage guidelines**

If the specified the process ID does not exist, the MIB binding configuration fails.

Deleting an IS-IS process bound to MIB operation deletes the MIB binding configuration. MIB operation is bound to the IS-IS process with the smallest process ID.

#### **Examples**

# Bind IS-IS process 100 to MIB.

```
<Sysname> system-view
[Sysname] isis mib-binding 100
```
# isis prefix-suppression

Use **isis prefix-suppression** to enable prefix suppression on an interface.

Use **undo isis prefix-suppression** to disable prefix suppression on an interface.

#### **Syntax**

**isis prefix-suppression**

**undo isis prefix-suppression**

## **Default**

Prefix suppression is disabled on an interface.

## **Views**

Interface view

## **Predefined user roles**

network-admin

#### **Usage guidelines**

Use this command to disable an interface from advertising its prefix in LSPs. This enhances network security by preventing IP routing to the interval nodes and speeds up network convergence.

This command is also applicable to the secondary IP address of the interface.

#### **Examples**

# Enable prefix suppression on VLAN-interface 10.

```
<Sysname> system-view
[Sysname] interface vlan-interface 10
[Sysname-Vlan-interface10] isis prefix-suppression
```
# isis primary-path-detect bfd

Use **isis primary-path-detect bfd** to enable BFD for IS-IS FRR or IS-IS PIC.

Use **undo isis primary-path-detect bfd** to disable BFD for IS-IS FRR or IS-IS PIC.

### **Syntax**

**isis primary-path-detect bfd** { **ctrl** | **echo** }

#### **undo isis primary-path-detect bfd**

## **Default**

BFD is disabled for IS-IS FRR or IS-IS PIC.

### **Views**

Interface view

## **Predefined user roles**

network-admin

## **Parameters**

**ctrl**: Specifies the BFD control packet mode.

**echo**: Specifies the BFD echo packet mode.

## **Usage guidelines**

This command enables IS-IS FRR or IS-IS PIC to use BFD to detect primary link failures.

#### **Examples**

# Enable BFD control packet mode for IS-IS FRR on VLAN-interface 10.

```
<Sysname> system-view
[Sysname] isis 1
[Sysname-isis-1] address-family ipv4
[Sysname-isis-1-ipv4] fast-reroute lfa
[Sysname-isis-1-ipv4] quit
[Sysname-isis-1] quit
[Sysname] interface vlan-interface 10
[Sysname-Vlan-interface10] isis primary-path-detect bfd ctrl
```
# Enable BFD echo packet mode for IS-IS PIC on VLAN-interface 11.

```
<Sysname> system-view
[Sysname] isis 1
[Sysname-isis-1] pic additional-path-always
[Sysname-isis-1] quit
[Sysname] bfd echo-source-ip 1.1.1.1
[Sysname] interface vlan-interface 11
[Sysname-Vlan-interface11] isis primary-path-detect bfd echo
```
# isis silent

Use **isis silent** to disable the interface from sending and receiving IS-IS packets.

Use **undo isis silent** to restore the default.

## **Syntax**

**isis silent undo isis silent**

#### **Default**

An interface can send and receive IS-IS packets.

#### **Views**

Interface view

## **Predefined user roles**

network-admin

## **Usage guidelines**

This command is not available in loopback interface view.

## **Examples**

# Disable VLAN-interface 10 from sending and receiving IS-IS packets.

```
<Sysname> system-view
[Sysname] interface vlan-interface 10
[Sysname-Vlan-interface10] isis silent
```
# isis small-hello

Use **isis small-hello** to configure the interface to send small hello packets without CLVs. Use **undo isis small-hello** to restore the default.

### **Syntax**

**isis small-hello**

**undo isis small-hello**

## **Default**

An interface sends standard hello packets.

## **Views**

Interface view

## **Predefined user roles**

network-admin

## **Usage guidelines**

This command is not available in loopback interface view.

## **Examples**

# Configure VLAN-interface 10 to send small Hello packets.

```
<Sysname> system-view
[Sysname] interface vlan-interface 10
[Sysname-Vlan-interface10] isis small-hello
```
# isis tag

Use **isis tag** to configure the tag value for an interface. Use **undo isis tag** to restore the default.

## **Syntax**

**isis tag** *tag* **undo isis tag**

#### **Default**

The interface is not configured with a tag value.

## **Views**

Interface view

## **Predefined user roles**

network-admin

## **Parameters**

*tag*: Specifies the tag value in the range of 1 to 4294967295.

## **Usage guidelines**

When IS-IS advertises an IP prefix with a tag value, it adds the tag to the IP reachability information TLV if the link cost style is **wide**, **wide-compatible**, or **compatible**.

#### **Examples**

# Configure the tag value for VLAN-interface 10.

```
<Sysname> system-view
[Sysname] interface vlan-interface 10
[Sysname-Vlan-interface10] isis tag 4294967295
```
## isis timer csnp

Use **isis timer csnp** to set on the DIS of a broadcast network the interval for sending CSNP packets.

Use **undo isis timer csnp** to remove the configuration.

## **Syntax**

**isis timer csnp** *seconds* [ **level-1** | **level-2** ]

**undo isis timer csnp** [ **level-1** | **level-2** ]

## **Default**

The default CSNP interval is 10 seconds.

## **Views**

Interface view

## **Predefined user roles**

network-admin

## **Parameters**

*seconds*: Specifies on the DIS of a broadcast network the interval for sending CSNP packets. The value range is 1 to 600 seconds.

**level-1**: Applies the interval to Level-1.

**level-2**: Applies the interval to Level-2.

## **Usage guidelines**

On a broadcast network, this command only applies to the DIS, because the DIS sends CSNP packets periodically for LSDB synchronization.

If no level is specified, the CSNP interval applies to both Level-1 and Level-2.

#### **Examples**

# Configure Level-2 CSNP packets to be sent every 15 seconds over VLAN-interface 10.

```
<Sysname> system-view
[Sysname] interface vlan-interface 10
[Sysname-Vlan-interface10] isis timer csnp 15 level-2
```
# isis timer hello

Use **isis timer hello** to set the interval for sending hello packets.

Use **undo isis timer hello** to remove the configuration.

#### **Syntax**

**isis timer hello** *seconds* [ **level-1** | **level-2** ]

**undo isis timer hello** [ **level-1** | **level-2** ]

#### **Default**

The hello interval is 10 seconds.

#### **Views**

Interface view

### **Predefined user roles**

network-admin

#### **Parameters**

*seconds*: Specifies the interval for sending hello packets, in the range of 3 to 255 seconds.

**level-1**: Specifies the interval for sending Level-1 hello packets.

**level-2**: Specifies the interval for sending Level-2 hello packets.

#### **Usage guidelines**

If a neighbor does not receive any hello packets from the router within the advertised hold time, it considers the router down and recalculates the routes. The hold time is the hello multiplier multiplied by the hello interval.

Level-1 and Level-2 hello packets are sent independently on a broadcast network, so you need to specify an interval for each level. On a P2P link, Level-1 and Level-2 packets are both sent in P2P hello packets, and you need not specify an interval for each level.

You can configure the **level-1** and **level-2** keywords only on broadcast interfaces. Before you configure the **level-1** or **level-2** keyword, enable IS-IS on the interface.

The shorter the interval, the more system resources will be occupied.

If no level is specified, the hello interval applies to both Level-1 and Level-2.

#### **Examples**

# Configure Level-2 hello packets to be sent every 20 seconds over VLAN-interface 10.

<Sysname> system-view [Sysname] interface vlan-interface 10 [Sysname-Vlan-interface10] isis timer hello 20 level-2

#### **Related commands**

**isis timer holding-multiplier**

## isis timer holding-multiplier

Use **isis timer holding-multiplier** to set the IS-IS hello multiplier.

Use **undo isis timer holding-multiplier** to remove the configuration.

## **Syntax**

**isis timer holding-multiplier** *value* [ **level-1** | **level-2** ]

#### **undo isis timer holding-multiplier** [ **level-1** | **level-2** ]

## **Default**

The default IS-IS hello multiplier is 3.

#### **Views**

Interface view

#### **Predefined user roles**

network-admin

### **Parameters**

*value*: Specifies the number of hello intervals, in the range of 3 to 1000.

**level-1**: Applies the number to the Level-1 IS-IS neighbor.

**level-2**: Applies the number to the Level-2 IS-IS neighbor.

#### **Usage guidelines**

The hello multiplier is the number of hello packets a neighbor must miss before declaring the router is down.

If a neighbor does not receive any hello packets from the router within the advertised hold time, it considers the router down and recalculates the routes. The hold time is the hello multiplier multiplied by the hello interval.

Level-1 and Level-2 hello packets are sent independently on a broadcast network, so you need to specify a hello multiplier for each level. On a P2P link, Level-1 and Level-2 packets are both sent in P2P hello packets, and you need not specify Level-1 or Level-2.

You can configure the **level-1** and **level-2** keywords only on broadcast interfaces. Before you configure the **level-1** or **level-2** keyword, enable IS-IS on the interface.

If no level is specified, the hello multiplier applies to both Level-1 and Level-2.

The value of hello multiplier multiplied by hello interval cannot be more than 65535.

#### **Examples**

# Set the hello multiplier to 6 for VLAN-interface 10.

```
<Sysname> system-view
[Sysname] interface vlan-interface 10
[Sysname-Vlan-interface10] isis timer holding-multiplier 6
```
#### **Related commands**

**isis timer hello**

## isis timer lsp

Use **isis timer lsp** to set the minimum interval for sending LSPs on the interface and specify the maximum number of LSPs that can be sent per time.

Use **undo isis timer lsp** to restore the default.

#### **Syntax**

**isis timer lsp** *time* [ **count** *count* ]

**undo isis timer lsp**

#### **Default**

The minimum interval for sending LSPs on the interface is 33 milliseconds, and the maximum number of LSPs that can be sent at a time is 5.

#### **Views**

Interface view

### **Predefined user roles**

network-admin

## **Parameters**

*time*: Specifies the minimum interval for sending link-state packets, in the range of 1 to 1000 milliseconds.

*count*: Specifies the maximum number of link-state packets to be sent at one time, in the range of 1 to 1000.

#### **Usage guidelines**

If a change occurs in the LSDB, IS-IS advertises the changed LSP to neighbors. You can specify the minimum interval for sending these LSPs to control the amount of LSPs on the network.

#### **Examples**

# Set the interval to 500 milliseconds for sending LSPs on VLAN-interface 10.

<Sysname> system-view [Sysname] interface vlan-interface 10 [Sysname-Vlan-interface10] isis timer lsp 500

### **Related commands**

**isis timer retransmit**

## isis timer retransmit

Use **isis timer retransmit** to configure the interval for retransmitting LSP packets over a point-to-point link.

Use **undo isis timer retransmit** to restore the default.

#### **Syntax**

**isis timer retransmit** *seconds*

#### **undo isis timer retransmit**

## **Default**

The retransmission interval on a P2P link is 5 seconds.

## **Views**

Interface view

#### **Predefined user roles**

network-admin

#### **Parameters**

*seconds*: Specifies the interval for retransmitting LSP packets, in the range of 1 to 300 seconds.

## **Usage guidelines**

On a P2P link, IS-IS requires an advertised LSP be acknowledged. If no acknowledgment is received within a configurable interval, IS-IS will retransmit the LSP.

You do not need to use this command over a broadcast link where CSNPs are periodically broadcast to implement LSDB synchronization.

## **Examples**

# Set the LSP retransmission interval on a P2P link to 50 seconds for VLAN-interface 10.

```
<Sysname> system-view
[Sysname] interface vlan-interface 10
[Sysname-Vlan-interface10] isis circuit-type p2p
[Sysname-Vlan-interface10] isis timer retransmit 50
```
## **Related commands**

**isis circuit-type p2p**

**isis timer lsp**

## is-level

Use **is-level** to specify the IS level.

Use **undo is-level** to restore the default.

## **Syntax**

**is-level** { **level-1** | **level-1-2** | **level-2** }

**undo is-level**

## **Default**

The IS level is **level-1-2**.

#### **Views**

IS-IS view

## **Predefined user roles**

network-admin

## **Parameters**

**level-1**: Specifies Level-1, which means IS-IS only calculates intra-area routes and maintains the Level-1 LSDB.

**level-1-2**: Specifies Level-1-2, which means IS-IS calculates routes and maintains the LSDBs for both Level-1 and Level-2.

**level-2**: Specifies Level-2, which means IS-IS calculates routes and maintains the LSDB for Level-2 only.

## **Usage guidelines**

If only one area exists, configure all the routers as either Level-1 or Level-2, because the routers do not need to maintain two identical LSDBs at the same time.

If the only area is an IP network, configure all the routers as Level-2 for scalability.

#### **Examples**

# Set the IS level to Level-1 for IS-IS process 1.

```
<Sysname> system-view
[Sysname] isis 1
[Sysname-isis-1] is-level level-1
```
## is-name

Use **is-name** to specify a host name for the IS and enable dynamic system ID to hostname mapping.

Use **undo is-name** to disable dynamic system ID to hostname mapping.

### **Syntax**

**is-name** *sys-name*

## **undo is-name**

## **Default**

Dynamic system ID to hostname mapping is disabled, and no host name is configured for the IS.

## **Views**

IS-IS view

### **Predefined user roles**

network-admin

## **Parameters**

*sys-name*: Specifies a host name for the local IS, a case-insensitive string of 1 to 64 characters.

## **Usage guidelines**

To display the host name rather than the system ID of an IS by using the **display isis lsdb** command, first enable dynamic system ID to hostname mapping.

#### **Examples**

# Configure a host name for the local IS.

```
<Sysname> system-view
[Sysname] isis 1
[Sysname-isis-1] is-name RUTA
```
## **Related commands**

**display isis name-table**

## is-name map

Use **is-name map** to configure a system ID to host name mapping for a remote IS.

Use **undo is-name map** to remove the mapping.

#### **Syntax**

**is-name map** *sys-id map-sys-name* **undo is-name map** *sys-id*

#### **Default**

No system ID to host name mapping is configured for a remote IS.

#### **Views**

IS-IS view

## **Predefined user roles**

network-admin

### **Parameters**

*sys-id*: Specifies the system ID or pseudonode ID of a remote IS.

*map-sys-name*: Specifies a host name for the remote IS, a case-insensitive string of 1 to 64 characters.

## **Usage guidelines**

Each remote IS system ID corresponds to only one name.

## **Examples**

# Map the host name **RUTB** to the system ID 0000.0000.0041 of the remote IS.

<Sysname> system-view [Sysname] isis 1 [Sysname-isis-1] is-name map 0000.0000.0041 RUTB

## **Related commands**

**display isis name-table**

# ispf enable

Use **ispf enable** to enable IS-IS incremental SPF (ISPF).

Use **undo ispf enable** to disable IS-IS ISPF.

## **Syntax**

**ispf enable**

**undo ispf enable**

## **Default**

IS-IS ISPF is enabled.

## **Views**

IS-IS view

## **Predefined user roles**

network-admin

## **Usage guidelines**

When a network topology is changed, ISPF recomputes only the affected part of the SPT, instead of the entire SPT.

## **Examples**

# Enable IS-IS ISPF.

<Sysname> system-view [Sysname] isis 1 [Sysname-isis-1] ispf enable

# log-peer-change

Use **log-peer-change** to enable the logging of neighbor state changes.

Use **undo log-peer-change** to disable the logging.

## **Syntax**

**log-peer-change**

**undo log-peer-change**

## **Default**

The logging of IS-IS neighbor state changes is enabled.

#### **Views**

IS-IS view

## **Predefined user roles**

network-admin

## **Usage guidelines**

This command enables sending logs about IS-IS neighbor state changes to the information center. For IS-IS neighbor state change logs to be sent correctly, you must also configure the information center parameters on the device. For more information about information center, see the network management and monitoring configuration guide for the device.

## **Examples**

# Disable the logging of IS-IS neighbor state changes.

```
<Sysname> system-view
[Sysname] isis 1
[Sysname-isis-1] undo log-peer-change
```
# lsp-fragments-extend

Use **lsp-fragments–extend** to enable LSP fragment extension for a level.

Use **undo lsp-fragments–extend** to restore the default.

### **Syntax**

```
lsp-fragments-extend [ level-1 | level-1-2 | level-2 ]
```
**undo lsp-fragments-extend**

## **Default**

LSP fragment extension is disabled.

### **Views**

IS-IS view

## **Predefined user roles**

network-admin

### **Parameters**

**level-1:** Applies the fragment extension to Level-1 LSPs.

**level-1-2**: Applies the fragment extension to both Level-1 and Level-2 LSPs.

**level-2:** Applies the fragment extension to Level-2 LSPs.

## **Usage guidelines**

If no level is specified, the command enables LSP fragment extension for both Level-1 and Level-2.

### **Examples**

# Enable LSP fragment extension for Level-2.

```
<Sysname> system-view
[Sysname] isis 1
[Sysname-isis-1] lsp-fragments-extend level-2
```
# lsp-length originate

Use **lsp-length originate** to configure the maximum size of generated Level-1 or Level-2 LSPs. Use **undo lsp-length originate** to remove the configuration.

## **Syntax**

**lsp-length originate** *size* [ **level-1** | **level-2** ]

**undo lsp-length originate** [ **level-1** | **level-2** ]

## **Default**

The maximum size of generated Level-1 and Level-2 LSPs is 1497 bytes.

## **Views**

IS-IS view

## **Predefined user roles**

network-admin

## **Parameters**

*size*: Specifies the maximum size of LSP packets, in the range of 512 to 16384 bytes.

**level-1**: Applies the size to Level-1 LSP packets.

**level-2**: Applies the size to Level-2 LSP packets.

## **Usage guidelines**

If neither Level-1 nor Level-2 is specified in the command, the configured maximum size applies to the current IS-IS level.

### **Examples**

# Set the maximum size of the generated Level-2 LSPs to 1024 bytes.

<Sysname> system-view [Sysname] isis 1 [Sysname-isis-1] lsp-length originate 1024 level-2

# lsp-length receive

Use **lsp-length receive** to configure the maximum size of received LSPs.

Use **undo lsp-length receive** to restore the default.

## **Syntax**

**lsp-length receive** *size*

**undo lsp-length receive**

## **Default**

The maximum size of received LSPs is 1497 bytes.

## **Views**

IS-IS view

## **Predefined user roles**

network-admin

## **Parameters**

*size:* Specifies the maximum size of received LSPs, in the range of 512 to 16384 bytes.

#### **Examples**

# Configure the maximum size of received LSPs to 1024 bytes.

<Sysname> system-view [Sysname] isis 1 [Sysname-isis-1] lsp-length receive 1024

# maximum load-balancing

Use **maximum load-balancing** to configure the maximum number of ECMP routes for load balancing.

Use **undo maximum load-balancing** to restore the default.

#### **Syntax**

**maximum load-balancing** *number*

**undo maximum load-balancing**

#### **Default**

The maximum number of IS-IS ECMP routes equals the maximum number of ECMP routes supported by the system.

#### **Views**

IS-IS IPv4 unicast address family view

### **Predefined user roles**

network-admin

#### **Parameters**

*number*: Specifies the maximum number of ECMP routes. The value of 1 indicates that IS-IS does not perform load balancing. The value range for the *number* argument depends on the **max-ecmp-num** command. If you use the **max-ecmp-num** command to configure the maximum number of ECMP routes supported by the system as *m* and reboot the device, the value range for the *number* argument becomes 1 to *m*.

#### **Examples**

# Set the maximum number of ECMP routes to 2.

<Sysname> system-view [Sysname] isis 100 [Sysname-isis-100] address-family ipv4 [Sysname-isis-100-ipv4] maximum load-balancing 2

#### **Related commands**

**max-ecmp-num**

## network-entity

Use **network-entity** to configure the Network Entity Title (NET) for an IS-IS process.

Use **undo network-entity** to delete a NET.

#### **Syntax**

**network-entity** *net*

#### **undo network-entity** *net*

## **Default**

No NET is configured.

#### **Views**

IS-IS view

### **Predefined user roles**

network-admin

#### **Parameters**

*net*: Specifies a NET as a dotted hexadecimal string in the X…X.XXXX....XXXX.00 format. The X…X segment represents the area address, the XXXX....XXXX segment represents the system ID, and the 00 segment is the SEL.

## **Usage guidelines**

A NET is a special NSAP address with the SEL being 0. The length of the NET is in the range of 8 to 20 bytes.

A NET comprises the following parts:

- Area ID—With a length of 1 to 13 bytes.
- **System ID**—A system ID uniquely identifies a host or router in the area and has a fixed 6-byte length.
- **SEL**—It has a value of 0 and a fixed 1-byte length.

For example, a NET of ab.cdef.1234.5678.9abc.00 specifies the area ID ab.cdef, the system ID 1234.5678.9abc, and the SEL 00.

### **Examples**

# Set the NET to 10.0001.1010.1020.1030.00, of which 10.0001 is the area ID and 1010.1020.1030 is the system ID.

<Sysname> system-view [Sysname] isis 1 [Sysname-isis-1] network-entity 10.0001.1010.1020.1030.00

### **Related commands**

**isis**

**isis enable**

## non-stop-routing

Use **non-stop-routing** to enable IS-IS NSR.

Use **undo non-stop-routing** to disable IS-IS NSR.

### **Syntax**

**non-stop-routing**

**undo non-stop-routing**

## **Default**

IS-IS NSR is disabled.

## **Views**

IS-IS view

### **Predefined user roles**

network-admin

## **Usage guidelines**

IS-IS NSR takes effect on a per-process basis. As a best practice, enable NSR for each IS-IS process.

IS-IS NSR and IS-IS GR are mutually exclusive. Therefore, do not configure the **non-stop-routing** command and the **graceful-restart** command at the same time.

#### **Examples**

# Enable NSR for IS-IS process 1.

```
<Sysname> system-view
[Sysname] isis 1
[Sysname-isis-1] non-stop-routing
```
## pic

Use **pic** to enable IS-IS PIC.

Use **undo pic** to disable IS-IS PIC.

#### **Syntax**

**pic** [ **additional-path-always** ] **undo pic**

## **Default**

IS-IS PIC is enabled.

#### **Views**

IS-IS view

### **Predefined user roles**

network-admin

## **Parameters**

**additional-path-always**: Allows the indirect suboptimal route as the backup route.

## **Usage guidelines**

Prefix Independent Convergence (PIC) enables the device to speed up network convergence by ignoring the number of prefixes. PIC applies only to indirect routes.

When both IS-IS PIC and IS-IS FRR are configured, only IS-IS FRR takes effect.

## **Examples**

# Configure IS-IS PIC to support the indirect suboptimal route as the backup route.

```
<Sysname> system-view
[Sysname] isis 1
[Sysname-isis-1] pic additional-path-always
```
## preference

Use **preference** to configure the preference for IS-IS.

Use **undo preference** to restore the default.

## **Syntax**

**preference** { *preference* | **route-policy** *route-policy-name* } \*

## **undo preference**

## **Default**

IS-IS preference is 15.

## **Views**

IS-IS IPv4 unicast address family view

## **Predefined user roles**

network-admin

## **Parameters**

*preference*: Specifies an IS-IS protocol preference in the range of 1 to 255.

**route-policy** *route-policy-name*: Specifies a routing policy by its name, a case-sensitive string of 1 to 63 characters, to assign a priority to the matching routes.

## **Usage guidelines**

If multiple routing protocols find routes to the same destination, the route found by the routing protocol with the highest preference is selected as the optimal route.

If a routing policy is specified in this command, the preference set by the routing policy applies to the matching routes. Other routes use the preference set by the **preference** command.

## **Examples**

# Set the preference for IS-IS to 25.

```
<Sysname> system-view
[Sysname] isis 1
[Sysname-isis-1] address-family ipv4
[Sysname-isis-1-ipv4] preference 25
```
# prefix-priority

Use **prefix-priority** to assign convergence priorities to specific IS-IS routes.

Use **undo prefix-priority** to remove the configuration.

## **Syntax**

**prefix-priority** { **critical** | **high** | **medium** } { **prefix-list** *prefix-list-name* | **tag** *tag-value* }

**prefix-priority route-policy** *route-policy-name*

**undo prefix-priority** { **critical** | **high** | **medium** } [ **prefix-list** | **tag** ]

**undo prefix-priority route-policy**

## **Default**

IS-IS routes have the lowest convergence priority.

## **Views**

IS-IS IPv4 unicast address family view

## **Predefined user roles**

network-admin

### **Parameters**

**critical**: Specifies the highest convergence priority.

**high**: Specifies the high convergence priority.

**medium**: Specifies the medium convergence priority.

**prefix-list** *prefix-list-name*: Specifies an IP prefix list by its name, a case-sensitive string of 1 to 63 characters.

**tag** *tag-value*: Specifies a tag value in the range of 1 to 4294967295.

**route-policy** *route-policy-name*: Specifies a routing policy by its name, a case-sensitive string of 1 to 63 characters.

#### **Usage guidelines**

The higher the convergence priority, the faster the convergence speed.

IS-IS host routes have a medium convergence priority.

#### **Examples**

# Assign the high convergence priority to IS-IS routes permitted by IP prefix list **standtest**.

```
<Sysname> system-view
[Sysname] isis 1
[Sysname-isis-1] address-family ipv4
[Sysname-isis-1-ipv4] prefix-priority high prefix-list standtest
```
## reset isis all

Use **reset isis all** to clear all IS-IS data structure information.

## **Syntax**

**reset isis all** [ *process-id* ] [ **graceful-restart** ]

## **Views**

User view

## **Predefined user roles**

network-admin

## **Parameters**

*process-id*: Specifies an IS-IS process by its ID in the range of 1 to 65535 to clear the data structure information for an IS-IS process.

**graceful-restart**: Recovers the data through graceful restart after the data is cleared.

#### **Usage guidelines**

If no IS-IS process is specified, the command clears data structure information for all IS-IS processes.

Use this command when LSPs must be updated immediately.

### **Examples**

# Clear all IS-IS data structure information.

<Sysname> reset isis all

# reset isis event-log graceful-restart

Use **reset isis event-log graceful-restart** to clear IS-IS GR log information.

## **Syntax**

**reset isis event-log graceful-restart slot** *slot-number*

## **Views**

User view

## **Predefined user roles**

network-admin

## **Parameters**

**slot** *slot-number*: Specifies an IRF member device by its ID.

## **Examples**

# Clear IS-IS GR log information.

<Sysname> reset isis event-log graceful-restart

# Clear IS-IS GR log information for the specified slot.

<Sysname> reset isis event-log graceful-restart slot 1

## reset isis event-log lsp

Use **reset isis event-log lsp** to clear IS-IS LSP log information.

### **Syntax**

**reset isis event-log lsp** [ *process-id* ]

## **Views**

User view

### **Predefined user roles**

network-admin

## **Parameters**

*process-id*: Specifies an IS-IS process by its ID in the range of 1 to 65535. If you do not specify this argument, the command clears LSP log information for all IS-IS processes.

### **Examples**

# Clear LSP log information for IS-IS process 1.

<Sysname> reset isis event-log lsp 1

## **Related commands**

**display isis event-log lsp**

# reset isis event-log non-stop-routing

Use **reset isis event-log non-stop-routing** to clear IS-IS NSR log information.

## **Syntax**

**reset isis event-log non-stop-routing slot** *slot-number*

## **Views**

User view

## **Predefined user roles**

network-admin

## **Parameters**

**slot** *slot-number*: Specifies an IRF member device by its ID.

#### **Examples**

# Clear IS-IS NSR log information for the specified slot. <Sysname> reset isis event-log non-stop-routing slot 1

# reset isis event-log spf

Use **reset isis event-log spf** to clear IS-IS route calculation log information.

## **Syntax**

**reset isis event-log spf** [ *process-id* ]

#### **Views**

User view

#### **Predefined user roles**

network-admin

## **Parameters**

*process-id*: Specifies an IS-IS process by its ID in the range of 1 to 65535. If you do not specify this argument, the command clears route calculation log information for all IS-IS processes.

#### **Examples**

# Clear route calculation log information for IS-IS process 1.

<Sysname> reset isis event-log spf 1

#### **Related commands**

**display isis event-log spf**

## reset isis packet

Use **reset isis packet** to clear IS-IS packet statistics.

## **Syntax**

**reset isis packet** [ **csnp** | **hello** | **lsp** | **psnp** ] [ *interface-type interface-number* ] [ *process-id* ]

## **Views**

User view

## **Predefined user roles**

network-admin

## **Parameters**

**csnp**: Clears CSNP packet statistics.

**hello**: Clears hello packet statistics.

**lsp**: Clears LSP packet statistics.

**psnp**: Clears PSNP packet statistics.

*interface-type interface-number*: Specifies an interface by its type and number. If you do not specify this option, the command clears IS-IS packet statistics for all interfaces.

*process-id*: Specifies an IS-IS process by its ID in the range of 1 to 65535. If you do not specify this argument, the command clears IS-IS packet statistics for all IS-IS processes.

## **Examples**

# Clear IS-IS packet statistics for all IS-IS processes.

<Sysname> reset isis packet

#### **Related commands**

**display isis packet**

## reset isis peer

Use **reset isis peer** to clear data structure information for a specified IS-IS neighbor.

## **Syntax**

**reset isis peer** *system-id* [ *process-id* ]

### **Views**

User view

#### **Predefined user roles**

network-admin

## **Parameters**

*system-id*: Specifies an IS-IS neighbor by its system ID.

*process-id*: Specifies an IS-IS process by its ID in the range of 1 to 65535 to clear data structure information for the neighbor in the specified IS-IS process.

#### **Usage guidelines**

Use this command when you re-establish an IS-IS neighbor relationship.

## **Examples**

# Clear the data structure information of the neighbor with the system ID 0000.0c11.1111. <Sysname> reset isis peer 0000.0c11.1111

## reset osi statistics

Use **reset osi statistics** to clear OSI packet statistics.

## **Syntax**

**reset osi statistics**

## **Views**

User view

#### **Predefined user roles**

network-admin

### **Usage guidelines**

To obtain OSI packet statistics from the specified time point, first clear the existing statistics.

## **Examples**

# Clear OSI packet statistics.

<Sysname> reset osi statistics

#### **Related commands**

**display osi statistics**

## set-att

Use **set-att** to set the ATT bit of Level-1 LSPs.

Use **undo set-att** to restore the default.

### **Syntax**

**set-att** { **always** | **never** }

**undo set-att**

## **Default**

The ATT bit is not set for Level-1 LSPs.

### **Views**

IS-IS view

## **Predefined user roles**

network-admin

## **Parameters**

**always**: Sets the ATT bit of Level-1 LSPs.

**never**: Keeps the ATT bit of Level-1 LSPs not set.

## **Examples**

# Set the ATT bit of Level-1 LSPs.

```
<Sysname> system-view
[Sysname] isis 1
[Sysname-isis-1] set-att always
```
## set-overload

Use **set-overload** to set the overload bit.

Use **undo set-overload** to restore the default.

## **Syntax**

**set-overload** [ **on-startup** [ [ **start-from-nbr** *system-id* [ *timeout1* [ *nbr-timeout* ] ] ] | *timeout2* | **wait-for-bgp** [ *timeout3* ] ] ] [ **allow** { **external** | **interlevel** } \* ]

#### **undo set-overload**

## **Default**

The overload bit is not set.

## **Views**

IS-IS view

## **Predefined user roles**

network-admin

#### **Parameters**

**on-startup**: Sets the overload bit upon system startup.

**start-from-nbr** *system-id* [ *timeout1* [ *nbr-timeout* ] ]: Starts the *nbr-timeout* timer when the router begins to establish the neighbor relationship with the neighbor after system startup. If the neighbor relationship is formed within the *nbr-timeout* interval, IS-IS keeps the overload bit set. If not, the bit is

cleared. IS-IS keeps the overload bit set within the *timeout1* interval after the neighbor relationship is formed within the *nbr-timeout* interval.

- *system-id*—Specifies the neighbor.
- *timeout1*—The *timeout1* interval is in the range of 5 to 86400 seconds, and the default is 600 seconds.
- *nbr-timeout*—The timer has an interval from 5 to 86400 seconds. The default is 1200 seconds.

*timeout2:* Sets the overload bit within the *timeout2* interval after system startup. The interval is in the range of 5 to 86400 seconds, and the default is 600 seconds.

**wait-for-bgp** [ *timeout3* ]: Starts the *timeout3* timer for BGP convergence after system startup. If BGP is not converged within the *timeout3* interval, IS-IS clears the overload bit. The value range for the *timeout3* argument is 5 to 86400 seconds, and the default is 600 seconds.

**allow**: Allows advertising address prefixes. By default, no address prefixes are allowed to be advertised when the overload bit is set.

**external**: Allows advertising IP address prefixes redistributed from other routing protocols with the **allow** keyword specified.

**interlevel**: Allows advertising IP address prefixes learned from different IS-IS levels with the **allow**  keyword specified.

### **Usage guidelines**

If the **on-startup** keyword is not specified, the command sets the overload bit immediately until the **undo set-overload** command is executed.

If the **on-startup** keyword is specified, IS-IS sets the overload bit upon system startup and keeps it set within the *timeout2* interval.

#### **Examples**

# Set overload flag on the current router.

<Sysname> system-view [Sysname] isis 1 [Sysname-isis-1] set-overload

## snmp context-name

Use **snmp context-name** to set the context name for the SNMP object for managing IS-IS.

Use **undo snmp context-name** to restore the default.

#### **Syntax**

**snmp context-name** *context-name*

## **undo snmp context-name**

#### **Default**

No context name is set for the SNMP object for managing IS-IS.

## **Views**

IS-IS view

### **Predefined user roles**

network-admin

## **Parameters**

*context-name*: Specifies a context name, a case-sensitive string of 1 to 32 characters.

## **Usage guidelines**

TRILL shares the standard IS-IS MIB with IS-IS. The standard IS-IS MIB provides only single-instance MIB objects. For SNMP to correctly identify TRILL's management information in the standard IS-IS MIB, you must configure a unique context for TRILL.

Context is a method introduced to SNMPv3 for multiple-instance management. For SNMPv1/v2c, you must specify a community name as a context name for protocol identification.

#### **Examples**

# Configure the context name as **isis** for the SNMP object for managing IS-IS process 1.

```
<Sysname> system-view
[Sysname] isis 1
[Sysname-isis-1] snmp context-name isis
```
# snmp-agent trap enable isis

Use **snmp-agent trap enable isis** to enable IS-IS SNMP notifications.

Use **undo snmp-agent trap enable isis** to disable IS-IS SNMP notifications.

#### **Syntax**

**snmp-agent trap enable isis** [ **adjacency-state-change** | **area-mismatch** | **authentication** | **authentication-type** | **buffsize-mismatch** | **id-length-mismatch** | **lsdboverload-state-change** | **lsp-corrupt** | **lsp-parse-error** | **lsp-size-exceeded** | **manual-address-drop** | **max-seq-exceeded** | **maxarea-mismatch** | **own-lsp-purge** | **protocol-support** | **rejected-adjacency** | **skip-sequence-number** | **version-skew** ] \*

**undo snmp-agent trap enable isis** [ **adjacency-state-change** | **area-mismatch** | **authentication** | **authentication-type** | **buffsize-mismatch** | **id-length-mismatch** | **lsdboverload-state-change** | **lsp-corrupt** | **lsp-parse-error** | **lsp-size-exceeded** | **manual-address-drop** | **max-seq-exceeded** | **maxarea-mismatch** | **own-lsp-purge** | **protocol-support** | **rejected-adjacency** | **skip-sequence-number** | **version-skew** ] \*

#### **Default**

IS-IS SNMP notifications are enabled.

#### **Views**

System view

#### **Predefined user roles**

network-admin

#### **Parameters**

**adjacency-state-change**: Specifies notifications about IS-IS adjacency status changes.

**area-mismatch**: Specifies notifications about area address mismatches between hello packets.

**authentication**: Specifies notifications about authentication failures of IS-IS packets.

**authentication-type**: Specifies notifications about authentication type errors of IS-IS packets.

**buffsize-mismatch**: Specifies notifications about buffer size mismatches for LSPs.

**id-length-mismatch**: Specifies notifications about system ID length mismatches of IS-IS packets.

**lsdboverload-state-change**: Specifies notifications about LSDB overload state changes.

**lsp-corrupt**: Specifies notifications about LSP checksum errors in the LSDB.

**lsp-parse-error**: Specifies notifications about LSP packet parse failures.

**lsp-size-exceeded**: Specifies notifications about propagation failures caused by oversized LSPs.

**manual-address-drop**: Specifies notifications about manually configured area addresses that have been dropped.

**max-seq-exceeded**: Specifies notifications about attempts to exceed the maximum LSP sequence number.

**maxarea-mismatch**: Specifies notifications about maximum area address mismatches of hello packets.

**own-lsp-purge**: Specifies notifications about attempts to remove the local LSP.

**protocol-support**: Specifies notifications about supported-protocol mismatches.

**rejected-adjacency**: Specifies notifications about adjacency creation failures.

**skip-sequence-number**: Specifies notifications about LSP sequence number duplications.

**version-skew**: Specifies notifications about hello packet version mismatches.

#### **Usage guidelines**

If you do not specify a notification, this command enables all IS-IS SNMP notifications.

If no IS-IS process exists, the configuration is not allowed.

This function does not take effect if all configured IS-IS processes are deleted.

#### **Examples**

# Disable IS-IS SNMP notifications.

<Sysname> system-view [Sysname] undo snmp-agent trap enable isis

## summary

Use **summary** to configure a summary route.

Use **undo summary** to remove a summary route.

## **Syntax**

**summary** *ip-address* { *mask-length* | *mask* } [ **avoid-feedback** | **generate\_null0\_route** | [ **level-1** | **level-1-2** | **level-2** ] | **tag** *tag* ] \*

**undo summary** *ip-address* { *mask-length* | *mask* } [ **level-1** | **level-1-2** | **level-2** ]

## **Default**

No summary route is configured.

## **Views**

IS-IS IPv4 unicast address family view

#### **Predefined user roles**

network-admin

### **Parameters**

*ip-address*: Specifies the destination IP address of the summary route.

*mask-length*: Specifies the mask length of the summary route, in the range of 0 to 32.

*mask*: Specifies the mask of the destination IP address, in dotted decimal notation.

**avoid-feedback**: Avoids learning summary routes by route calculation.

**generate\_null0\_route**: Generates the Null 0 route to avoid routing loops.

**level-1**: Summarizes only the routes redistributed to Level-1.

**level-1-2**: Summarizes the routes redistributed to both Level-1 and Level-2.

**level-2**: Summarizes only the routes redistributed to Level-2.

**tag** *tag*: Specifies a management tag in the range of 1 to 4294967295.

#### **Usage guidelines**

To reduce the size of the routing table, as well as the size of LSP and LSDB generated by the router, summarize multiple contiguous networks into a single network. You can summarize native IS-IS routes and redistributed routes. After summarization, the cost of the summary route is the smallest cost of the summarized routes.

If no level is specified, only **level-2** routes are summarized.

The router summarizes only routes generated from local LSPs.

#### **Examples**

# Configure a summary route of 202.0.0.0/8.

```
<Sysname> system-view
[Sysname] isis 1
[Sysname-isis-1] address-family ipv4
[Sysname-isis-1-ipv4] summary 202.0.0.0 255.0.0.0
```
# timer lsp-generation

Use **timer lsp-generation** to set the LSP generation interval.

Use **undo timer lsp-generation** to remove the configuration.

#### **Syntax**

**timer lsp-generation** *maximum-interval* [ *minimum-interval* [ *incremental-interval* ] ] [ **level-1** | **level-2** ]

**undo timer lsp-generation** [ **level-1** | **level-2** ]

#### **Default**

The maximum interval is 5 seconds, the minimum interval is 50 milliseconds, and the incremental interval is 200 milliseconds.

## **Views**

IS-IS view

#### **Predefined user roles**

network-admin

#### **Parameters**

*maximum-interval*: Specifies the maximum interval in the range of 1 to 120 seconds.

*minimum-interval*: Specifies the minimum interval in the range of 10 to 60000 milliseconds.

*incremental-interval*: Specifies the incremental interval in the range of 10 to 60000 milliseconds.

**level-1**: Applies the intervals to Level-1.

**level-2**: Applies the intervals to Level-2. If no level is specified, the specified intervals apply to both Level-1 and Level-2.

## **Usage guidelines**

By adjusting the LSP generation interval, you can prevent bandwidth and router resources from being over consumed due to frequent topology changes.

If you specify only the *maximum-interval* argument, the LSP generation interval is *maximum-interval*.

If you do not specify the *incremental-interval* argument, the LSP generation interval is in the range of *minimum-interval* to *maximum-interval*.

If you specify the *incremental-interval* argument, the LSP generation interval is as follows:

- When network changes are not frequent, the *minimum-interval* is adopted.
- If network changes are frequent, the LSP generation interval increases by *incremental-interval*  $\times 2^{n-2}$  (n is the number of calculation times) each time a generation occurs until the *maximum-interval* is reached.

The minimum interval and the incremental interval cannot be greater than the maximum interval.

#### **Examples**

# Set the maximum interval, minimum interval, and incremental interval to 10 seconds, 100 milliseconds, and 200 milliseconds, respectively.

```
<Sysname> system-view
[Sysname] isis 1
[Sysname-isis-1]timer lsp-generation 10 100 200
```
# timer lsp-max-age

Use **timer lsp-max-age** to set the LSP maximum age in the LSDB.

Use **undo timer lsp-max-age** to restore the default.

### **Syntax**

**timer lsp-max-age** *second*s

**undo timer lsp-max-age**

## **Default**

The LSP maximum age is 1200 seconds.

#### **Views**

IS-IS view

#### **Predefined user roles**

network-admin

## **Parameters**

*seconds*: Specifies the LSP maximum aging time in the range of 1 to 65535 seconds.

## **Usage guidelines**

Each LSP has an age that decreases in the LSDB. Any LSP with an age of 0 is deleted from the LSDB. You can adjust the age value based on the scale of a network.

#### **Examples**

# Set the maximum LSP age to 1500 seconds.

```
<Sysname> system-view
[Sysname] isis 1
[Sysname-isis-1] timer lsp-max-age 1500
```
#### **Related commands**

**timer lsp-refresh**

# timer lsp-refresh

Use **timer lsp-refresh** to set the LSP refresh interval.

Use **undo timer lsp-refresh** to restore the default.

#### **Syntax**

**timer lsp-refresh** *second*s

### **undo timer lsp-refresh**

#### **Default**

The default LSP refresh interval is 900 seconds.

### **Views**

IS-IS view

## **Predefined user roles**

network-admin

## **Parameters**

*second*s: Specifies the LSP refresh interval in the range of 1 to 65534 seconds.

## **Usage guidelines**

Each router refreshes its LSPs at a configurable interval and sends them to other routers to achieve the following purposes:

- Prevent valid routes from aging out.
- Synchronize LSPs in the network.

A smaller refresh interval speeds up network convergence but consumes more bandwidth.

To refresh LSPs before they are aged out, the interval configured by the **timer lsp-refresh** command must be smaller than that configured by the **timer lsp-max-age** command.

## **Examples**

# Set the LSP refresh interval to 1500 seconds.

```
<Sysname> system-view
[Sysname] isis 1
[Sysname-isis-1] timer lsp-refresh 1500
```
### **Related commands**

**timer lsp-max-age**

# timer spf

Use **timer spf** to set the SPF calculation interval.

Use **undo timer spf** to restore the default.

### **Syntax**

**timer spf** *maximum-interval* [ *minimum-interval* [ *incremental-interval* ] ]

#### **undo timer spf**

## **Default**

The maximum interval is 5 seconds, the minimum interval is 50 milliseconds, and the incremental interval is 200 milliseconds.
### **Views**

IS-IS view

## **Predefined user roles**

network-admin

## **Parameters**

*maximum-interval*: Specifies the maximum SPF calculation interval in the range of 1 to 120 seconds.

*minimum-interval*: Specifies the minimum SPF calculation interval in the range of 10 to 60000 milliseconds.

*incremental-interval*: Specifies the incremental SPF calculation interval in the range of 10 to 60000 milliseconds.

# **Usage guidelines**

Based on the LSDB, an IS-IS router uses the SPF algorithm to calculate a shortest path tree with itself being the root, and uses the shortest path tree to determine the next hop to a destination network. By adjusting the SPF calculation interval, you can prevent bandwidth and router resources from being overused due to frequent topology changes.

When network changes are not frequent, the *minimum-interval is* adopted*.* If network changes become frequent, the SPF calculation interval increases by the *incremental-interval* each time a generation happens until the *maximum-interval* is reached.

The minimum interval and the incremental interval cannot be greater than the maximum interval.

#### **Examples**

# Set the maximum interval to 10 seconds, the minimum interval to 100 milliseconds, and the incremental interval to 300 milliseconds, respectively.

```
<Sysname> system-view
[Sysname] isis 1
[Sysname-isis-1] timer spf 10 100 300
```
# virtual-system

Use **virtual-system** to configure a virtual system ID for the IS-IS process.

Use **undo virtual-system** to remove a virtual system ID.

## **Syntax**

**virtual-system** *virtual-system-id*

**undo virtual-system** *virtual-system-id*

#### **Default**

No virtual system ID is configured.

#### **Views**

IS-IS view

### **Predefined user roles**

network-admin

# **Parameters**

*virtual-system-id*: Specifies a virtual system ID for the IS-IS process.

#### **Examples**

# Set a virtual system ID of 2222.2222.2222 for IS-IS process 1.

<Sysname> system-view [Sysname] isis 1 [Sysname-isis-1] virtual-system 2222.2222.2222